*Общество с ограниченной ответственностью "1С-Медицина-Регион" Контракт № 28/20 от 25.05.2020 г. Рабочая документация.*

# **Информационная система управления ресурсами медицинских организаций Тюменской области**

Этап №2 Разработка подсистем

«Организация оказания медицинской помощи по профилям «Акушерство и гинекология» и «Неонатология»», «Управление потоками пациентов», «Телемедицинские консультации»

#### **ПОЛЬЗОВАТЕЛЬСКАЯ ИНСТРУКЦИЯ** Подсистема «Акушерство и гинекология» и «Неонатология».

#### *Формирование отчетности*

(На 53 листах)

**г. Тюмень 2020 г.**

Контракт № 28/20 от 25.05.2020 года на оказание услуг по развитию Информационной системы управления ресурсами медицинских организаций Тюменской области. Этап №2 Разработка подсистем «Организация оказания медицинской помощи по профилям «Акушерство и гинекология» и «Неонатология»», «Управление потоками пациентов», «Телемедицинские консультации».

#### **Содержание**

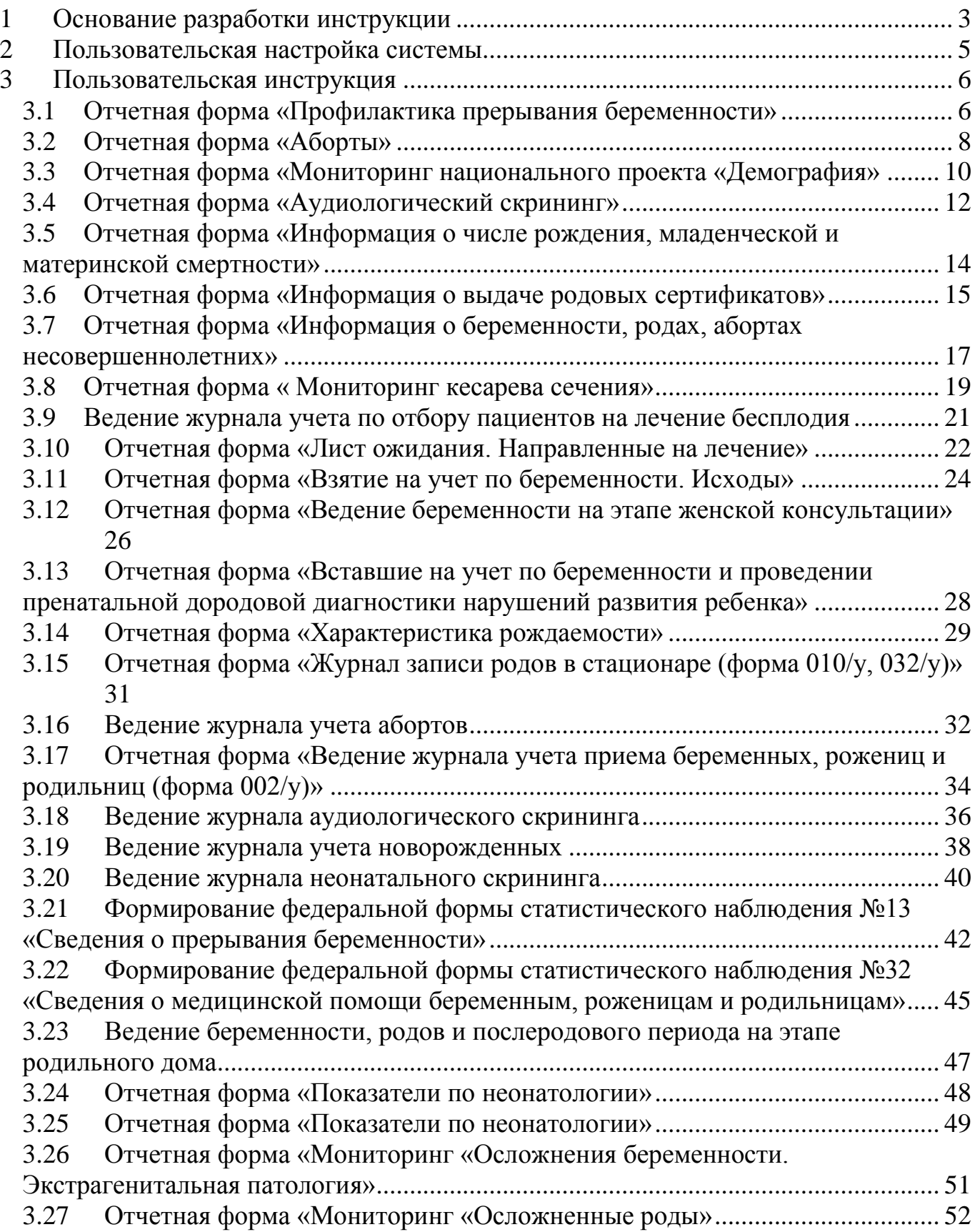

#### <span id="page-2-0"></span>**1 Основание разработки инструкции**

Полное наименование: подсистема «Акушерство и гинекология» и «Неонатология».

Основанием для разработки данного документа является Контракт 28/20 от 25.05 2020 г. на оказание услуг по развитию Информационной системы управления ресурсами медицинских организаций Тюменской области, а именно раздел Технического задания (приложение № 1 к Контракту) п.3.1.4 Мероприятие «Проведение опытной эксплуатации подсистем» Этапа № 2 Разработка подсистем «Организация оказания медицинской помощи по профилям «Акушерство и гинекология» и «Неонатология»», «Управление потоками пациентов», «Телемедицинские консультации».

#### **Данная инструкция описывает формирование следующих отчетов:**

2.2.1. Сведения для Департамента здравоохранения Тюменской области / ГАУ ТО «МИАЦ»

2.2.2. Сведения женской консультации о беременной

2.2.3. Сведения гинекологического отделения, родильного дома, родильного отделения больницы о беременной, роженице, родильнице 2.2.4. Сведения о новорожденном

2.2.5. Сведения ПЦ о пациентах, состоящих на учете по бесплодию или проходящих лечение бесплодия с ВРТ

2.3.5 Формирование родового сертификата в форме электронного документа на ЕПГУ

2.5.1 Ведение журнала учета родов (Отчет)

2.5.2 Ведение журнала учета абортов (Отчет)

2.5.3. Ведение журнала учета приема беременных, рожениц и родильниц (форма 002/у) (Отчет)

2.5.4. Ведение журнала учета по отбору пациентов на лечение бесплодия (Отчет)

2.5.5 Ведение журнала учета новорожденных (Отчет)

2.5.6 Ведение журнала аудиологических скринингов (Отчет)

2.5.7. Ведение журнала неонатального скрининга (Обследование новорожденных детей на наследственные заболевания) (Отчет)

2.6.1 Формирование федеральной формы статистического наблюдения №13 «Сведения о прерывания беременности» (Отчет)

2.6.2 Формирование федеральной формы статистического наблюдения №32 «Сведения о медицинской помощи беременным, роженицам и родильницам» (Отчет)

3.1.1 Отчетная форма «Ведение беременности на этапе женской консультации» (Отчет)

3.1.2 Отчетная форма «Ведение беременности, родов и послеродового периода на этапе родильного дома» (Отчет)

3.1.3 Отчетная форма «Показатели по неонатологии» (Отчет)

3.1.4 Отчетная форма «Форма ежедневной оперативной информации о беременных, роженицах, родильницах и новорожденных» (Отчет)

3.1.5 Отчетная форма «Отчет о вставших на учет по беременности и проведении пренатальной дородовой диагностики нарушений развития ребенка» (Отчет)

3.1.6 Отчетная форма «Характеристика рождаемости» (Отчет)

3.1.7 Отчетная форма «Профилактика прерывания беременности» (Отчет)

3.1.8 Отчетная форма "Аборты. Прерывания беременности до 12 недель" (Отчет)

3.1.9 Отчетная форма "Аборты. Беременность, завершившаяся абортивным исходом в сроке до 12 недель" (Отчет)

3.1.10 Отчетная форма "Аборты. Прерывания беременности в сроке 12 -22 недели" (Отчет)

3.1.11 Отчетная форма "Аборты. Другие виды абортов" (Отчет)

3.1.12 Отчетная форма "Мониторинг национального проекта "Демография" (Отчет)

3.1.13 Отчетная форма "Аудиологический скрининг" (Отчет)

3.1.14 Отчетная форма "Информация о числе рождений, младенческой и материнской смертности" (Отчет)

3.1.15 Отчетная форма "Информация о выдаче родовых сертификатов"(Отчет)

3.1.16 Отчетная форма "Информация о беременности, родах, абортах несовершеннолетних" (Отчет)

3.1.17 Отчетная форма "Мониторинг кесарева сечения" (Отчет)

3.1.18 Отчетная форма "Лист ожидания. Направленные на лечение" (Отчет)

3.1.19 Взятие на учет по беременности. Исходы (Отчет)

3.1.21 Мониторинг «Результаты ультразвукового исследования» (Отчет)

3.1.22 Мониторинг «Осложнения беременности. Экстрагенитальная патология» (Отчет)

3.1.23 «Осложненные роды» (Отчет)

# <span id="page-4-0"></span>**Пользовательская настройка системы**

От пользователей никакой настройки не требуется

#### <span id="page-5-0"></span>**3 Пользовательская инструкция**

## <span id="page-5-1"></span>**3.1 Отчетная форма «Профилактика прерывания беременности»**

Для формирования отчета перейти в подсистему «Мониторинг беременных», далее перейти по ссылке «Дополнительные отчеты» (Рис. 1).

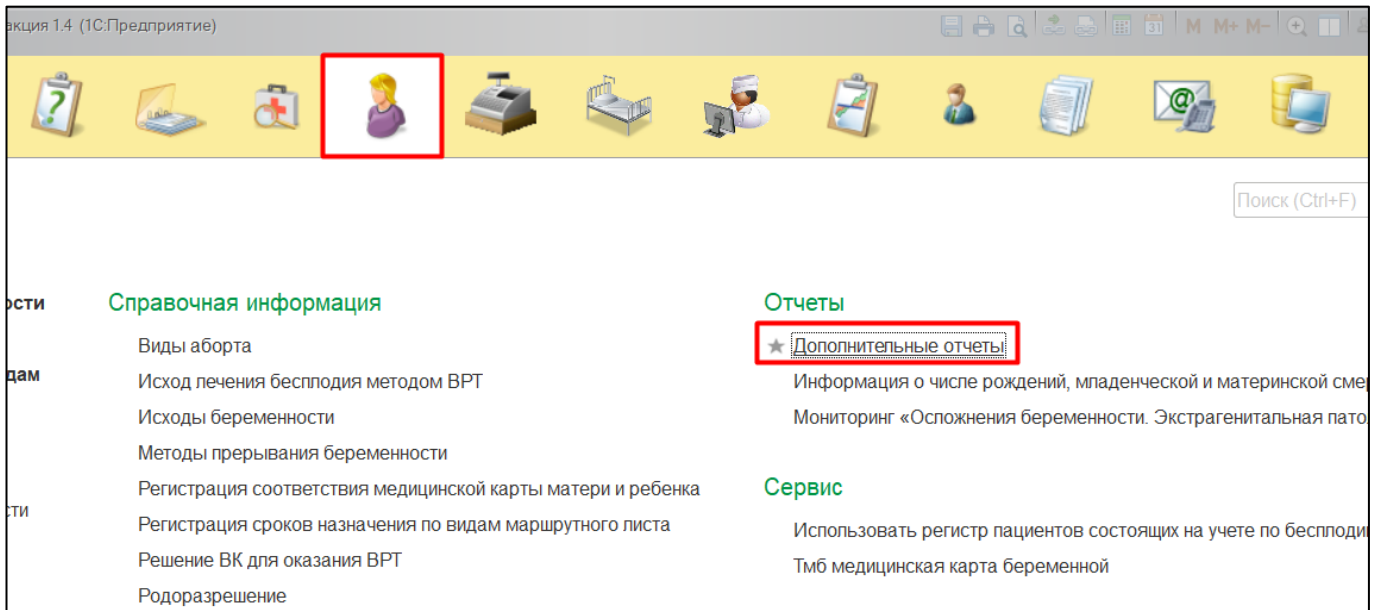

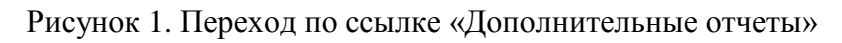

В появившемся окне выбираем «Профилактика прерывания беременности» (Рис. 2).

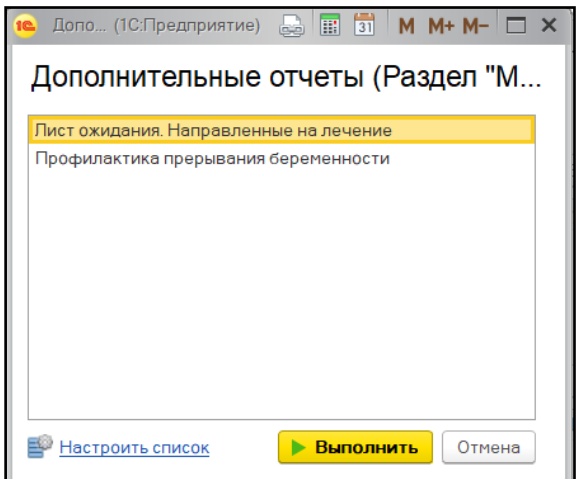

Рисунок 2. Выбор отчета

Перед тем, как сформировать отчет, нужно указать в поле «Период» дату начала и дату окончания формирования отчета и нажать на кнопку «Сформировать» (Рис. 3).

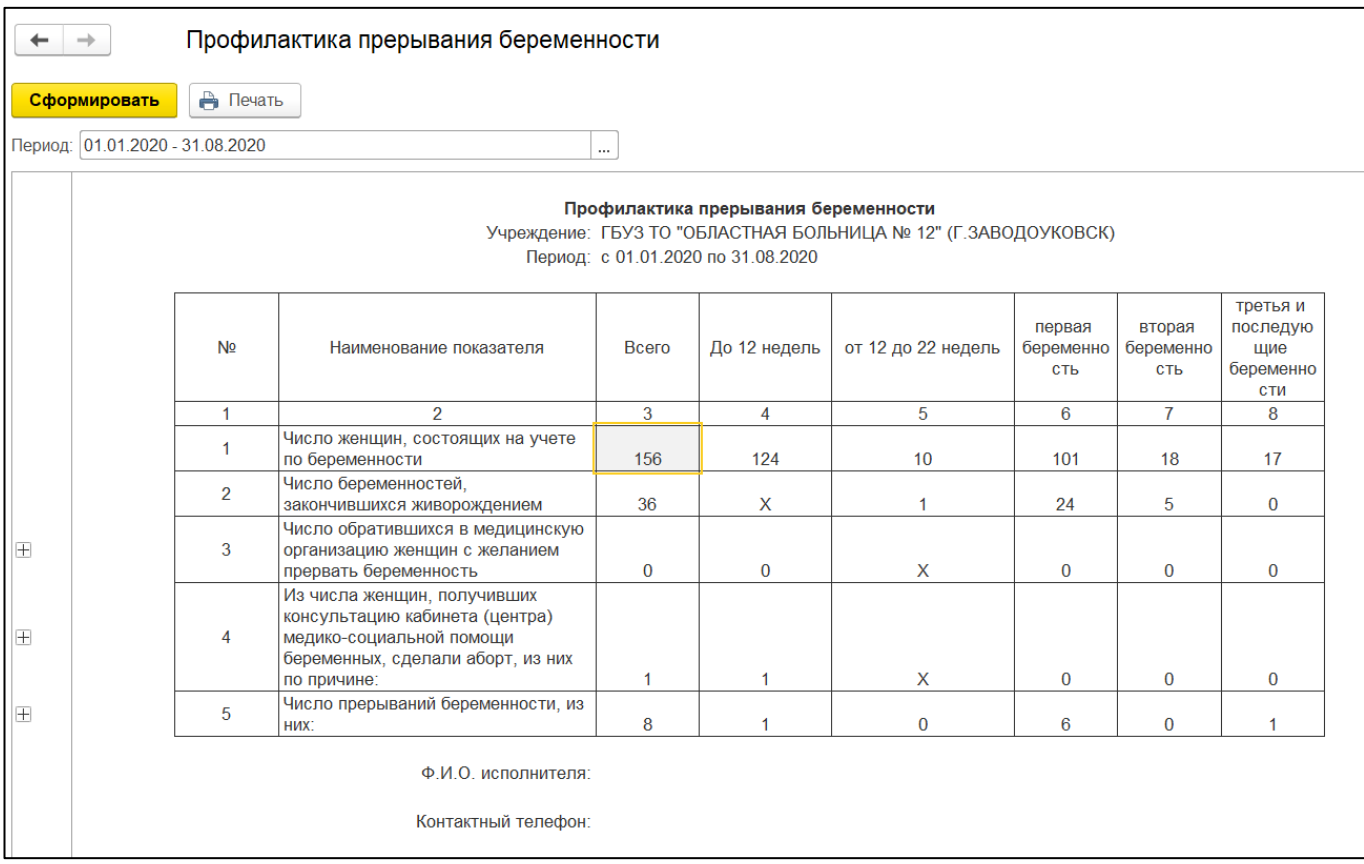

Рисунок 3. Локальный отчет

Формирование сводного отчета необходимо производить в центральной базе. В поле «Выбранные организации» при пустом значении формирует отчет по всем МО, если необходимо сформировать отчет по определенной МО, тогда выбрать организацию и нажать на кнопку «Сформировать». При двойном клике по ячейке в отчете откроется форма расшифровки, в которой детально отображаются данные по МО (рис. 4).

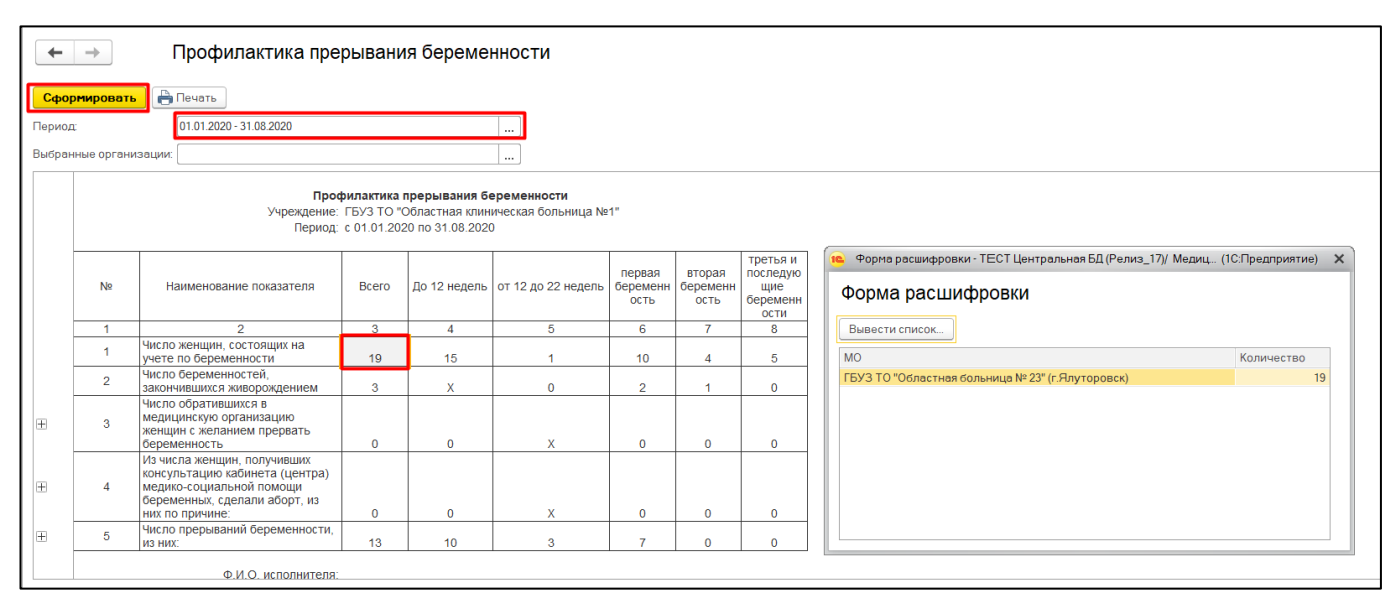

Рисунок 4. Сводный отчет

# <span id="page-7-0"></span>**3.2 Отчетная форма «Аборты»**

Для формирования отчета перейти в подсистему «Мониторинг беременных», далее перейти по ссылке «Дополнительные отчеты» (Рис. 1).

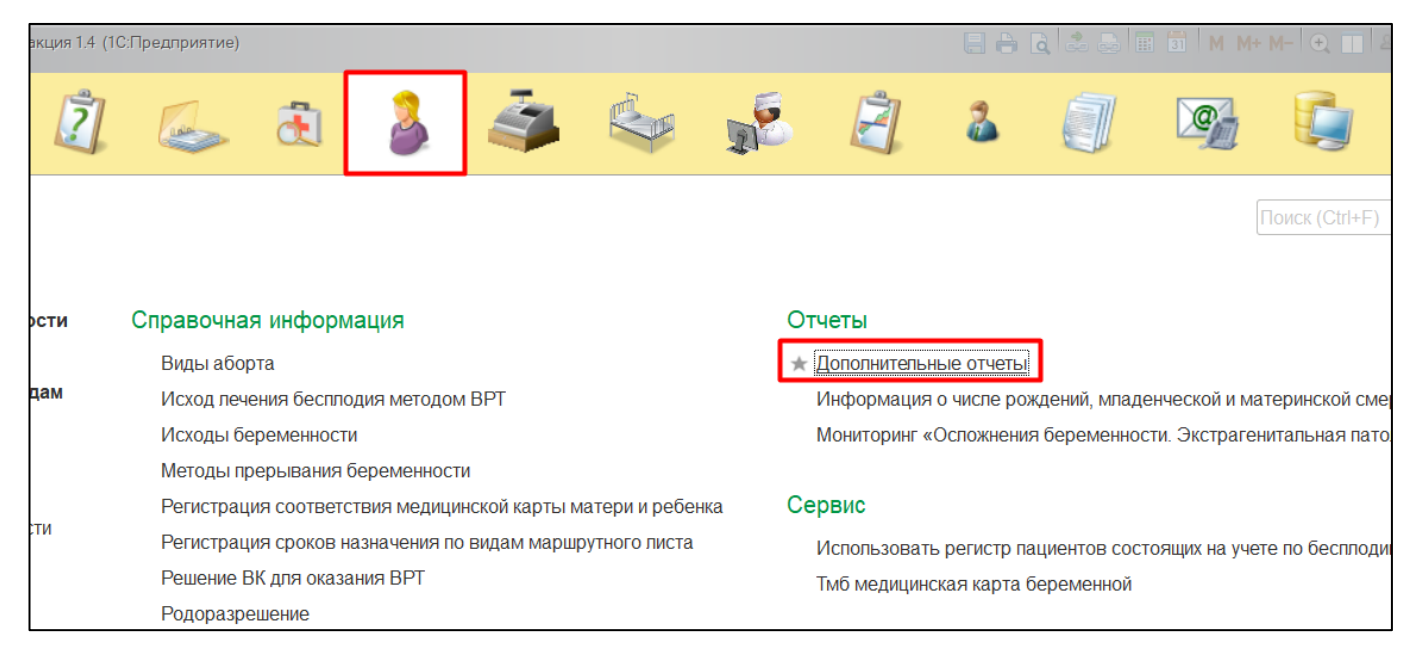

Рисунок 1. Переход по ссылке «Дополнительные отчеты»

#### В появившемся окне выбираем «Аборты. Отчетные формы» (Рис. 2).

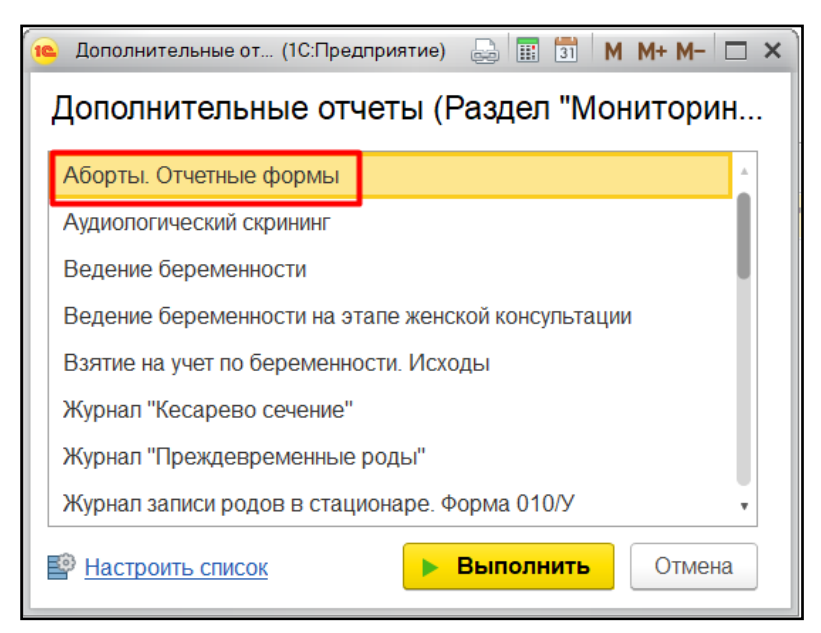

Рисунок 2. Выбор отчета

Перед тем как сформировать отчет, нужно выбрать в поле «Вид отчета» один из четырех видов отчета. Далее указать в поле «Период» дату начала и дату окончания формирования отчета и нажать на кнопку «Сформировать» (Рис. 3,4).

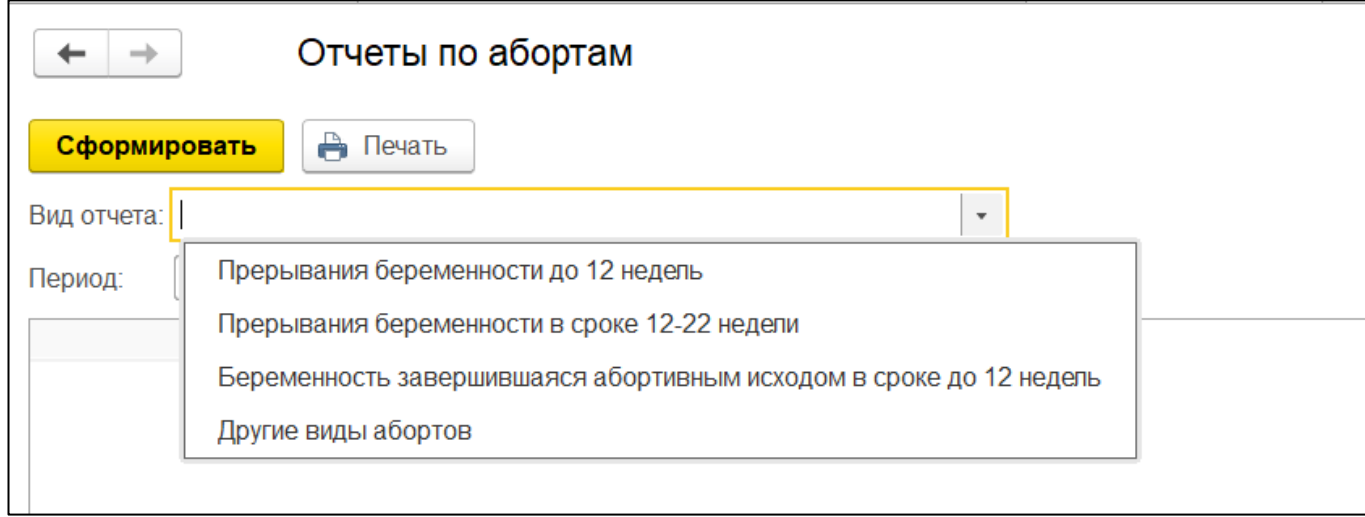

| ≣                           |                         |                                                                                   | Loid                 |                                      |                  |              |                      | Форма расшифровки - ТЕСТ2ГБУЗ ТО ОБ № 12" (г.Заводоуковск) (Релиз_18) / Медицина. Больница, редакция 1.4 (1С:Предприятие) |                                    |                                    |              | $\times$     |
|-----------------------------|-------------------------|-----------------------------------------------------------------------------------|----------------------|--------------------------------------|------------------|--------------|----------------------|----------------------------------------------------------------------------------------------------|------------------------------------|------------------------------------|--------------|--------------|
| <b>А</b> Начальная страница |                         | Аборты. Отчетные формы (Дополнительный отчет) ×                                   |                      | Форма расшифровки                    |                  |              |                      |                                                                                                    |                                    |                                    |              |              |
|                             |                         |                                                                                   |                      | Вывести список                       |                  |              |                      |                                                                                                    |                                    |                                    |              |              |
| $\rightarrow$               |                         | Отчеты по абортам                                                                 |                      | Дата аборта                          | ФИО              |              | Дата рождения        | Возраст                                                                                                    | Диагноз                            | <b>ОМС/ДМС</b>                     | Прикрепление | $\mathsf{Z}$ |
|                             |                         | А Печать                                                                          |                      | 31.07.2020                           | Петрова Алёна Г. |              | 15.05.1984           |                                                                                                    | 36 002.1                           |                                    |              | Да           |
| Сформировать                |                         |                                                                                   |                      |                                      |                  |              |                      |                                                                                                    |                                    |                                    |              |              |
| Вид отчета:                 |                         | Прерывания беременности до 12 недель                                              | $\star$              |                                      |                  |              |                      |                                                                                                    |                                    |                                    |              |              |
| Период:                     | 01.01.2020 - 31.08.2020 |                                                                                   | $\cdots$             |                                      |                  |              |                      |                                                                                                    |                                    |                                    |              |              |
|                             |                         |                                                                                   |                      | Прерывания беременности до 12 недель |                  |              |                      |                                                                                                    |                                    |                                    |              |              |
|                             | $N_2$ п/п               | Прерывание беременности                                                           | Всего                | С участка<br>обслуживания            | OMC              | Платно       | Первобеременн<br>ые  | ВИЧ-инфициро<br>ванные                                                                                                    | ннолетние   ннолетние<br>до 14 лет | Несоверше   Несоверше<br>15-17 лет |              |              |
|                             | $\mathbf{1}$            | $\overline{2}$                                                                    | $\mathbf{3}$         | $\overline{4}$                       | 5                | 6            | $\overline{7}$       | 8                                                                                                    | $\boldsymbol{9}$                   | 10                                 |              |              |
|                             |                         | До 12 недель по желанию женщины, из<br>HHX:                                       | $\mathbf{1}$         | $\mathbf{0}$                         | $\mathbf{0}$     | $\mathbf{0}$ | $\blacktriangleleft$ | $\mathsf{X}$                                                                                                    | $\Omega$                           | $\mathbf{0}$                       |              |              |
|                             | 1.1                     | Хирургический аборт (код МКБ О04)                                                 | $\overline{0}$       | $\bf{0}$                             | $\bf{0}$         | $\bf{0}$     | $\mathbf{0}$         | $\mathsf{X}$                                                                                                    | $\mathbf{0}$                       | $\mathbf{0}$                       |              |              |
|                             | 1.2                     | Ваккум-аспирация в малом сроке<br>беременности (код МКБ О04)                      | $\mathbf{0}$         | $\mathbf{0}$                         | $\mathbf{0}$     | $\mathbf{0}$ | $\mathbf{0}$         | $\mathsf{X}$                                                                                                    | $\overline{0}$                     | $\mathbf{0}$                       |              |              |
|                             | 1.3                     | Медикаметозное прерывание беременности<br>(код МКБ Z30.3)                         | $\blacktriangleleft$ | $\mathbf{0}$                         | $\mathbf{0}$     | $\mathbf{0}$ | $\mathbf{1}$         | $\mathsf{X}$                                                                                                    | $\Omega$                           | $\mathbf{0}$                       |              |              |
|                             | 1.4                     | Прошли консультацию психолога                                                     | $\mathbf{0}$         | $\mathbf{0}$                         | $\mathbf{0}$     | $\mathbf{0}$ | $\overline{0}$       | $\mathsf{X}$                                                                                                    | $\mathbf{0}$                       | $\mathbf{0}$                       |              |              |
|                             | $\overline{2}$          | До 12 недель по медицинским<br>показаниям (код МКБ О04), из них:                  | $\mathbf{0}$         | $\mathbf{0}$                         | $\mathbf{0}$     | X            | $\mathbf{0}$         | $\mathsf{x}$                                                                                                    | $\mathbf{0}$                       | $\mathbf{0}$                       |              |              |
|                             | 2.1                     | Прервано медикаметозным способом                                                  | $\mathbf{0}$         | $\mathbf{0}$                         | $\mathbf{0}$     | $\mathsf{x}$ | $\mathbf{0}$         | $\overline{\mathbf{x}}$                                                                                                   | $\mathbf{0}$                       | $\mathbf{0}$                       |              |              |
|                             | 2.2                     | Прервано хирургическим способом                                                   | $\mathbf{0}$         | $\mathbf{0}$                         | $\mathbf{0}$     | X            | $\mathbf{0}$         | $\mathsf{x}$                                                                                                    | $\bf{0}$                           | $\mathbf{0}$                       |              |              |
|                             | 2.3                     | По показаниям со стороны матери                                                   | $\mathbf{0}$         | $\bf{0}$                             | $\mathbf{0}$     | X            | $\mathbf{0}$         | $\mathsf{x}$                                                                                                    | $\mathbf{0}$                       | $\mathbf{0}$                       |              |              |
|                             | 2.4                     | По показаниям со стороны плода                                                    | $\mathbf{0}$         | $\Omega$                             | $\Omega$         | X            | $\mathbf{0}$         | $\mathsf{x}$                                                                                                    | $\Omega$                           | $\mathbf{0}$                       |              |              |
|                             |                         | Численность женщин фертильного<br>возраста, прикрепленного к учреждению           |                      | 972                                  |                  |              |                      |                                                                                                    |                                    |                                    |              |              |
|                             |                         | Всего прерываний беременности, закончившихся абортивным исходом по ОМС, стационар |                      |                                      |                  | $\bf{0}$     |                      |                                                                                                    |                                    |                                    |              |              |

Рисунок 3. Формирование локального отчета

Рисунок 4. Локальный отчет

Формирование сводного отчета необходимо производить в центральной базе. В поле «Организация» при пустом значении формирует отчет по всем МО, если необходимо сформировать отчет по определенной МО, тогда выбрать организацию и нажать на кнопку «Сформировать». (рис. 4).

| Сформировать |                         | В Печать                                                                |                     |                                      |              |          |                     |                               |                                                      |                               |
|--------------|-------------------------|-------------------------------------------------------------------------|---------------------|--------------------------------------|--------------|----------|---------------------|-------------------------------|------------------------------------------------------|-------------------------------|
|              |                         | Вид отчета: Прерывания беременности до 12 недель                        | $\scriptstyle\rm w$ |                                      |              |          |                     |                               |                                                      |                               |
| Период:      | 01.01.2020 - 31.08.2020 |                                                                         | $\cdots$            | Организация:                         |              |          |                     | $\sim$ $\times$               |                                                      |                               |
|              |                         |                                                                         |                     | Прерывания беременности до 12 недель |              |          |                     |                               |                                                      |                               |
|              | $N_2 \pi / \pi$         | Прерывание беременности                                                 | Всего               | С участка<br>обслуживания            | <b>OMC</b>   | Платно   | Первобеременн<br>ые | <b>ВИЧ-инфициро</b><br>ванные | Несоверше Несоверше<br><b>инолетние</b><br>до 14 лет | <b>инолетние</b><br>15-17 лет |
|              | $\mathbf{1}$            | $\overline{2}$                                                          | 3                   | $\overline{4}$                       | 5            | 6        | $\overline{7}$      | 8                             | 9                                                    | 10                            |
|              |                         | До 12 недель по желанию женщины, из<br>них:                             | $\mathbf{1}$        | $\bf{0}$                             | $\mathbf{0}$ | $\bf{0}$ | 1                   | X                             | $\bf{0}$                                             | $\mathbf{0}$                  |
|              | 1.1                     | Хирургический аборт (код МКБ О04)                                       | $\bf{0}$            | $\bf{0}$                             | $\bf{0}$     | $\bf{0}$ | $\bf{0}$            | X                             | $\bf{0}$                                             | $\bf{0}$                      |
|              | 1.2                     | Ваккум-аспирация в малом сроке<br>беременности (код МКБ О04)            | $\bf{0}$            | $\bf{0}$                             | $\bf{0}$     | $\bf{0}$ | 0                   | X                             | $\bf{0}$                                             | $\bf{0}$                      |
|              | 1.3                     | Медикаметозное прерывание беременности<br>(код МКБ Z30.3)               | 1                   | $\bf{0}$                             | $\bf{0}$     | $\bf{0}$ | 1                   | X                             | $\Omega$                                             | $\Omega$                      |
|              | 1.4                     | Прошли консультацию психолога                                           | $\bf{0}$            | $\bf{0}$                             | $\bf{0}$     | $\bf{0}$ | $\bf{0}$            | X                             | $\bf{0}$                                             | $\bf{0}$                      |
|              | $\overline{2}$          | До 12 недель по медицинским<br>показаниям (код МКБ О04), из них:        | $\bf{0}$            | $\bf{0}$                             | $\bf{0}$     | X        | $\bf{0}$            | X                             | $\bf{0}$                                             | $\bf{0}$                      |
|              | 2.1                     | Прервано медикаметозным способом                                        | $\bf{0}$            | $\bf{0}$                             | $\bf{0}$     | X        | 0                   | x                             | $\Omega$                                             | $\Omega$                      |
|              | 2.2                     | Прервано хирургическим способом                                         | $\bf{0}$            | $\bf{0}$                             | $\bf{0}$     | X        | 0                   | x                             | $\Omega$                                             | $\bf{0}$                      |
|              | 2.3                     | По показаниям со стороны матери                                         | $\bf{0}$            | $\bf{0}$                             | $\bf{0}$     | X        | 0                   | X                             | $\bf{0}$                                             | $\bf{0}$                      |
|              | 2.4                     | По показаниям со стороны плода                                          | $\bf{0}$            | $\Omega$                             | $\Omega$     | X        | $\bf{0}$            | X                             | $\Omega$                                             | $\bf{0}$                      |
|              |                         | Численность женщин фертильного<br>возраста, прикрепленного к учреждению |                     | 972                                  |              |          |                     |                               |                                                      |                               |

Рисунок 4. Сводный отчет

#### <span id="page-9-0"></span>**3.3 Отчетная форма «Мониторинг национального проекта «Демография»**

Для формирования отчета перейти в подсистему «Мониторинг беременных», далее перейти по ссылке «Дополнительные отчеты» (Рис. 1).

|      | вкция 1.4 (1С:Предприятие)  |                                     |                                                             |                       |                                  | $A$ + $M$ + $M$ = $A$ $B$ $B$ $B$ $B$ |                                                               |
|------|-----------------------------|-------------------------------------|-------------------------------------------------------------|-----------------------|----------------------------------|---------------------------------------|---------------------------------------------------------------|
|      |                             |                                     |                                                             |                       |                                  |                                       |                                                               |
|      |                             |                                     |                                                             |                       |                                  |                                       | Поиск (Ctrl+F)                                                |
| ости | Справочная информация       |                                     |                                                             | Отчеты                |                                  |                                       |                                                               |
| дам  | Виды аборта                 |                                     |                                                             | Дополнительные отчеть |                                  |                                       |                                                               |
|      |                             | Исход лечения бесплодия методом ВРТ |                                                             |                       |                                  |                                       | Информация о числе рождений, младенческой и материнской смер  |
|      | Исходы беременности         |                                     |                                                             |                       |                                  |                                       | Мониторинг «Осложнения беременности. Экстрагенитальная пато.  |
|      |                             | Методы прерывания беременности      |                                                             |                       |                                  |                                       |                                                               |
| tти  |                             |                                     | Регистрация соответствия медицинской карты матери и ребенка | Сервис                |                                  |                                       |                                                               |
|      |                             |                                     | Регистрация сроков назначения по видам маршрутного листа    |                       |                                  |                                       | Использовать регистр пациентов состоящих на учете по бесплоди |
|      | Решение ВК для оказания ВРТ |                                     |                                                             |                       | Тмб медицинская карта беременной |                                       |                                                               |
|      | Родоразрешение              |                                     |                                                             |                       |                                  |                                       |                                                               |

Рисунок 1. Переход по ссылке «Дополнительные отчеты»

В появившемся окне выбираем «Мониторинг национального проекта «Демография»» (Рис. 2).

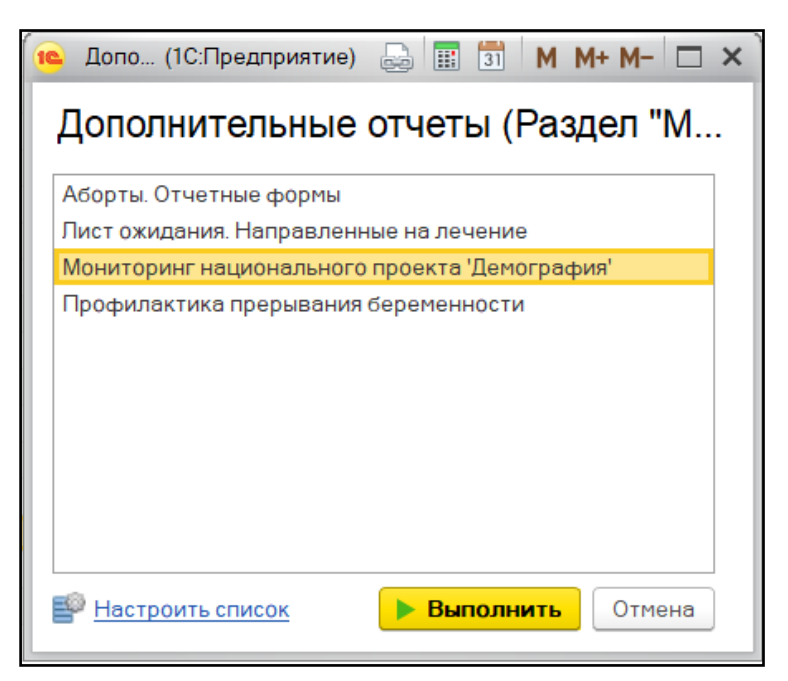

Рисунок 2. Выбор отчета

Формирование сводного отчета необходимо производить в центральной базе. В поле «Дата формирования отчета» требуется указать дату (рис. 3).

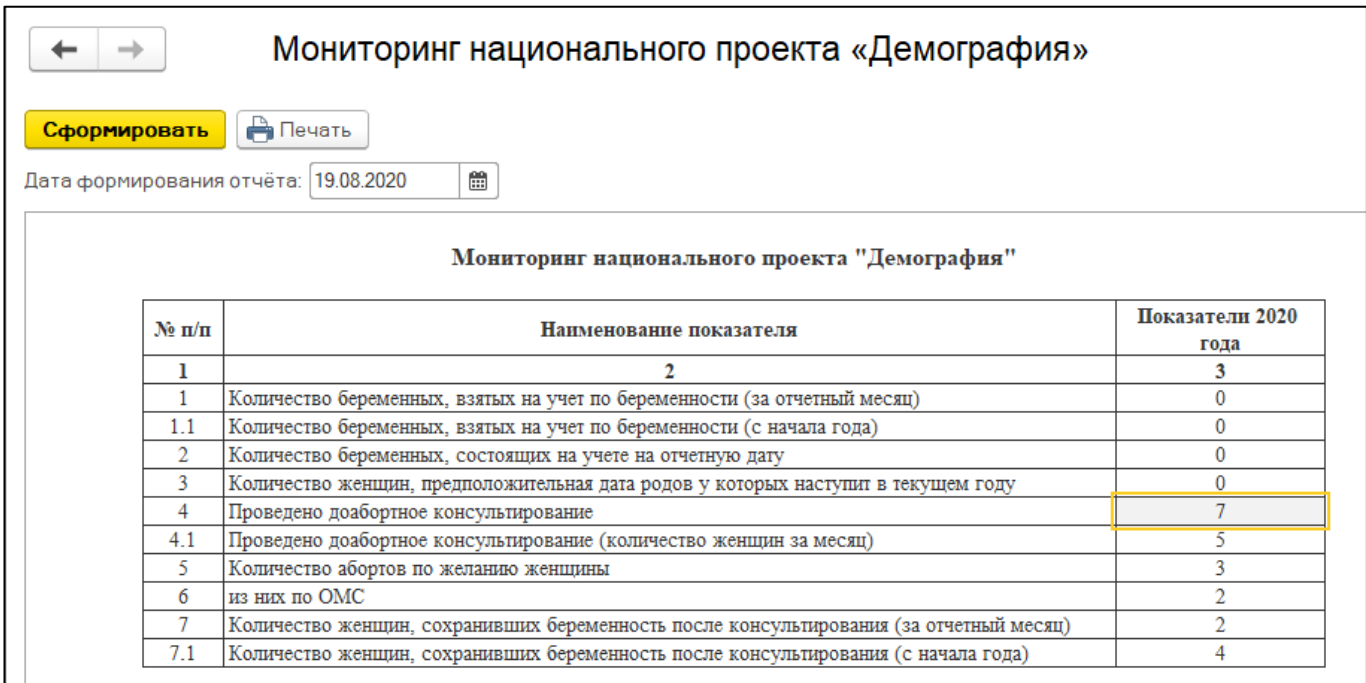

Рисунок 3. Сводный отчет

# <span id="page-11-0"></span>**3.4 Отчетная форма «Аудиологический скрининг»**

Для формирования отчета перейти в подсистему «Мониторинг беременных», далее перейти по ссылке «Дополнительные отчеты» (Рис. 1).

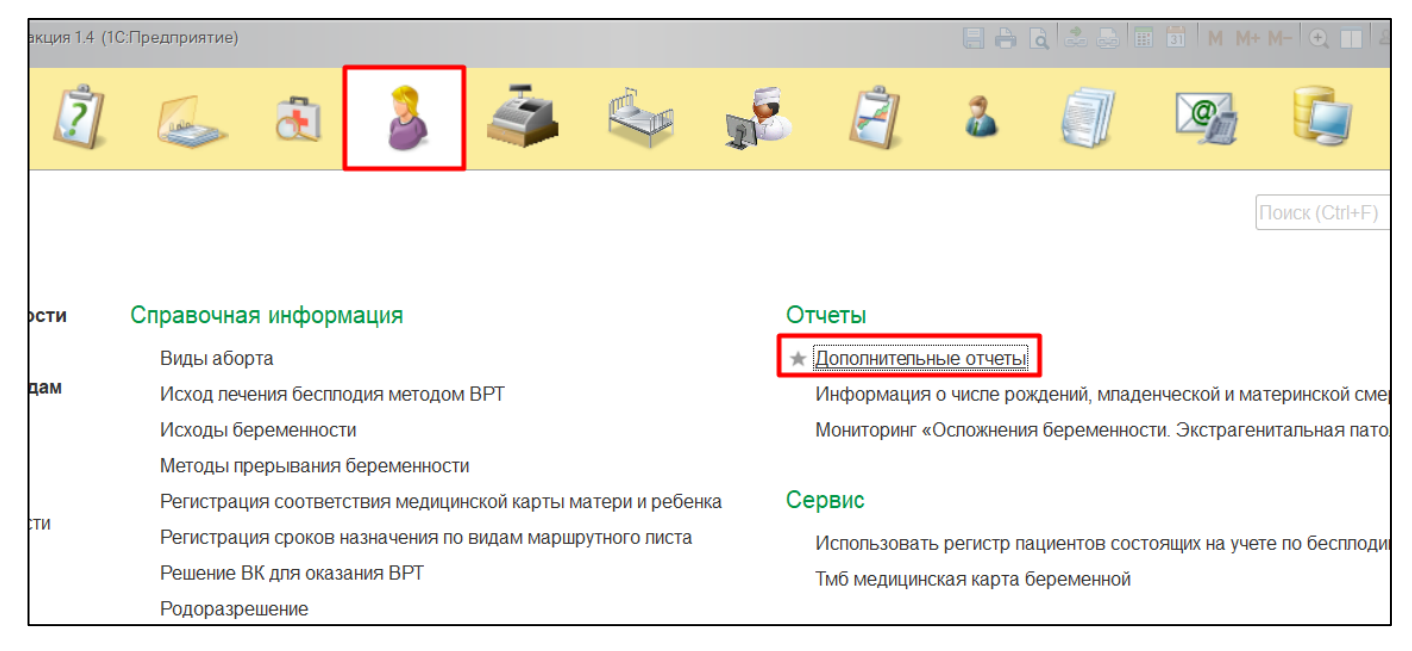

Рисунок 1. Переход по ссылке «Дополнительные отчеты»

В появившемся окне выбираем «Аудиологический скрининг» (Рис. 2).

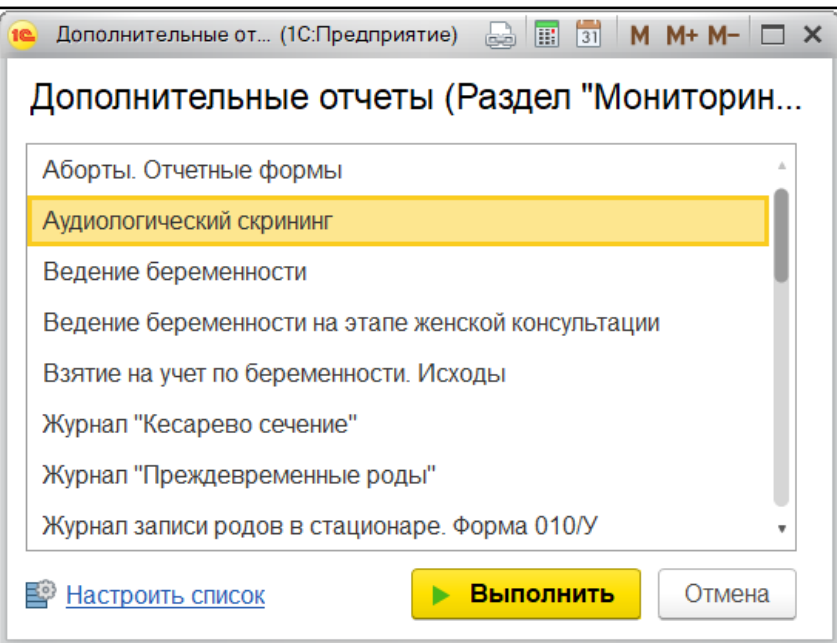

Рисунок 2. Выбор отчета

Перед тем, как сформировать отчет, нужно указать в поле «Период» дату начала и дату окончания формирования отчета и нажать на кнопку «Сформировать» (Рис. 3).

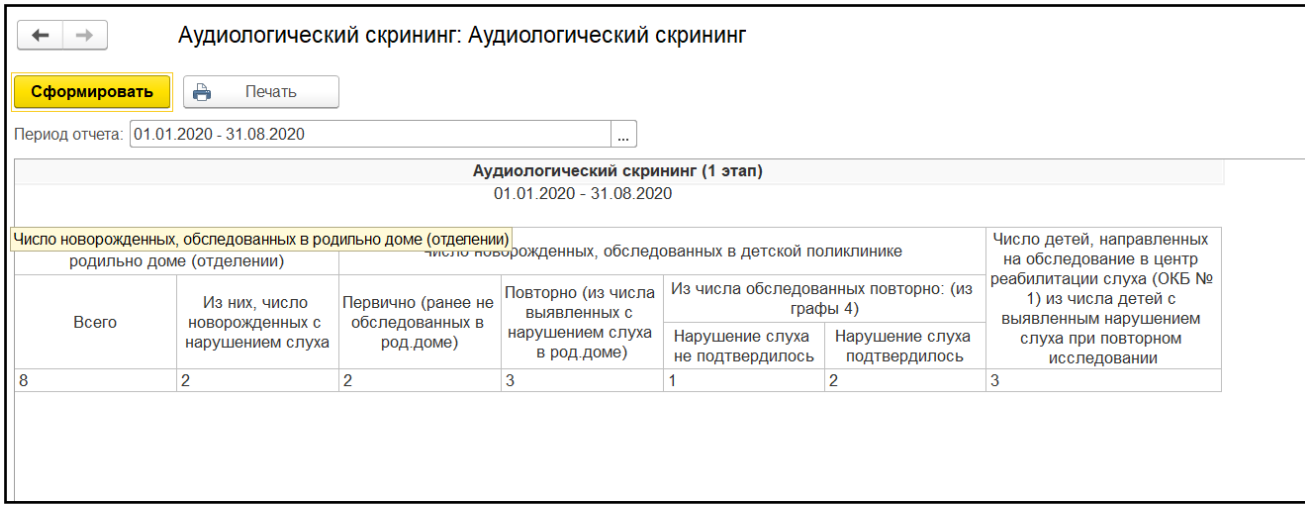

Рисунок 3. Локальный отчет

Формирование сводного отчета необходимо производить в центральной базе. В поле «Организация» при пустом значении формирует отчет по всем МО, если необходимо сформировать отчет по определенной МО, тогда выбрать организацию и нажать на кнопку «Сформировать». При двойном клике по ячейке в отчете откроется форма расшифровки, в которой детально отображаются данные по МО (рис. 4).

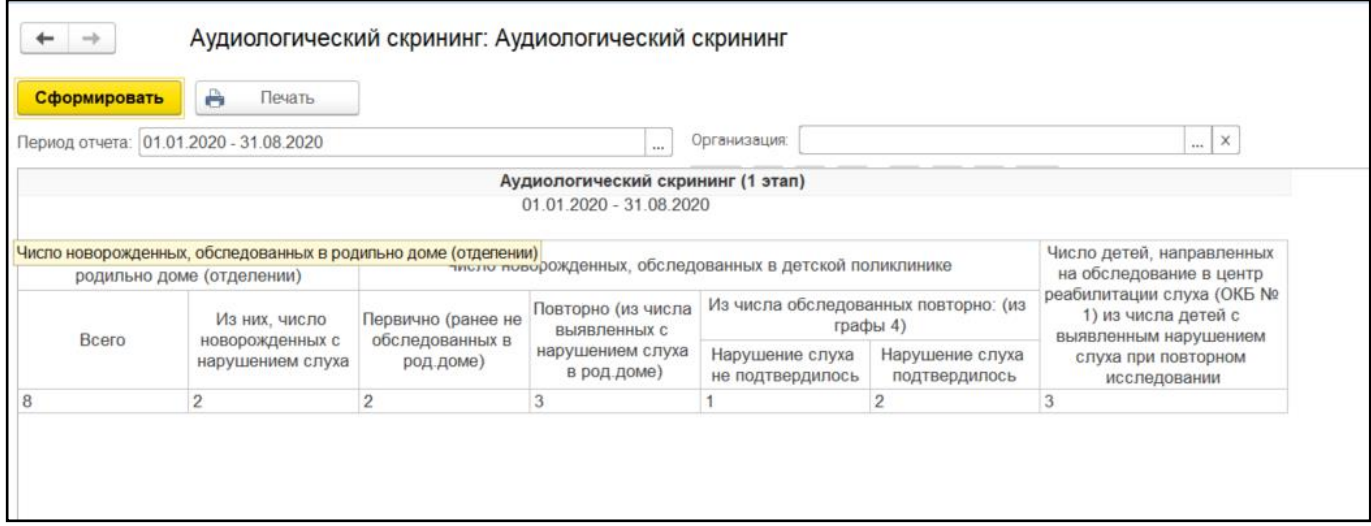

Рисунок 4. Сводный отчет

## <span id="page-13-0"></span>**3.5 Отчетная форма «Информация о числе рождения, младенческой и материнской смертности»**

Для формирования отчета перейти в подсистему «Мониторинг беременных», далее перейти по ссылке «Информация о числе рождения, младенческой и материнской смертности» (Рис. 1).

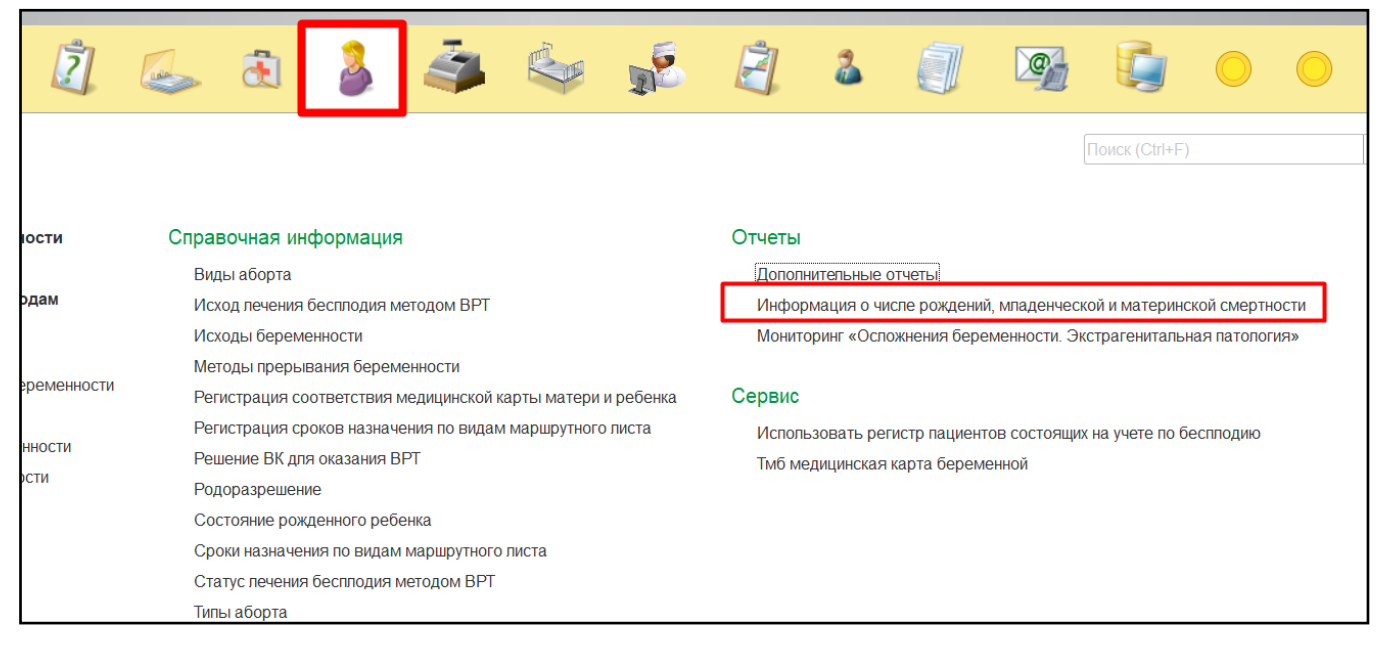

Рисунок 1. Переход по ссылке «Информация о числе рождения, младенческой и материнской смертности»

Перед тем как сформировать отчет, нужно указать в поле «Период отчета» месяц за который нужно сформировать отчет. Поле «Организации» в локальном отчете установлена по стандарту МО формирования отчета. После заполнения полей нажать кнопку «Сформировать» (Рис. 2).

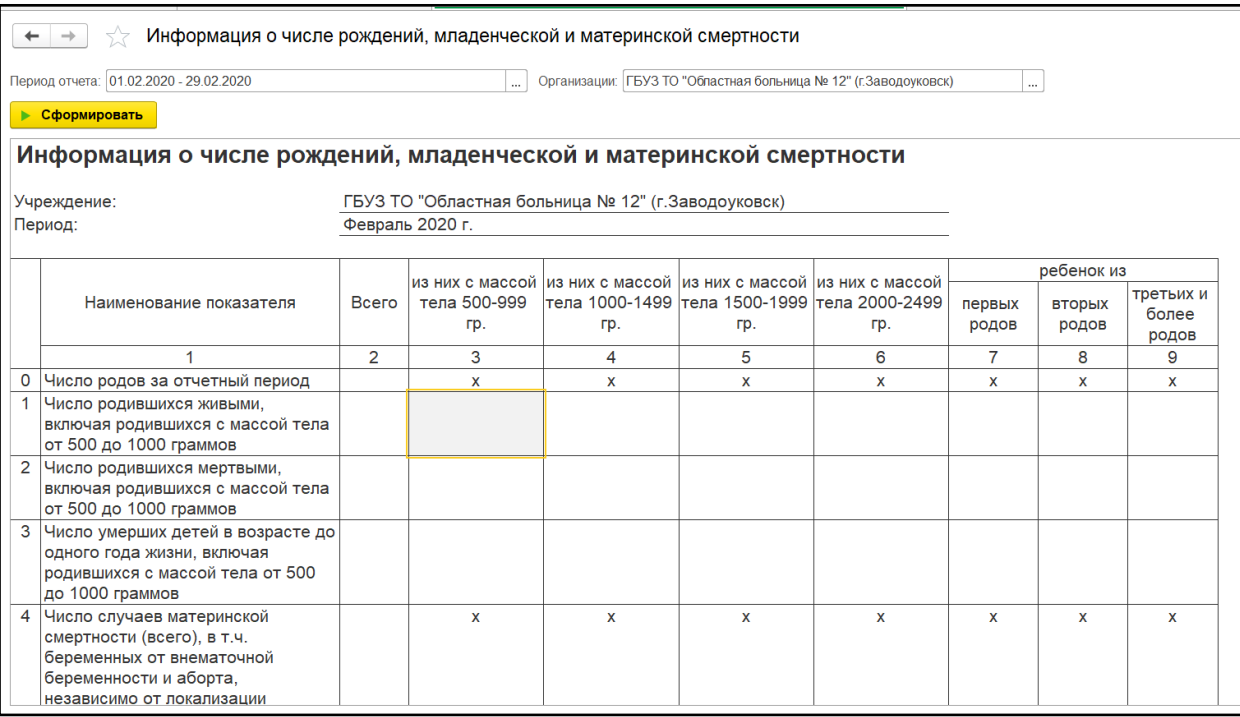

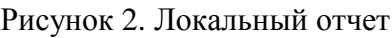

Формирование сводного отчета необходимо производить в центральной базе. В поле «Организации» при пустом значении формирует отчет по всем МО, если необходимо сформировать отчет по определенной МО, тогда выбрать организацию, затем указать в поле «Период отчета» дату начала о окончания формирования отчета. После заполнения полей нажать на кнопку «Сформировать» (рис. 4).

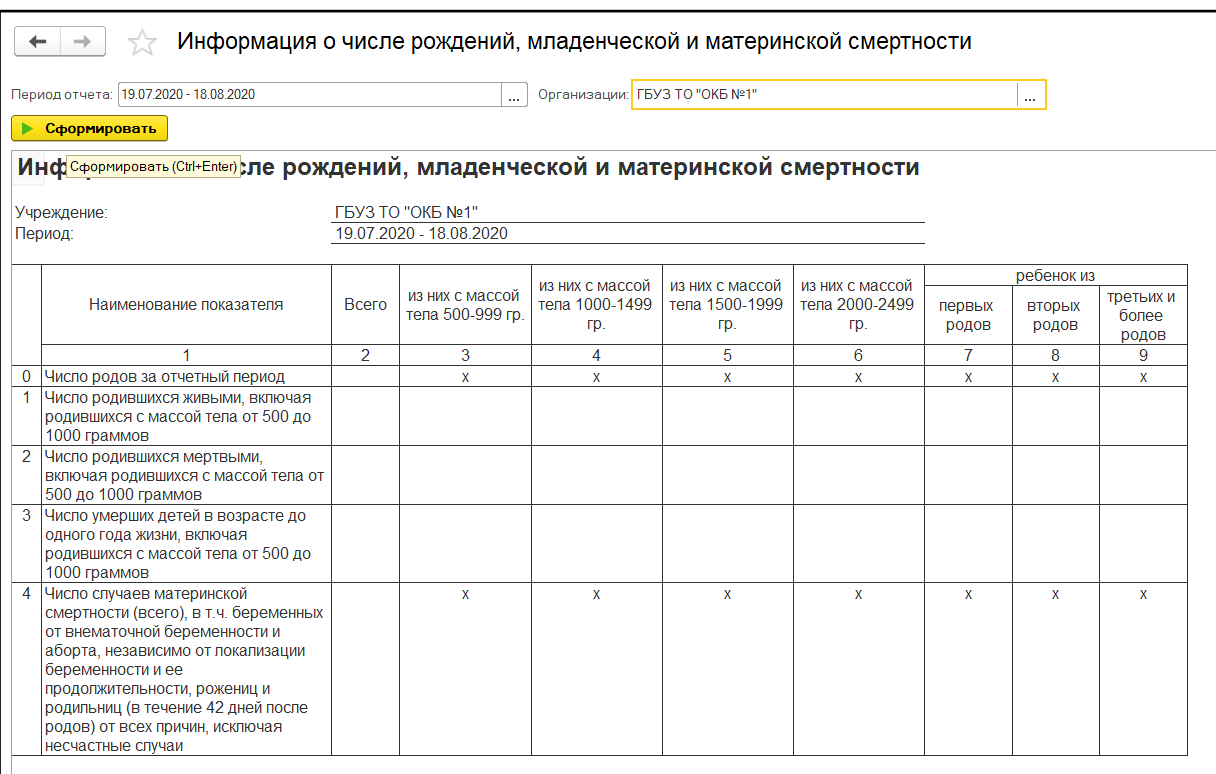

Рисунок 4. Сводный отчет

## <span id="page-14-0"></span>**3.6 Отчетная форма «Информация о выдаче родовых сертификатов»**

Для формирования отчета перейти в подсистему «Мониторинг беременных», далее перейти по ссылке «Дополнительные отчеты» (Рис. 1).

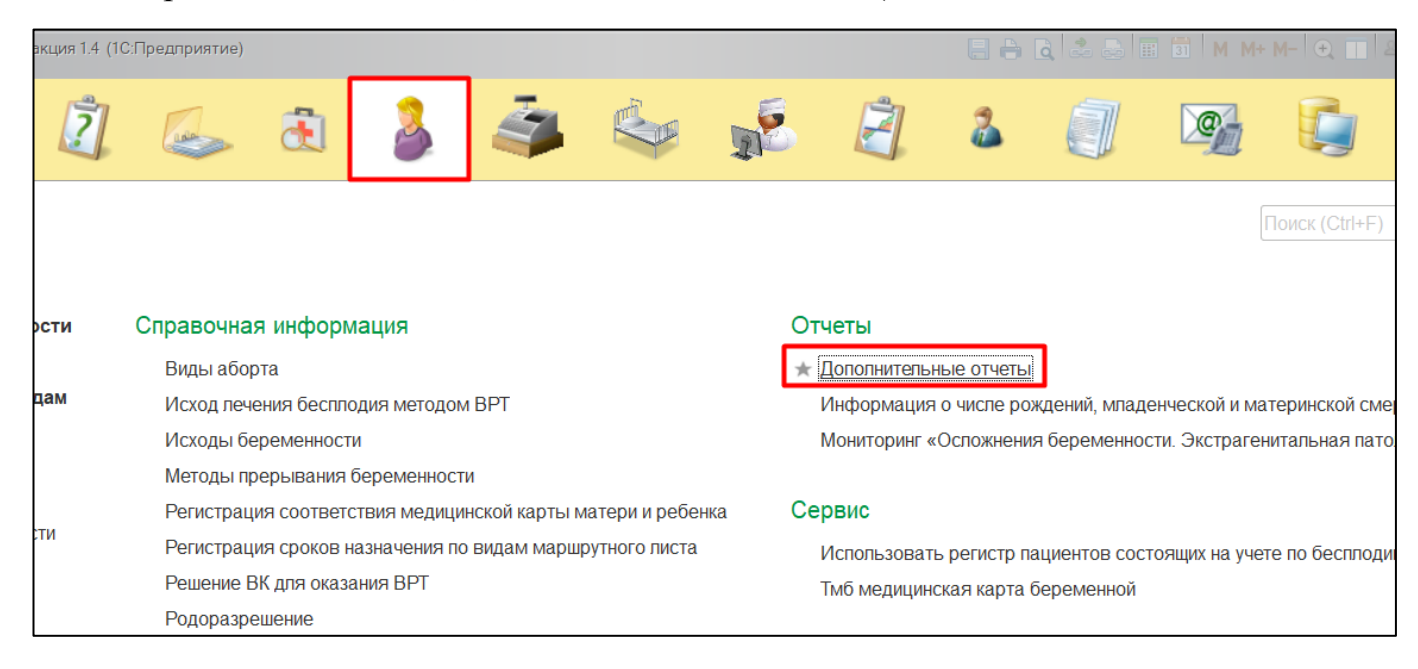

Рисунок 1. Переход по ссылке «Дополнительные отчеты»

В появившемся окне выбираем «Информация о выдаче родовых сертификатов» (Рис. 2).

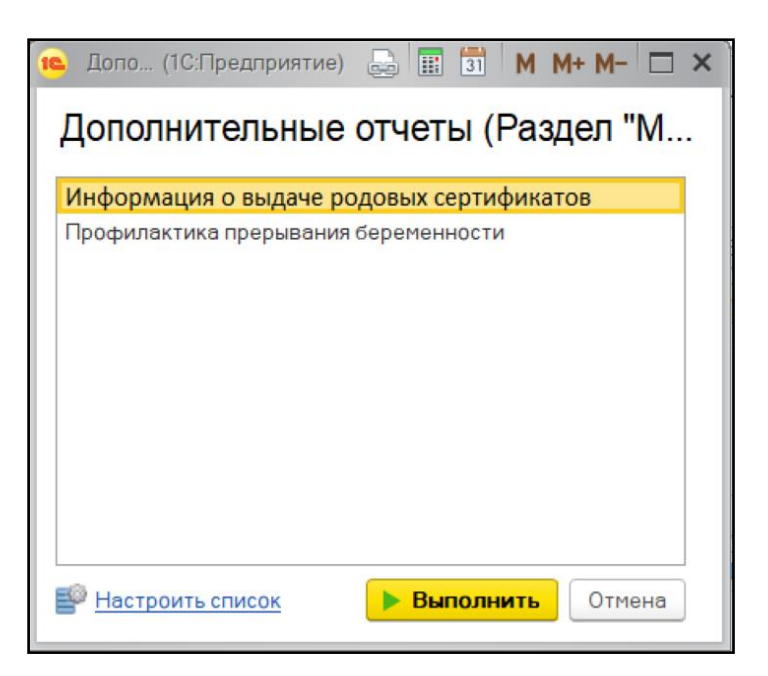

Рисунок 2. Выбор отчета

Перед тем как сформировать отчет, нужно указать в поле «Период отчета» дату начала и дату окончания формирования отчета, при формировании локального отчета в поле «Организации» подставляется МО формирующая отчет. Далее нажать на кнопку «Сформировать» (Рис. 3).

| Сформировать                                                              | Период отчета: 19.07.2020 - 18.08.2020                               |      |                                   |                                                                                           | 100                                                 | Организации |                                                                                          |      |                                                                                                    |      |                                                                                   | 1444. |
|---------------------------------------------------------------------------|----------------------------------------------------------------------|------|-----------------------------------|-------------------------------------------------------------------------------------------|-----------------------------------------------------|-------------|------------------------------------------------------------------------------------------|------|----------------------------------------------------------------------------------------------------|------|-----------------------------------------------------------------------------------|-------|
| <b>COCTORIERS ES YNETE</b><br><b>EX CORRE OTT STROES</b><br><b>NACKER</b> | Часло беременных, цасло береминых<br>со сроком 30 медаль.<br>a Go.me |      | Число ролов в<br>OTNETWOM MACHINE | Позлежало<br><b>BOJY WHEELS</b><br><b>POSSEASE</b><br>сертификатов в<br>OT NOTH ON MOCKER | Выдажо роловых<br>сертификатов за<br>отчетный мосяц |             | Кол-во женщин<br><b>BCTHOMES EN YEST NO</b><br>беременности в<br><b>UTWITH ON MACKER</b> |      | Коз-во береминных,<br><b><i>BETHRIDEX HA 54 OF BL</i></b><br>других женских<br>консультивий в<br>OTNETWOM MACHINE |      | Кол-воберениямих<br>sudures as MMAY a<br>другие учреждения в<br>OTN STRUM MACRE & |       |
|                                                                           |                                                                      | 2018 | 2019                              |                                                                                           |                                                     | 2018        | 2019                                                                                     | 2018 | 2019                                                                                                    | 2018 | 2019                                                                              |       |
| Главный врач                                                              |                                                                      |      |                                   |                                                                                           |                                                     |             | ФИО                                                                                      |      |                                                                                                    |      |                                                                                   |       |

Рисунок 3. Локальный отчет

Формирование сводного отчета необходимо производить в центральной базе. В поле «Период отчета» дату начала и дату окончания формирования отчета, поле «Организации» при пустом значении формирует отчет по всем МО, если необходимо сформировать отчет по определенной МО, тогда выбрать организацию и нажать на кнопку «Сформировать». (рис. 4).

| Период отчета:                                                   | 19.07.2020 - 18.08.2020                                              |               |                 |                                                                                                  | $\cdots$                                            |      | Организации ГБУЗ ТО "ОКБ №1"                                                      |      |                                                                                                    |      |                                                                                     |  |
|------------------------------------------------------------------|----------------------------------------------------------------------|---------------|-----------------|--------------------------------------------------------------------------------------------------|-----------------------------------------------------|------|-----------------------------------------------------------------------------------|------|----------------------------------------------------------------------------------------------------|------|-------------------------------------------------------------------------------------|--|
| Сформировать<br>٠                                                |                                                                      |               |                 |                                                                                                  |                                                     |      |                                                                                   |      |                                                                                                    |      |                                                                                     |  |
| состоящих из учете<br><b>REMORGE OTT STROTS</b><br><b>MOCHES</b> | Число беременных, Число беременных<br>со сроком 30 недель<br>и более | Число ролов в | отчетном маские | Подлежало<br><b>BOJY WORK NO</b><br><b>POJOBACK</b><br>сертификатов в<br><b>OTNOTE ON MOCKER</b> | Выдано родовых<br>сертификатов за<br>огчетный месяц |      | Кол-во женщин<br>вставших на учег по<br>беременности в<br><b>ОТЧЕТИ ОМ МИСИЦЕ</b> |      | Коз-во беременных,<br>вставших на учет из<br>других женских<br>консультаций в<br><b>OTNETHOM MICRE 6</b> |      | Кол-во беременных<br>выбыванся из ММАУ в<br>други е учреждения в<br>отчетном месяце |  |
|                                                                  |                                                                      | 2018          | 2019            |                                                                                                  |                                                     | 2018 | 2019                                                                              | 2018 | 2019                                                                                                    | 2018 | 2019                                                                                |  |
| Главный врач                                                     |                                                                      |               |                 |                                                                                                  |                                                     |      | ФИО                                                                               |      |                                                                                                    |      |                                                                                     |  |

Рисунок 4. Сводный отчет

#### <span id="page-16-0"></span>**3.7 Отчетная форма «Информация о беременности, родах, абортах несовершеннолетних»**

Для формирования отчета перейти в подсистему «Мониторинг беременных», далее перейти по ссылке «Дополнительные отчеты» (Рис. 1).

|      | вкция 1.4 (1С:Предприятие)  |                                     |                                                             |                       |                                  | $A + A$                                                       |
|------|-----------------------------|-------------------------------------|-------------------------------------------------------------|-----------------------|----------------------------------|---------------------------------------------------------------|
|      |                             |                                     |                                                             |                       |                                  |                                                               |
|      |                             |                                     |                                                             |                       |                                  | Поиск (Ctrl+F)                                                |
| ости | Справочная информация       |                                     |                                                             | Отчеты                |                                  |                                                               |
| дам  | Виды аборта                 | Исход лечения бесплодия методом ВРТ |                                                             | Дополнительные отчеты |                                  | Информация о числе рождений, младенческой и материнской сме   |
|      | Исходы беременности         |                                     |                                                             |                       |                                  | Мониторинг «Осложнения беременности. Экстрагенитальная пато   |
|      |                             | Методы прерывания беременности      |                                                             |                       |                                  |                                                               |
|      |                             |                                     | Регистрация соответствия медицинской карты матери и ребенка | Сервис                |                                  |                                                               |
| сти  |                             |                                     | Регистрация сроков назначения по видам маршрутного листа    |                       |                                  | Использовать регистр пациентов состоящих на учете по бесплоди |
|      | Решение ВК для оказания ВРТ |                                     |                                                             |                       | Тмб медицинская карта беременной |                                                               |
|      | Родоразрешение              |                                     |                                                             |                       |                                  |                                                               |

Рисунок 1. Переход по ссылке «Дополнительные отчеты»

В появившемся окне выбираем «Информация о беременности, родах, абортах несовершеннолетних» (Рис. 2).

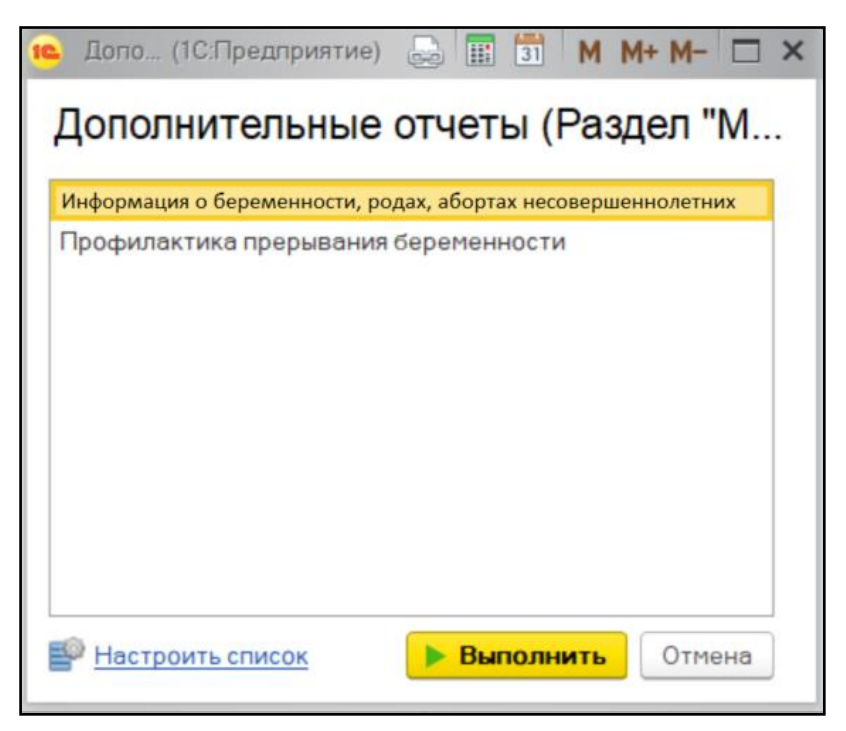

Рисунок 2. Выбор отчета

Перед тем как сформировать отчет, нужно указать в поле «Период отчета» дату начала и дату окончания формирования отчета. Далее нажать на кнопку «Сформировать» (Рис. 3).

| $\rightarrow$<br>$\leftarrow$                       |                               |                    |                   |                         |                       |                       |                                   | $\mathbb{R}^{\!\!\uparrow}$ Информация о беременности, родах, абортах несовершеннолетних |                     |                                    |                                                    |                      |                                                          |                                    |
|-----------------------------------------------------|-------------------------------|--------------------|-------------------|-------------------------|-----------------------|-----------------------|-----------------------------------|------------------------------------------------------------------------------------------|---------------------|------------------------------------|----------------------------------------------------|----------------------|----------------------------------------------------------|------------------------------------|
| Период отчета: 19.07.2020 - 18.08.2020              |                               |                    |                   |                         | $\cdots$              |                       |                                   |                                                                                          |                     |                                    |                                                    |                      |                                                          |                                    |
|                                                     |                               |                    |                   |                         |                       |                       |                                   |                                                                                          |                     |                                    |                                                    |                      |                                                          |                                    |
| Сформировать<br>٠                                   |                               |                    |                   |                         |                       |                       |                                   |                                                                                          |                     |                                    |                                                    |                      |                                                          |                                    |
|                                                     |                               |                    |                   |                         |                       |                       |                                   | Информация о беременности, родах, абортах несовершеннолетних за 19.07.2020 - 18.08.2020  |                     |                                    |                                                    |                      |                                                          |                                    |
|                                                     | Беременность<br>несовершеннол |                    | в том числе:      | Роды                    | в том числе:          |                       | Аборты в<br>возрасте<br>до 14 лет | в том числе:                                                                             |                     | Аборты в<br>возрасте<br>15-17 ne T | в том числе:                                       |                      | <b>Материнокая</b><br>период<br>беременности и<br>родов) | смертность (в                      |
| Территории                                          | <b>e</b> THUCK                | до 14 лет<br>(mn.) | 15-17 net<br>(mn) | несо вершен<br>нолетних | до 14<br>лет<br>(mn.) | 15-17<br>лет<br>(mn.) | $(982)$ .<br>ecero                | в сроки<br>беременности<br>(от 13 до 21<br>недели)                                       | поеторные<br>аборты | (mn.1)<br>ecero                    | в сроки<br>беременности<br>(от 13 до 21<br>недели) | поеторные<br>абор ты | до 14<br>ner<br>(mn)                                     | $15 - 17$<br>$n$ e $\tau$<br>(mn.) |
| По Тюменской области<br>(без автономных<br>округов) |                               |                    |                   |                         |                       |                       |                                   |                                                                                          |                     |                                    |                                                    |                      |                                                          |                                    |
| . Тюмень                                            |                               |                    |                   |                         |                       |                       |                                   |                                                                                          |                     |                                    |                                                    |                      |                                                          |                                    |
| Ишим и Ишимский                                     |                               |                    |                   |                         |                       |                       |                                   |                                                                                          |                     |                                    |                                                    |                      |                                                          |                                    |
| г. Тобольск и Тобольский                            |                               |                    |                   |                         |                       |                       |                                   |                                                                                          |                     |                                    |                                                    |                      |                                                          |                                    |
| Абатский                                            |                               |                    |                   |                         |                       |                       |                                   |                                                                                          |                     |                                    |                                                    |                      |                                                          |                                    |
| <b>Армизонский</b>                                  |                               |                    |                   |                         |                       |                       |                                   |                                                                                          |                     |                                    |                                                    |                      |                                                          |                                    |
| Аромашевский                                        |                               |                    |                   |                         |                       |                       |                                   |                                                                                          |                     |                                    |                                                    |                      |                                                          |                                    |
| Бердюжский                                          |                               |                    |                   |                         |                       |                       |                                   |                                                                                          |                     |                                    |                                                    |                      |                                                          |                                    |
| Baraãosrã                                           |                               |                    |                   |                         |                       |                       |                                   |                                                                                          |                     |                                    |                                                    |                      |                                                          |                                    |
| Викуповский                                         |                               |                    |                   |                         |                       |                       |                                   |                                                                                          |                     |                                    |                                                    |                      |                                                          |                                    |
| Гольшмановский                                      |                               |                    |                   |                         |                       |                       |                                   |                                                                                          |                     |                                    |                                                    |                      |                                                          |                                    |
| Заводоуковский                                      |                               |                    |                   |                         |                       |                       |                                   |                                                                                          |                     |                                    |                                                    |                      |                                                          |                                    |
| Исетский                                            |                               |                    |                   |                         |                       |                       |                                   |                                                                                          |                     |                                    |                                                    |                      |                                                          |                                    |
| Ишимский                                            |                               |                    |                   |                         |                       |                       |                                   |                                                                                          |                     |                                    |                                                    |                      |                                                          |                                    |
| Казанский                                           |                               |                    |                   |                         |                       |                       |                                   |                                                                                          |                     |                                    |                                                    |                      |                                                          |                                    |
| Н-Тавдинский                                        |                               |                    |                   |                         |                       |                       |                                   |                                                                                          |                     |                                    |                                                    |                      |                                                          |                                    |
| Омутинский                                          |                               |                    |                   |                         |                       |                       |                                   |                                                                                          |                     |                                    |                                                    |                      |                                                          |                                    |
| Сладковский                                         |                               |                    |                   |                         |                       |                       |                                   |                                                                                          |                     |                                    |                                                    |                      |                                                          |                                    |
| Соролинозий                                         |                               |                    |                   |                         |                       |                       |                                   |                                                                                          |                     |                                    |                                                    |                      |                                                          |                                    |

Рисунок 3. Локальный отчет

Формирование сводного отчета необходимо производить в центральной базе. В поле «Период отчета» дату начала и дату окончания формирования отчета, поле «Организации» при пустом значении формирует отчет по всем МО, если необходимо сформировать отчет по определенной МО, тогда выбрать организацию и нажать на кнопку «Сформировать». (рис. 4).

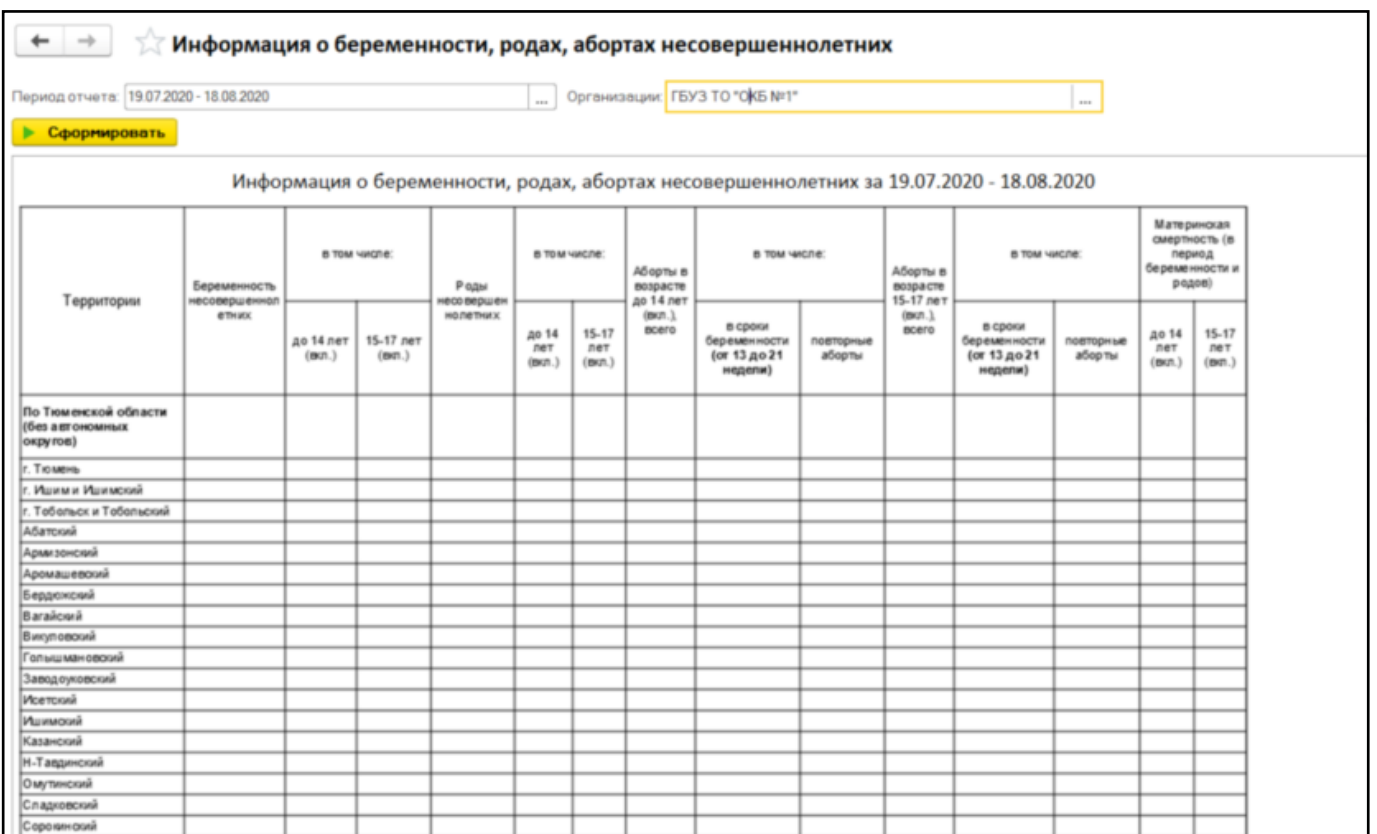

Рисунок 4. Сводный отчет

#### <span id="page-18-0"></span>**3.8 Отчетная форма « Мониторинг кесарева сечения»**

Для формирования отчета перейти в подсистему «Мониторинг беременных», далее перейти по ссылке «Дополнительные отчеты» (Рис. 1).

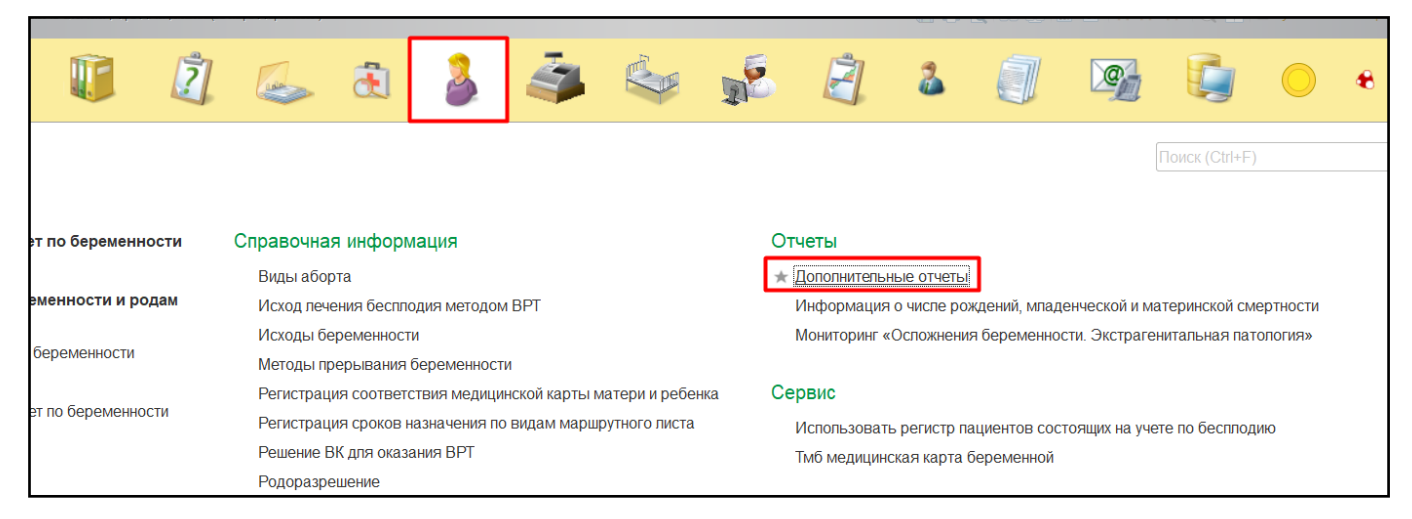

Рисунок 1. Переход по ссылке «Дополнительные отчеты»

В появившемся окне выбираем «Мониторинг кесарева сечения» (Рис. 2).

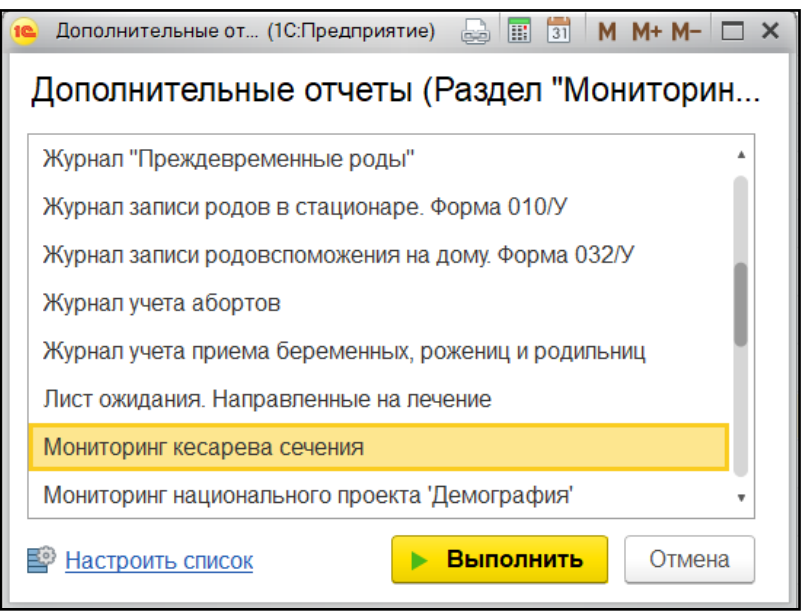

Рисунок 2. Выбор отчета

Перед тем как сформировать отчет, нужно указать в поле «Период» дату начала и дату окончания формирования отчета. Далее нажать на кнопку «Сформировать» (Рис. 3).

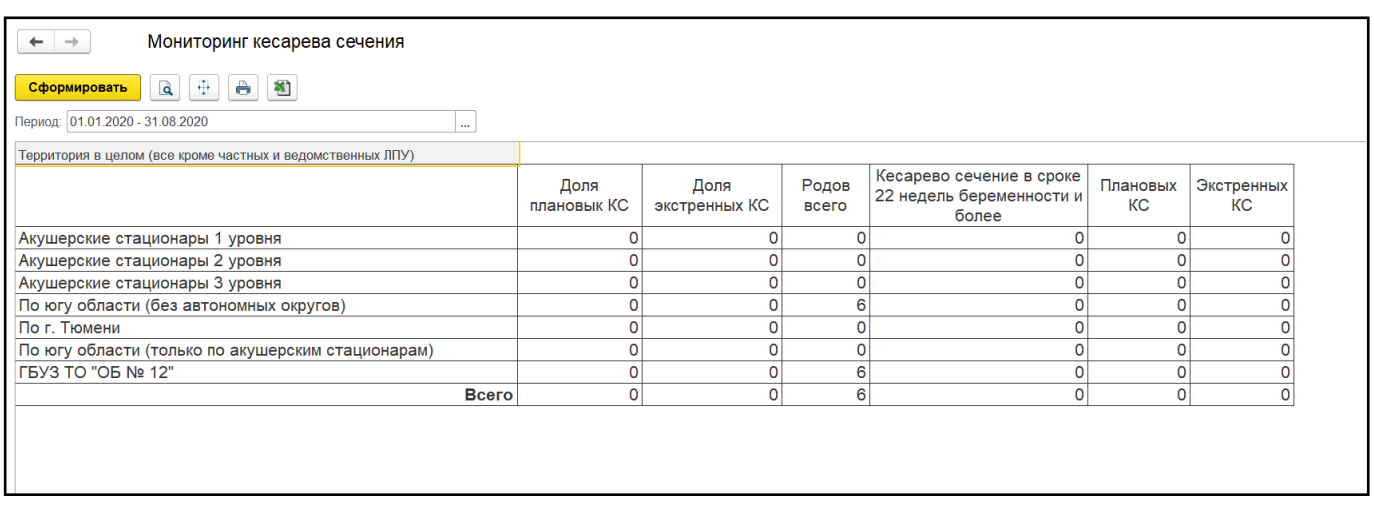

Рисунок 3. Локальный отчет

Формирование сводного отчета необходимо производить в центральной базе. В поле «Период отчета» дату начала и дату окончания формирования отчета, поле «Организация» при пустом значении формирует отчет по всем МО, если необходимо сформировать отчет по определенной МО, тогда выбрать организацию и нажать на кнопку «Сформировать». (рис. 4).

| Сформировать   2 + 6 3<br>Период: 01.01.2020 - 31.08.2020<br>$\ldots$ $\times$<br>Организация:<br>$\cdots$<br>Территория в целом (все кроме частных и ведомственных ЛПУ)<br>Кесарево сечение в сроке<br>Родов<br>Плановых<br>Доля<br>Доля<br>22 недель беременности и<br>КC<br>плановык КС<br>экстренных КС<br>всего<br>более<br>Акушерские стационары 1 уровня<br>$\Omega$<br>Акушерские стационары 2 уровня<br>$\Omega$<br>Акушерские стационары 3 уровня<br>По югу области (без автономных округов) |                  |
|----------------------------------------------------------------------------------------------------|------------------|
|                                                                                                    |                  |
|                                                                                                    |                  |
|                                                                                                    |                  |
|                                                                                                    | Экстренных<br>КC |
|                                                                                                    |                  |
|                                                                                                    |                  |
|                                                                                                    |                  |
|                                                                                                    |                  |
| По г. Тюмени<br>$\Omega$                                                                                                    |                  |
| По югу области (только по акушерским стационарам)<br>$\mathbf{0}$                                                                                                    |                  |
| <b>ΓБУЗ ТО "ОКБ №1"</b><br>$\Omega$                                                                                                    |                  |
| $\bf{0}$<br>$\mathbf{0}$<br><b>Bcero</b><br>$\Omega$<br>0                                                                                                    |                  |

Рисунок 4. Сводный отчет

#### <span id="page-20-0"></span>**3.9 Ведение журнала учета по отбору пациентов на лечение бесплодия**

Журнал по отбору пациентов на лечение бесплодия объединен с Регистром ВРТ. Необходимо зайти в подсистема «Мониторинг беременных» и нажать на ссылку «Регистрация пациентов на ВРТ» (Рис. 1).

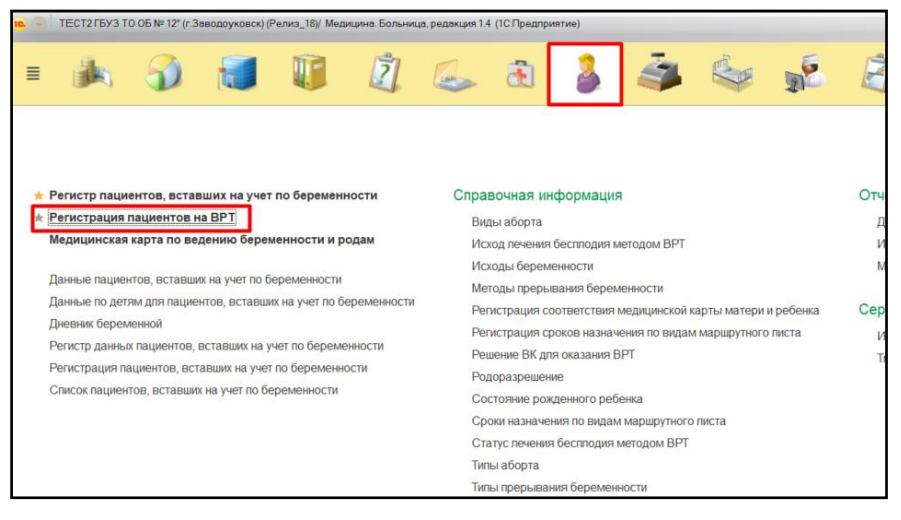

Рисунок 1. Переход по ссылке «Регистрация пациентов на ВРТ»

После открытия регистра ВРТ отобразились пациенты, которые прошли регистрацию (Рис. 2).

| $\leftarrow$                       | Регистрация пациентов на ВРТ |                                        |                 |                                            |            |                                                                                                    |            |                |                                  |                       |                       |
|------------------------------------|------------------------------|----------------------------------------|-----------------|--------------------------------------------|------------|----------------------------------------------------------------------------------------------------|------------|----------------|----------------------------------|-----------------------|-----------------------|
| a.<br>Изменить статус -<br>Создать |                              |                                        |                 |                                            |            |                                                                                                    |            |                |                                  | <b>NORCK (Ctrl+F)</b> | $x \mid \mathbf{Q}$ . |
| Пациент:                           |                              |                                        | $\vert - \vert$ | Статус:                                    |            |                                                                                                    |            |                |                                  |                       |                       |
| Диагноз МКБ:                       |                              |                                        |                 | Прошел отбор на лечение с применением ВРТ. |            |                                                                                                    |            | <b>Service</b> |                                  |                       |                       |
| Дата включения в регистр:          |                              |                                        |                 | Дата исключения из регистра:               |            |                                                                                                    |            | <b>Land</b>    |                                  |                       |                       |
| Врач, включивший регистр:          |                              |                                        |                 | Врач, исключивший из регистра:             |            |                                                                                                    |            |                |                                  |                       |                       |
| Кем включен в регистр, МО:         |                              |                                        |                 | Направлен на ЭКО:                          |            |                                                                                                    |            | $-$            |                                  |                       |                       |
|                                    |                              |                                        |                 |                                            |            |                                                                                                    |            |                |                                  |                       |                       |
| Пациент                            | Диагноз МКБ-10 Статус        |                                        |                 |                                            |            | Прошел отбор на лечение с применением ВРТ Направлен на ЭКО Дата включения в регистр Кем включен. Кем включе. Дата исключения из регистра Врач, исклю |            |                |                                  |                       |                       |
|                                    | N97.2                        | Обспедуется в ПЦ для ВК                |                 |                                            |            |                                                                                                    |            |                |                                  | ГБУЗ ТО "О            |                       |
|                                    | N97.2                        | Направлен на обследование в ПЦ         |                 |                                            |            |                                                                                                    |            |                |                                  | ГБУЗ ТО "О            |                       |
|                                    | ia N97.2                     | Обспедуется в ПЦ для ВК                |                 |                                            |            |                                                                                                    |            |                |                                  | ГБУЗ ТО "О            |                       |
|                                    | N97.2                        | Состоит в писте ожидания               |                 |                                            | 13.08.2020 |                                                                                                    |            |                | $\lambda$                        | <b>FBY3 TO "O.</b>    |                       |
|                                    | Z30.3                        | Направлен на ЭКО                       |                 |                                            |            |                                                                                                    | 13.08.2020 |                |                                  | ГБУЗ ТО "О            |                       |
| 22222                              | ia N97.2                     | Наступита беременность посредством ВРТ |                 |                                            | 13.08.2020 |                                                                                                    | 13.08.2020 |                | $\sim$                           | ГБУЗ ТО "О            |                       |
|                                    | sa N97.0                     | Обспедуется в ПЦ для ВК                |                 |                                            |            |                                                                                                    |            |                |                                  | ГБУЗ ТО "О            |                       |
|                                    | N97.0                        | Состоит в писте ожидания               |                 |                                            | 18.08.2020 |                                                                                                    |            |                | $\sim$                           | ГБУЗ ТО "О.           |                       |
|                                    | 082.9                        | Состоит в писте ожидания               |                 |                                            | 18.08.2020 |                                                                                                    |            |                |                                  | ГБУЗ ТО "О            |                       |
|                                    | N97.0                        | Направлен на ЭКО                       |                 |                                            | 18.08.2020 |                                                                                                    | 18.08.2020 |                | A NE SEE INVENTOR OF FREE PLATE. | ГБУЗ ТО "О.           |                       |
|                                    |                              |                                        |                 |                                            |            |                                                                                                    |            |                |                                  |                       |                       |
|                                    |                              |                                        |                 |                                            |            |                                                                                                    |            |                |                                  |                       |                       |
|                                    |                              |                                        |                 |                                            |            |                                                                                                    |            |                |                                  |                       |                       |
|                                    |                              |                                        |                 |                                            |            |                                                                                                    |            |                |                                  |                       |                       |

Рисунок 2. Регистр ВРТ

Журнал учета проведения ВК по отбору пациентов на лечение бесплодия формируется в МИС на основании данных регистра пациентов, состоящих на учете по бесплодию за произвольный период времени с возможностью поиска пациента по ФИО и фильтрации по статусу (состоит на учете в ЖК, обследуется в ПЦ для ВК, состоит в листе ожидания, направлен на ЭКО), исходу (наступление беременности / беременность не наступила) (Рис. 3-4).

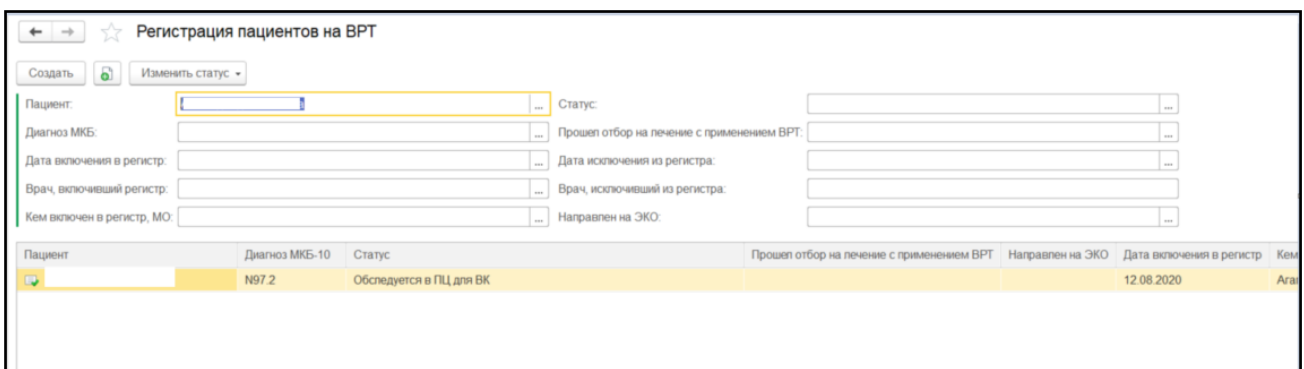

Рисунок 3. Отбор по ФИО

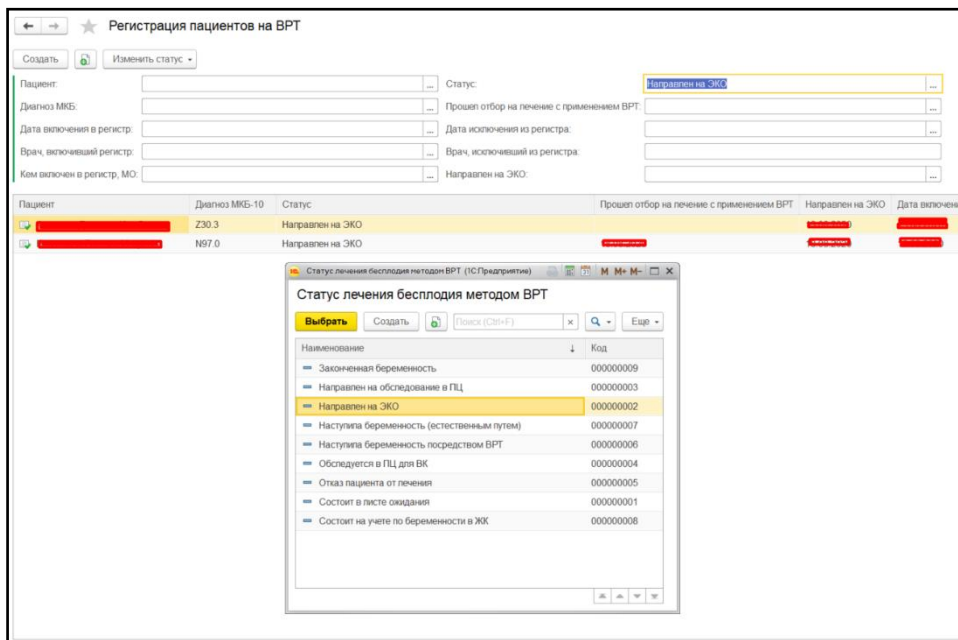

Рисунок 4. Отбор по статусам

#### <span id="page-21-0"></span>**3.10 Отчетная форма «Лист ожидания. Направленные на лечение»**

Для формирования отчета перейти в подсистему «Мониторинг беременных», далее перейти по ссылке «Дополнительные отчеты» (Рис. 1).

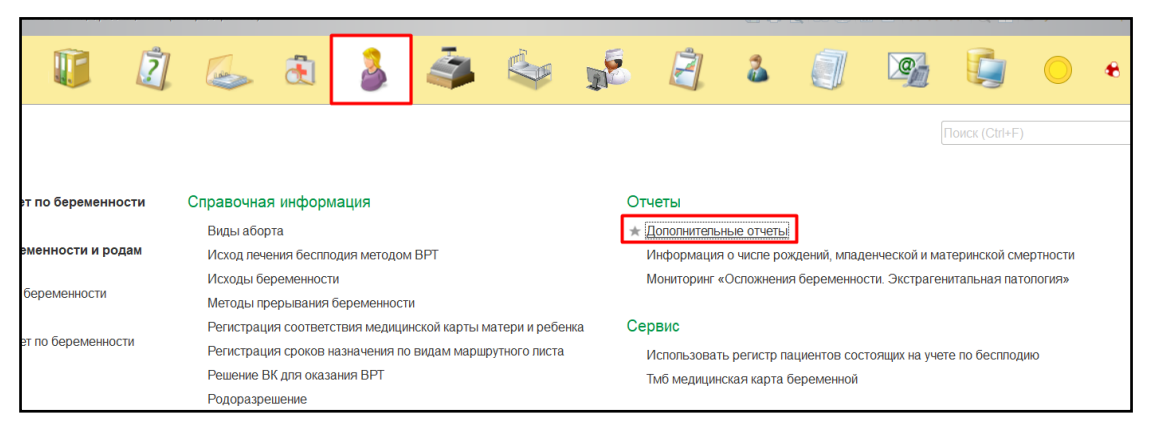

Рисунок 1. Переход по ссылке «Дополнительные отчеты»

В появившемся окне выбираем «Лист ожидания. Направленные на лечение» (Рис. 2).

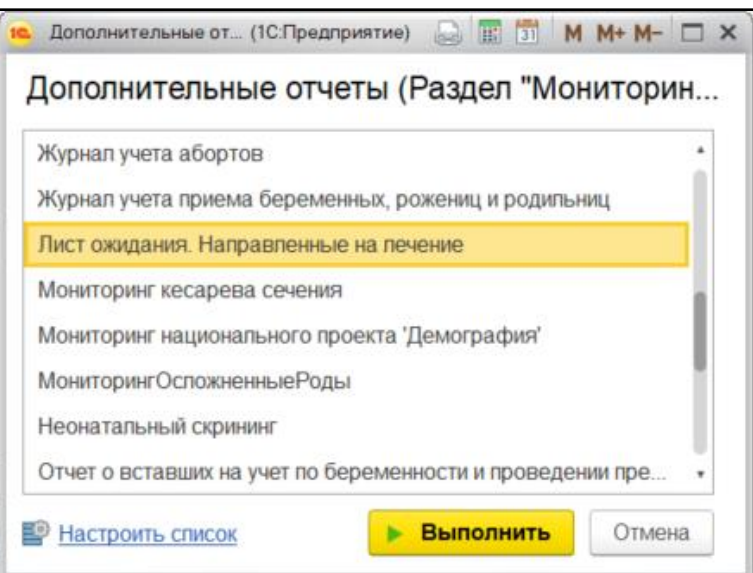

Рисунок 2. Выбор отчета

Перед тем как сформировать отчет, нужно указать в поле «Период» дату начала и дату окончания формирования отчета. Далее нажать на кнопку «Сформировать» (Рис. 3).

| Сформировать                   | Настройки.<br>Таблица 1. Лист ожидания. Направленные на лечение | <b>ПА Варианты отчета</b><br>Включено в        |              | $\mathbf{Hg}_{\mathbf{C}}^{\mathbf{H}}$<br>$R_{\rm{IC}}$<br>Найти<br>Период 01.01.2020 - 31.12.2020<br>Количество пар, состоящих в<br>листе ожидания | Σ                 | e.           | $\begin{array}{c c c c c} \hline \mathbf{a} & \mathbf{b} & \mathbf{b} & \mathbf{c} \end{array}$<br>Количество пар, направленных на лечение |                                 |                     |                                    |                                          | Направлено в центры        |                                    |
|--------------------------------|-----------------------------------------------------------------|------------------------------------------------|--------------|----------------------------------------------------------------------------------------------------|-------------------|--------------|----------------------------------------------------------------------------------------------------|---------------------------------|---------------------|------------------------------------|------------------------------------------|----------------------------|------------------------------------|
| $N$ <sup>2</sup> $\pi$ / $\pi$ | Медицинская<br>организация                                      | лист ожидания<br>по решению<br><b>КОМИССИИ</b> | <b>Bcero</b> | Из них: по<br>Тюменскому<br>району                                                                                                    | Из них:<br>Тюмень | <b>Bcero</b> | В медицинские<br>организации<br>Тюменской<br>области                                                                                       | Из них: в<br>Тюменский<br>район | Из них: в<br>Тюмень | За пределы<br>Тюменской<br>области | 3AO<br>«Медицин<br>ский центр<br>«Малыш» | OOO<br>«МЦРМ<br>«Меркурий» | Клиника «Мать<br>и Дитя»<br>Тюмень |
|                                | 1 ГБУЗ ТО "Областная<br>больница № 12"<br>(г. Заводоуковск)     |                                                | 3            |                                                                                                    |                   | 5            |                                                                                                    |                                 |                     |                                    | $\mathfrak{p}$                           | $\overline{2}$             | $\overline{2}$                     |

Рисунок 3. Локальный отчет

Формирование сводного отчета необходимо производить в центральной базе. В поле «Период отчета» дату начала и дату окончания формирования отчета. Указать галочку возле поле «Организация», при пустом значении формирует отчет по всем МО, если необходимо сформировать отчет по определенной МО, тогда выбрать организацию и нажать на кнопку «Сформировать» (рис. 4).

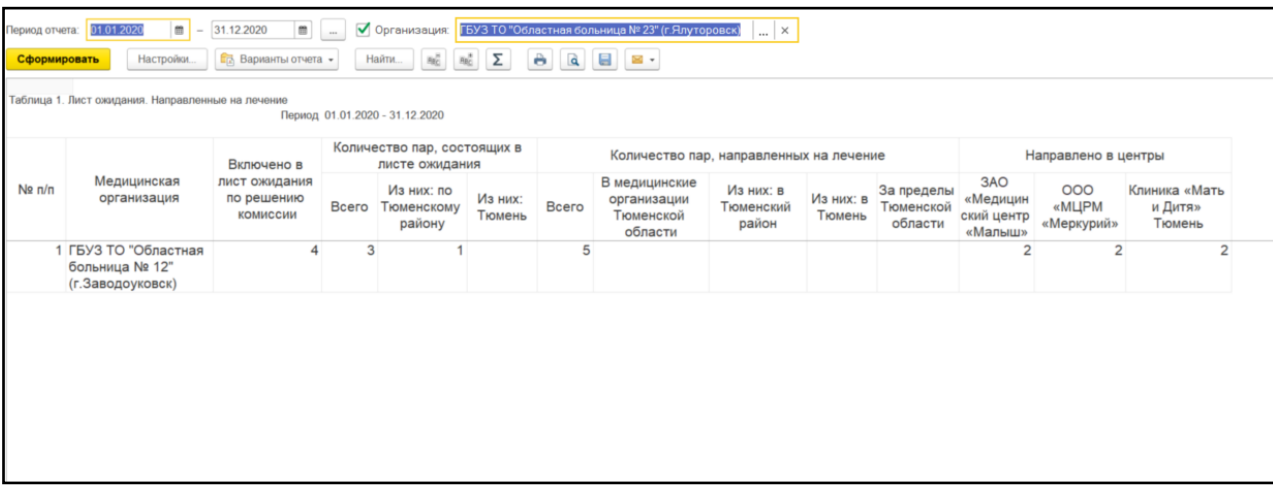

Рисунок 4. Сводный отчет

### <span id="page-23-0"></span>**3.11 Отчетная форма «Взятие на учет по беременности. Исходы»**

Для формирования отчета перейти в подсистему «Мониторинг беременных», далее перейти по ссылке «Дополнительные отчеты» (Рис. 1).

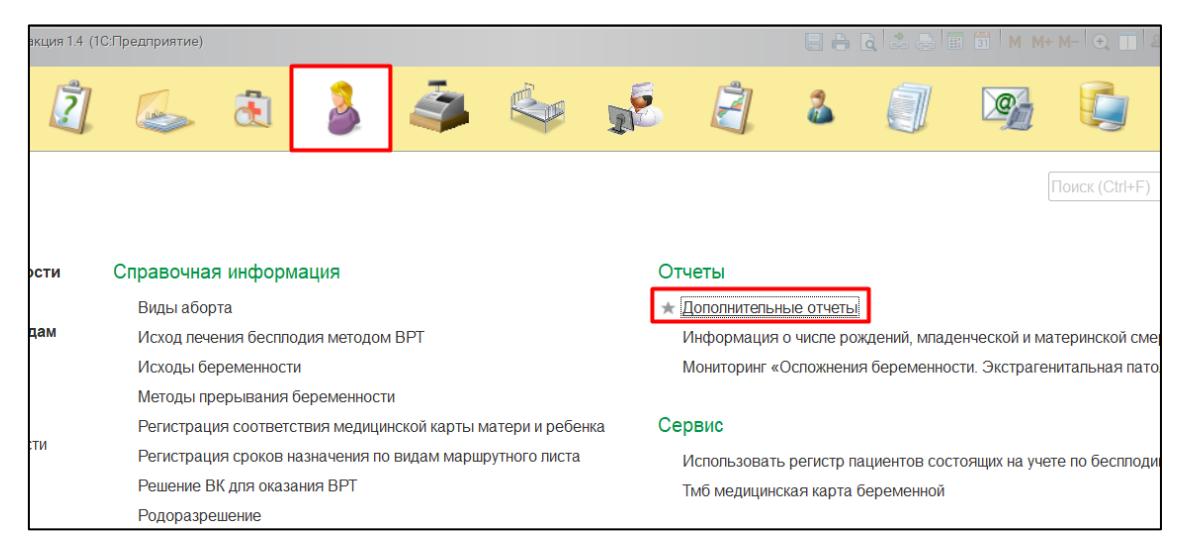

Рисунок 1. Переход по ссылке «Дополнительные отчеты»

В появившемся окне выбираем «Взятие на учет по беременности. Исходы» (Рис. 2).

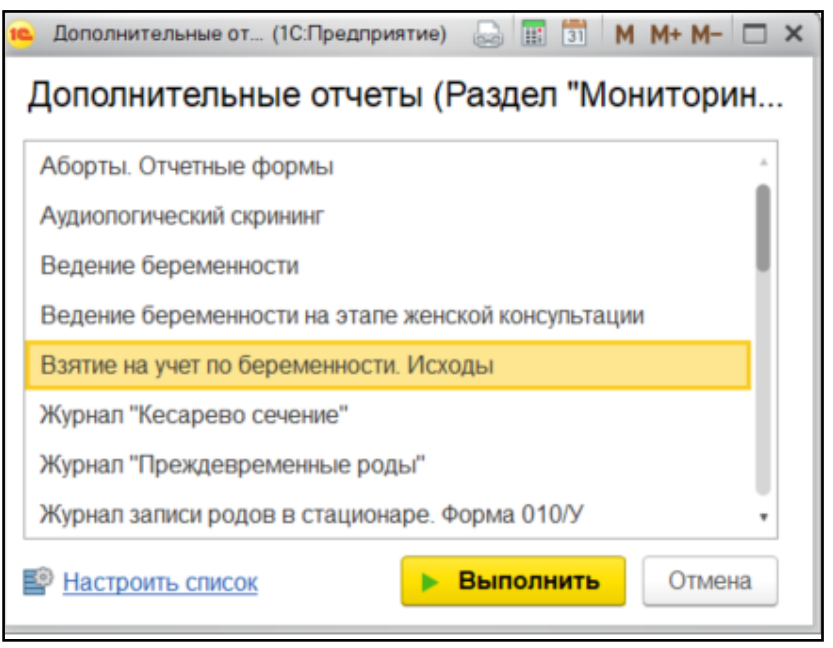

Рисунок 2. Выбор отчета

Перед тем как сформировать отчет, нужно указать в поле «Период» дату начала и дату окончания формирования отчета. Далее нажать на кнопку «Сформировать» (Рис. 3).

| Взятие на учет по беременности, исходы<br>Период 01.01.2020 - 31.12.2020<br>Поступило под<br>Число женщин, вставших на учет<br>Число женщин, вставших на учет по<br>Родов<br>наблюдение по<br>беременности, после полного цикла<br>по беременности, после крио<br>Прервалось<br>N <sub>2</sub><br>беременности<br>Медицинская организация<br>самопроизвольно до<br>n/n<br>ЭКО<br>ЭКО<br>Из них: по<br>Из них: по<br>Из них: по<br>Из них:<br>Из них:<br>22 недель<br>Тюменскому<br>Bcero<br>Bcero<br>Тюменскому<br>Bcero<br>Тюменскому<br>выполнено<br>выполнено<br>Тюмень<br>Тюмень<br>no OMC<br>району<br>району<br>району<br>платно<br>22.2<br>21<br>21.2<br>22<br>21.1<br>22.1<br>6.1 |                   |
|----------------------------------------------------------------------------------------------------|-------------------|
|                                                                                                    |                   |
|                                                                                                    | Прежд             |
|                                                                                                    | Из них:<br>Тюмень |
|                                                                                                    | 6.2               |
| 1 ГБУЗ ТО "Областная больница № 12" (г.Заводоуковск)<br>43<br>10<br>3<br>3<br>5                                                                                                    |                   |

Рисунок 3. Локальный отчет

Формирование сводного отчета необходимо производить в центральной базе. В поле «Период отчета» дату начала и дату окончания формирования отчета. Указать галочку возле поле «Организация», при пустом значении формирует отчет по всем МО, если необходимо сформировать отчет по определенной МО, тогда выбрать организацию и нажать на кнопку «Сформировать» (рис. 4).

| $\leftrightarrow$<br>Период отчета: | Взятие на учет по беременности. Исходы<br>$\boxed{m}$ $\boxed{\checkmark}$ Организация: БУЗ ТО "Областная больница № 12" (г. Заводоуковск $\boxed{\ldots}$ х<br>$\boxed{m}$ - 31.12.2020<br>01.01.2020<br><b>Во Варианты отчета »</b><br>Haim.<br>Настройки<br>Сформировать<br>Взятие на учет по беременности, исходы | $\mathbf{a}_{\mathrm{L}}^{\mathrm{z}}$ , $\mathbf{a}_{\mathrm{L}}^{\mathrm{z}}$ | Σ                                                                                                    | $A$ $A$ $B$ $B$ . |       |                                                               |                   |                            |                               |                                  |       |                                           |                   | Eщ<br>-- |
|-------------------------------------|----------------------------------------------------------------------------------------------------|---------------------------------------------------------------------------------|----------------------------------------------------------------------------------------------------|-------------------|-------|---------------------------------------------------------------|-------------------|----------------------------|-------------------------------|----------------------------------|-------|-------------------------------------------|-------------------|----------|
| N <sub>2</sub>                      | Медицинская организация                                                                                                    |                                                                                 | Период 01.01.2020 - 31.12.2020<br>Число женщин, вставших на учет по<br>беременности, после полного цикла |                   |       | Число женщин, вставших на учет<br>по беременности, после крио |                   | Поступило под              | наблюдение по<br>беременности | Прервалось<br>самопроизвольно до |       | Родов                                     |                   | Прежд    |
| n/n                                 |                                                                                                    | Bcero                                                                           | Из них: по<br>Гюменскому<br>району                                                                       | Из них:<br>Тюмень | Bcero | Из них: по<br>Тюменскому<br>району                            | Из них:<br>Тюмень | ЭКО<br>выполнено<br>no OMC | ЭКО<br>выполнено<br>платно    | 22 недель                        | Bcero | Из них: по<br><b>Гюменскому</b><br>району | Из них:<br>Тюмень |          |
|                                     |                                                                                                    | 21                                                                              | 21.1                                                                                                    | 21.2              | 22    | 22.1                                                          | 22.2              |                            |                               |                                  |       | 6.1                                       | 62                |          |
|                                     | 1 ГБУЗ ТО "Областная больница № 12" (г.Заводоуковск)                                                                                                    | 3                                                                               | 3                                                                                                    |                   | 3     | 3                                                             |                   | 3                          |                               | 5                                | 43    | 10                                        |                   |          |
|                                     |                                                                                                    |                                                                                 |                                                                                                    |                   |       |                                                               |                   |                            |                               |                                  |       |                                           |                   |          |

Рисунок 4. Сводный отчет

## <span id="page-25-0"></span>**3.12 Отчетная форма «Ведение беременности на этапе женской консультации»**

Для формирования отчета перейти в подсистему «Мониторинг беременных», далее перейти по ссылке «Дополнительные отчеты» (Рис. 1).

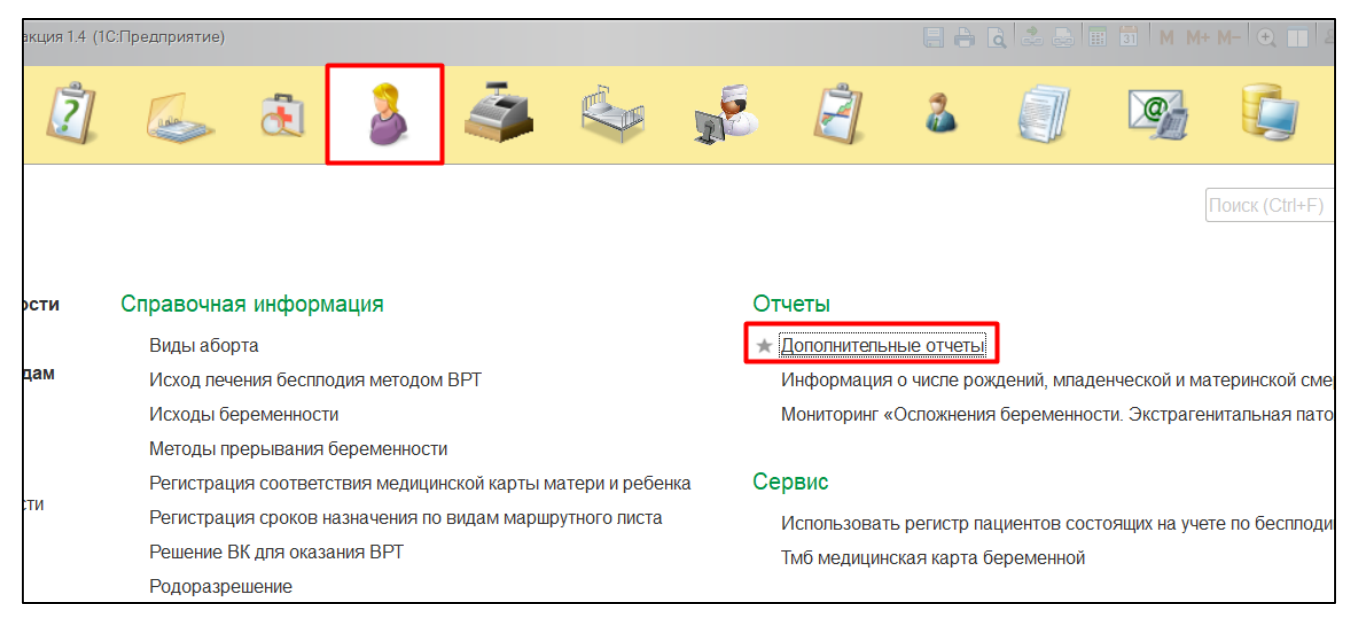

Рисунок 1. Переход по ссылке «Дополнительные отчеты»

В появившемся окне выбираем «Ведение беременности на этапе женской консультации» (Рис. 2).

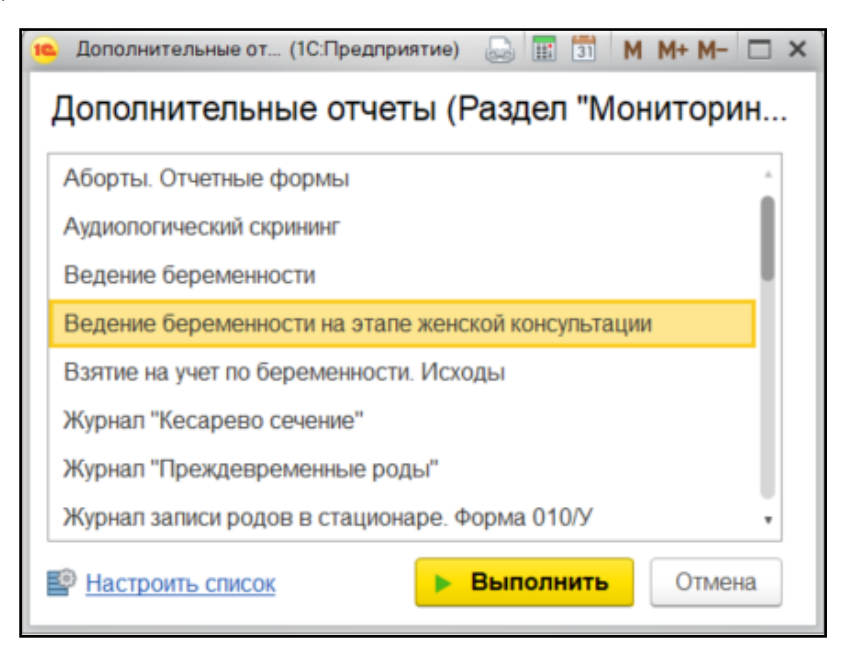

Рисунок 2. Выбор отчета

Перед тем как сформировать отчет, нужно указать в поле «Период» дату начала и дату окончания формирования отчета. Далее нажать на кнопку «Сформировать» (Рис. 3).

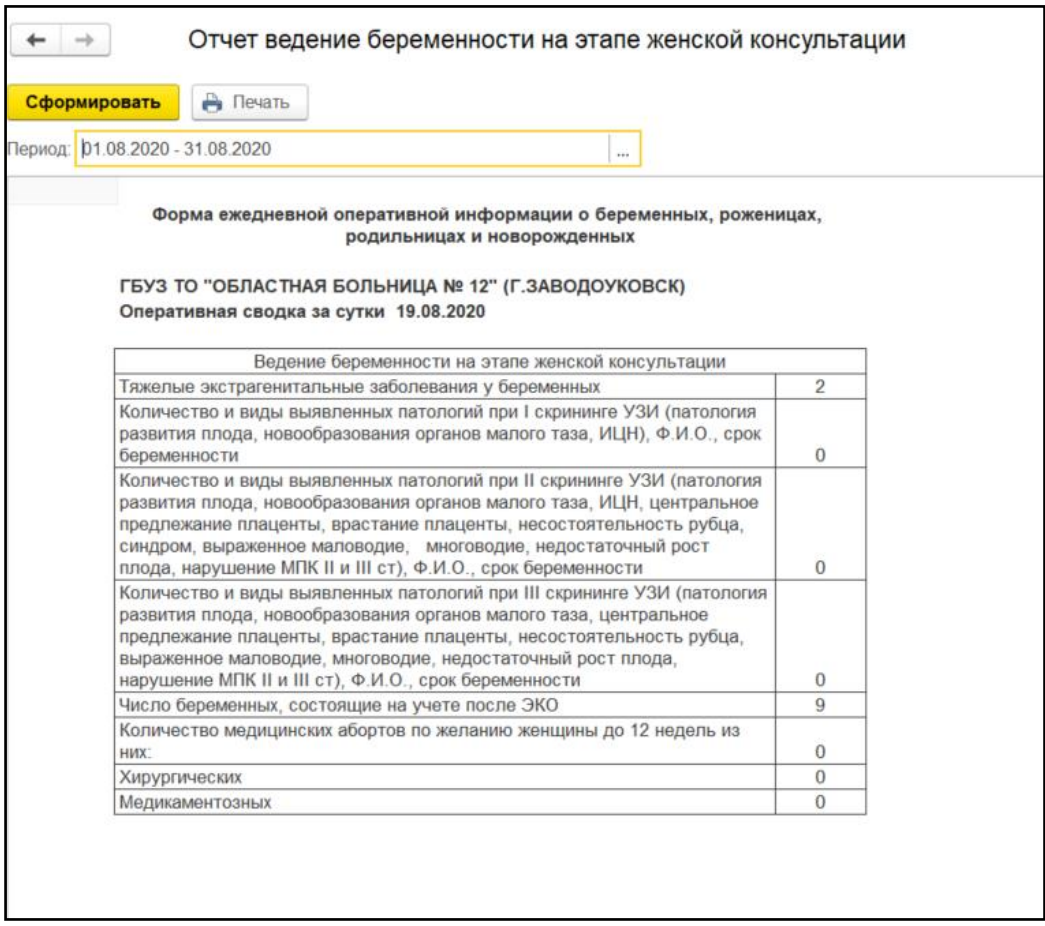

Рисунок 3. Локальный отчет

Формирование сводного отчета необходимо производить в центральной базе. В поле «Период отчета» дату начала и дату окончания формирования отчета, поле «Выбранные организации» при пустом значении формирует отчет по всем МО, если необходимо сформировать отчет по определенной МО, тогда выбрать организацию и нажать на кнопку «Сформировать» (Рис. 4).

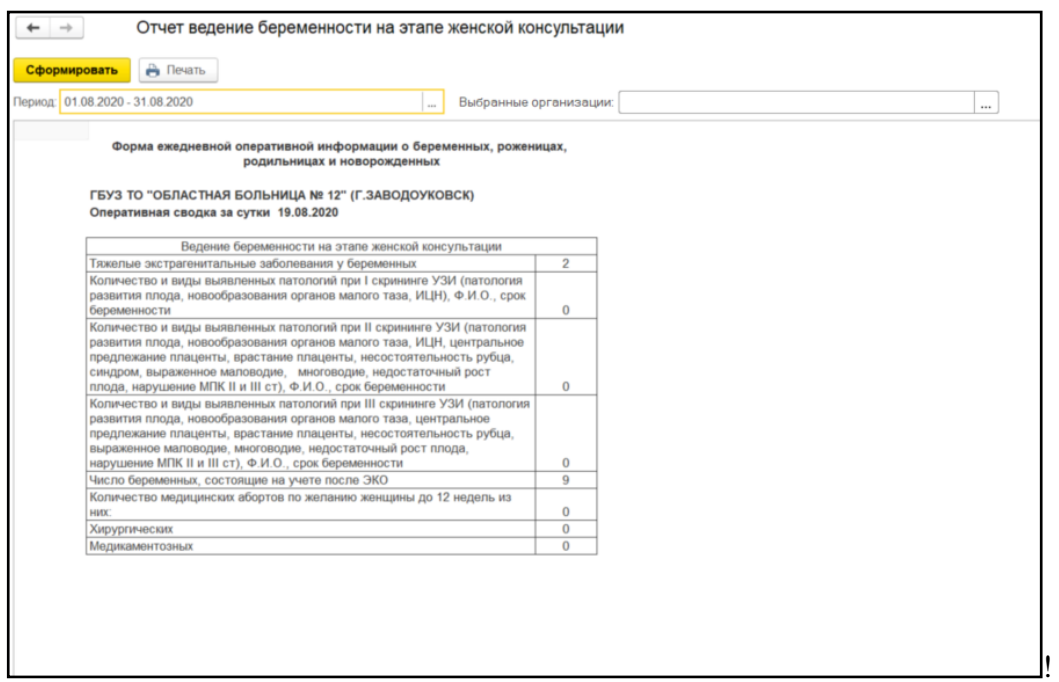

Рисунок 4. Сводный отчет

### <span id="page-27-0"></span>**3.13 Отчетная форма «Вставшие на учет по беременности и проведении пренатальной дородовой диагностики нарушений развития ребенка»**

Для формирования отчета перейти в подсистему «Мониторинг беременных», далее перейти по ссылке «Дополнительные отчеты» (Рис. 1).

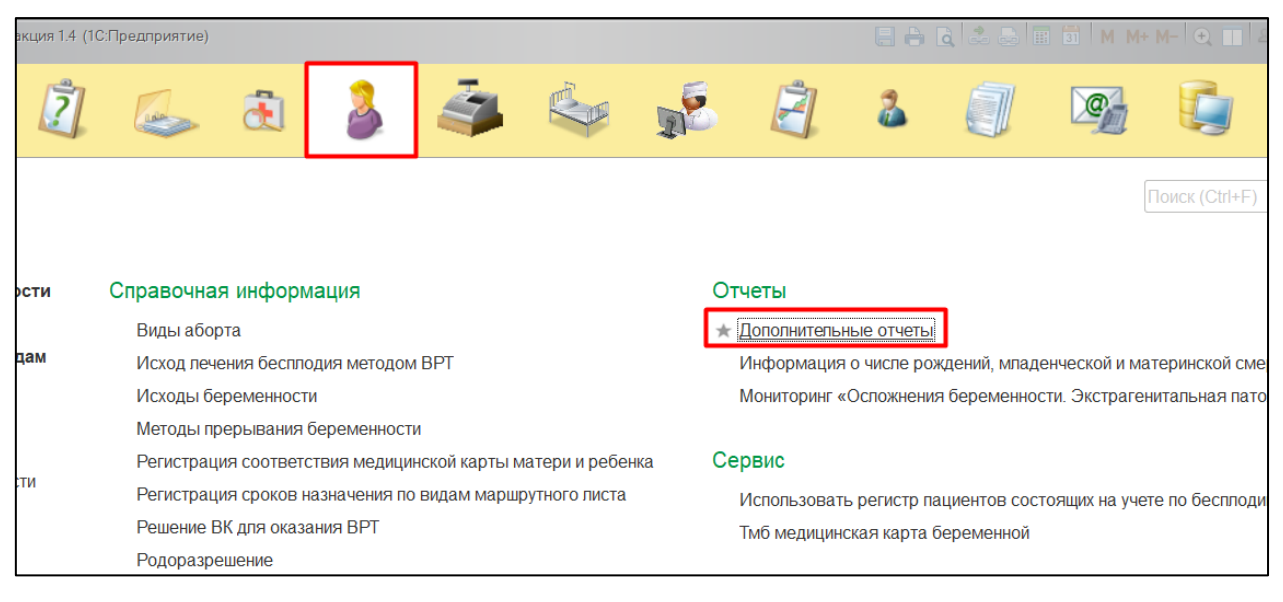

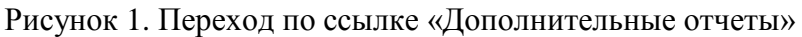

В появившемся окне выбираем «Вставшие на учет по беременности и проведении пренатальной дородовой диагностики нарушений развития ребенка» (Рис. 2).

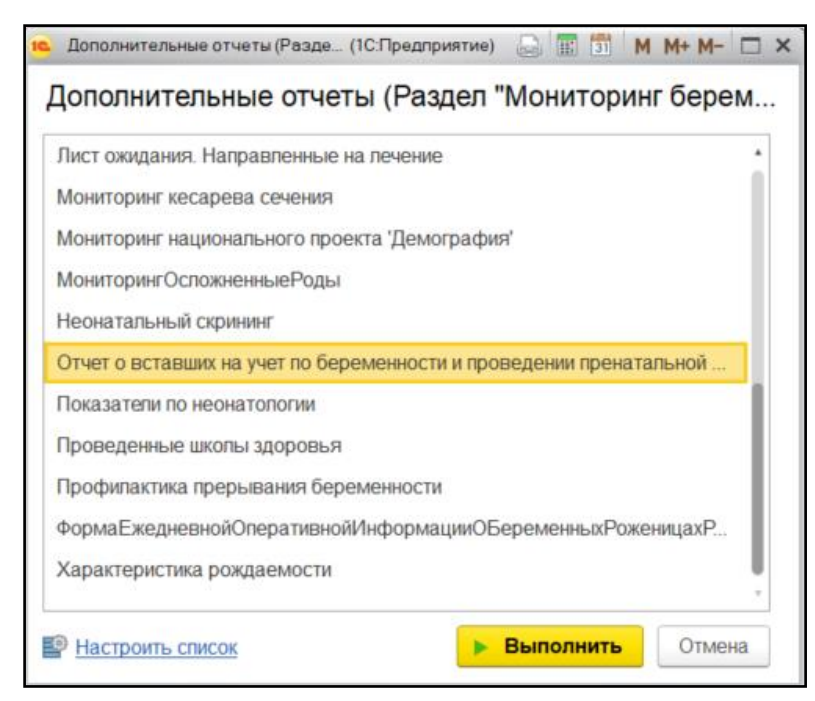

Рисунок 2. Выбор отчета

Перед тем как сформировать отчет, нужно указать в поле «Период» дату начала и дату окончания формирования отчета. Далее нажать на кнопку «Сформировать» (Рис. 3).

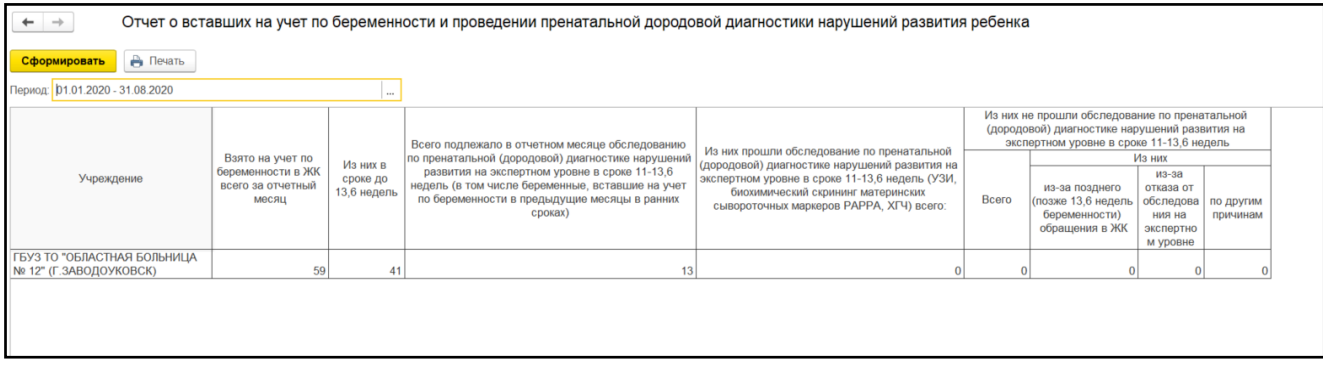

Рисунок 3. Локальный отчет

Формирование сводного отчета необходимо производить в центральной базе. В поле «Период отчета» дату начала и дату окончания формирования отчета, поле «Выбранные организации» при пустом значении формирует отчет по всем МО, если необходимо сформировать отчет по определенной МО, тогда выбрать организацию и нажать на кнопку «Сформировать» (Рис. 4).

|                        |                 |                                    |                         | Отчет о вставших на учет по беременности и проведении пренатальной дородовой диагностики нарушений развития ребенка                |                                                                                                    |       |                                                                                                    |                                              |                                 |  |
|------------------------|-----------------|------------------------------------|-------------------------|----------------------------------------------------------------------------------------------------|----------------------------------------------------------------------------------------------------|-------|----------------------------------------------------------------------------------------------------|----------------------------------------------|---------------------------------|--|
| Сформировать           | <b>А</b> Печать |                                    |                         |                                                                                                    |                                                                                                    |       |                                                                                                    |                                              |                                 |  |
| Период:                |                 | 01.01.2020 - 31.08.2020            |                         |                                                                                                    |                                                                                                    |       |                                                                                                    |                                              |                                 |  |
| Выбранные организации: |                 |                                    |                         | $\cdots$                                                                                                    |                                                                                                    |       |                                                                                                    |                                              |                                 |  |
|                        |                 |                                    |                         | Всего подлежало в отчетном месяце                                                                                                  | Из них прошли обследование по                                                                                |       | Из них не прошли обследование по пренатальной<br>(дородовой) диагностике нарушений развития на<br>экспертном уровне в сроке 11-13,6 недель |                                              |                                 |  |
|                        |                 | Взято на учет по<br>беременности в | Из них в                | обследованию по пренатальной (дородовой)<br>диагностике нарушений развития на экспертном                                           | пренатальной (дородовой) диагностике<br>нарушений развития на экспертном уровне в                            |       |                                                                                                    | Из них<br>из-за                              |                                 |  |
| Учреждение             |                 | ЖК всего за<br>отчетный месяц      | сроке до<br>13,6 недель | уровне в сроке 11-13,6 недель (в том числе<br>беременные, вставшие на учет по беременности<br>в предыдущие месяцы в ранних сроках) | сроке 11-13,6 недель (УЗИ, биохимический<br>скрининг материнских сывороточных<br>маркеров РАРРА, ХГЧ) всего: | Bcero | из-за позднего<br>(позже 13,6<br>недель<br>беременности)<br>обращения в ЖК                                                                 | отказа от<br>ния на<br>экспертно<br>м уровне | обследова по другим<br>причинам |  |
| ОАО МСЧ "Нефтяник"     |                 | 19                                 | 16                      |                                                                                                    |                                                                                                    |       |                                                                                                    |                                              |                                 |  |
|                        |                 |                                    |                         |                                                                                                    |                                                                                                    |       |                                                                                                    |                                              |                                 |  |

Рисунок 4. Сводный отчет

# <span id="page-28-0"></span>**3.14 Отчетная форма «Характеристика рождаемости»**

Для формирования отчета перейти в подсистему «Мониторинг беременных», далее перейти по ссылке «Дополнительные отчеты» (Рис. 1).

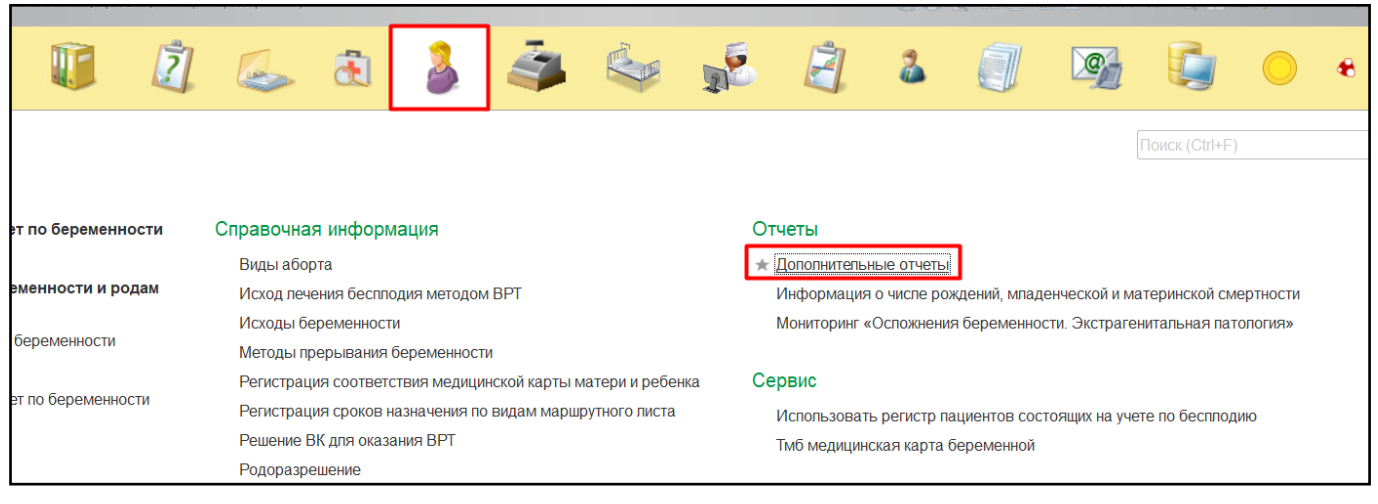

Рисунок 1. Переход по ссылке «Дополнительные отчеты»

В появившемся окне выбираем «Характеристика рождаемости» (Рис. 2).

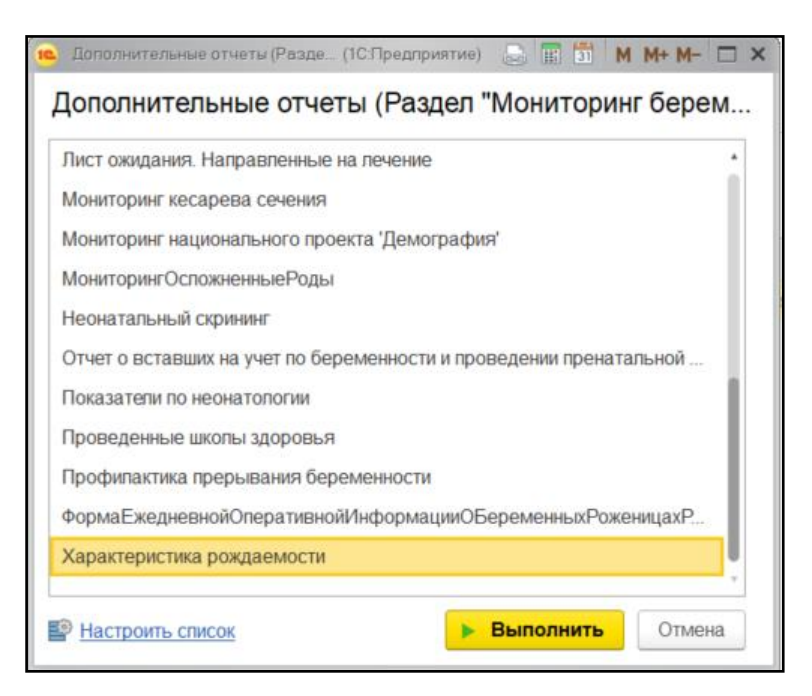

Рисунок 2. Выбор отчета

Перед тем как сформировать отчет, нужно указать в поле «Период» дату начала и дату окончания формирования отчета. Далее нажать на кнопку «Сформировать» (Рис. 3). При двойном нажатии по ячейке, открывается новая вкладка с расшифровкой (Рис. 4).

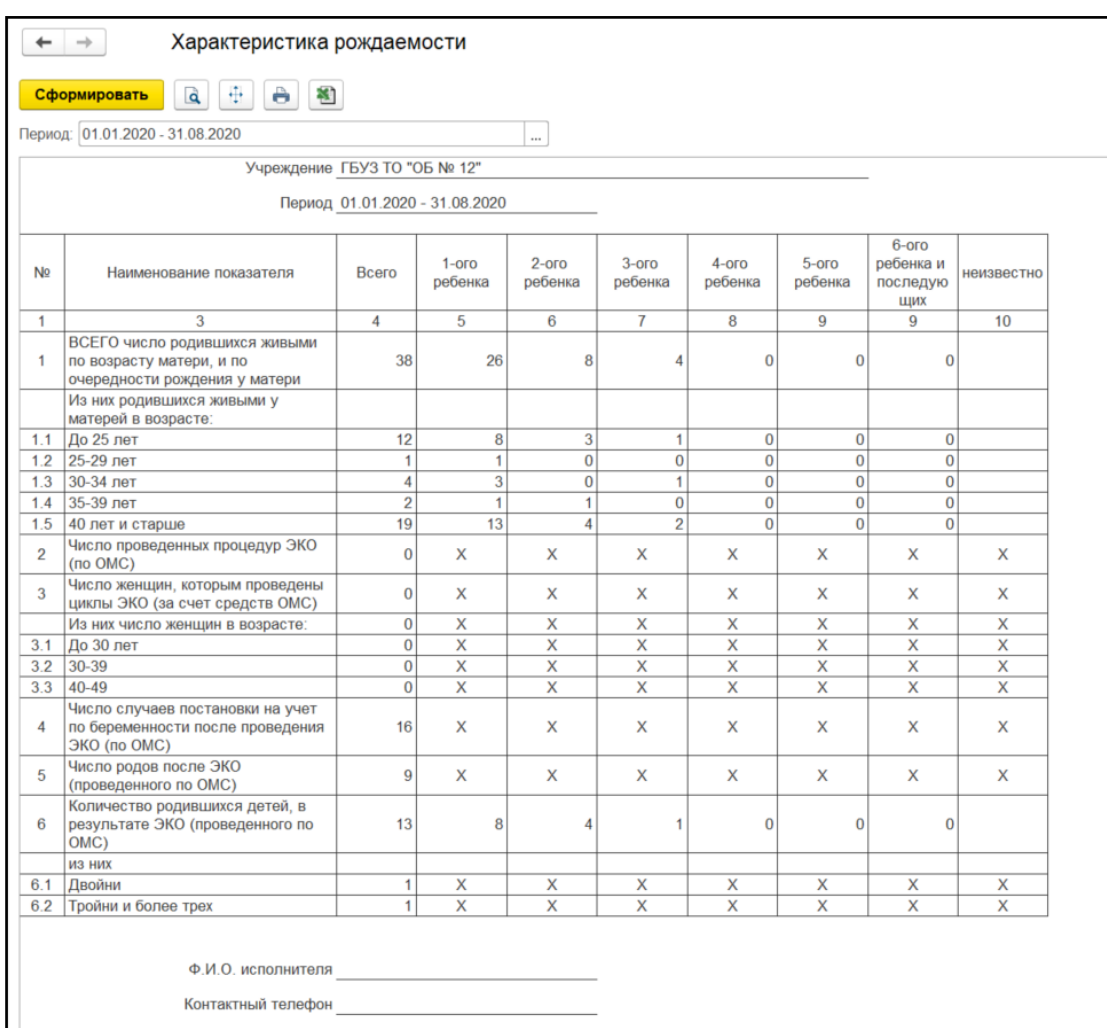

Рисунок 3. Локальный отчет

| $\leftarrow$    |                | Расшифровка                      |                |               |                                                        |            |                                                    |   |   |  |
|-----------------|----------------|----------------------------------|----------------|---------------|--------------------------------------------------------|------------|----------------------------------------------------|---|---|--|
| <b>Назад</b>    |                | $\overline{\mathbf{c}}$          | $\overline{2}$ |               |                                                        | 6          |                                                    | 8 | Q |  |
|                 | N <sub>2</sub> | ФИО матери                       | Дата рождения  | Полных<br>лет | Организация прикрепления                               | Дата родов | Родовспомогательное учреждение                     |   |   |  |
| $\overline{2}$  |                | Кривощёкова Валентина Сергеевна  | 31.10.1990     | 24            |                                                        | 12.07.2014 |                                                    |   |   |  |
| 3               |                | Заднипряная Галина Александровна | 19.04.1999     | 21            | ГБУЗ ТО "Областная больница № 12" (г. Заво, 22.05.2020 |            |                                                    |   |   |  |
| $\overline{A}$  |                | Заднипряная Галина Александровна | 19.04.1999     | 21            | ГБУЗ ТО "Областная больница № 12" (г.3аво 22.05.2020   |            |                                                    |   |   |  |
| 5               |                | Заднипряная Галина Александровна | 19.04.1999     | 21            | ГБУЗ ТО "Областная больница № 12" (г.Заво 22.05.2020   |            |                                                    |   |   |  |
| 6               |                | 3 Дубровина Екатерина Алексеевна | 23.11.1996     | 24            |                                                        | 08.04.2020 |                                                    |   |   |  |
|                 |                | 3 Дубровина Екатерина Алексеевна | 23.11.1996     | 24            |                                                        | 08.04.2020 |                                                    |   |   |  |
| 8               |                | 3 Дубровина Екатерина Алексеевна | 23.11.1996     | 24            |                                                        | 14.05.2020 |                                                    |   |   |  |
| 9               |                | 3 Дубровина Екатерина Алексеевна | 23.11.1996     | 24            |                                                        | 14.05.2020 |                                                    |   |   |  |
| 10              |                | Ильина Анастасия Вячеславовна    | 15.10.1999     | 21            |                                                        | 12.08.2020 |                                                    |   |   |  |
| 11              |                | 5 Ящун Юлия Викторовна           | 10.07.1998     | 22            |                                                        | 10.08.2020 |                                                    |   |   |  |
| 12              |                | 5 Ящун Юлия Викторовна           | 10.07.1998     | 22            |                                                        | 18.08.2020 | ГБУЗ ТО "Областная больница № 12" (г.Заводоуковск) |   |   |  |
| 13              |                | 6 Авраменко Ульяна Святославовна | 02.04.2007     | 13            |                                                        | 18.08.2020 | ГБУЗ ТО "Областная больница № 12" (г.Заводоуковск) |   |   |  |
| 14              |                |                                  |                |               |                                                        |            |                                                    |   |   |  |
| 15              |                |                                  |                |               |                                                        |            |                                                    |   |   |  |
| $\overline{16}$ |                |                                  |                |               |                                                        |            |                                                    |   |   |  |
| 17              |                |                                  |                |               |                                                        |            |                                                    |   |   |  |
| 1.8             |                |                                  |                |               |                                                        |            |                                                    |   |   |  |

Рисунок 4. Расшифровка

#### <span id="page-30-0"></span>**3.15 Отчетная форма «Журнал записи родов в стационаре (форма 010/у, 032/у)»**

Для формирования отчета перейти в подсистему «Мониторинг беременных», далее перейти по ссылке «Дополнительные отчеты» (Рис. 1).

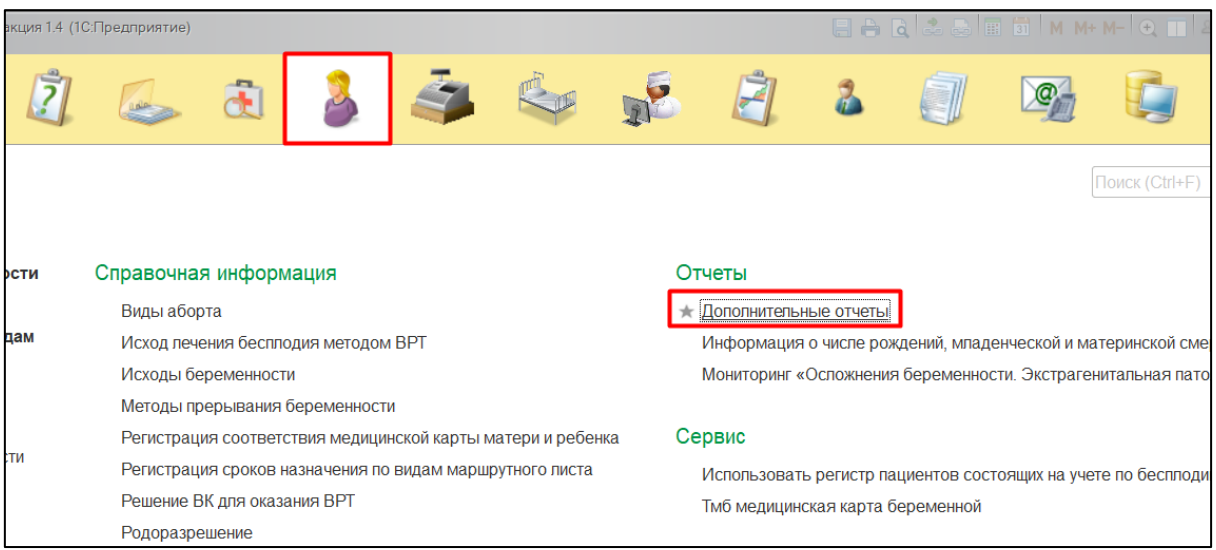

Рисунок 1. Переход по ссылке «Дополнительные отчеты»

В появившемся окне выбираем «Журнал записи родов в стационаре (форма 010/у)» или «Журнал записи родов в стационаре (форма 032/у)» (Рис. 2).

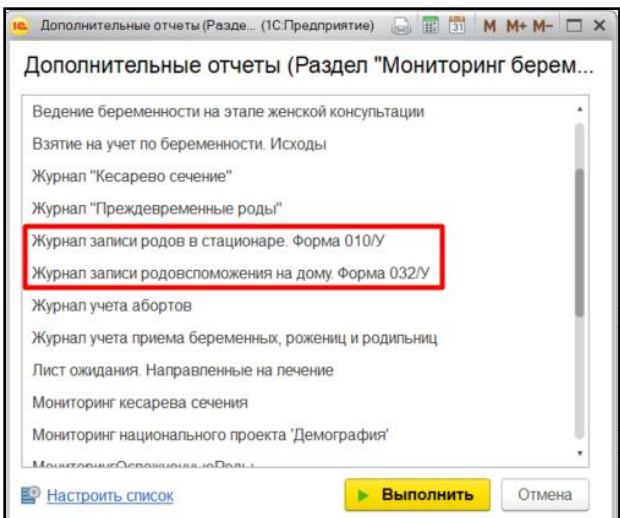

Рисунок 2. Выбор отчета

Перед тем как сформировать отчет, нужно указать в поле «Период отчета» дату начала и дату окончания, при формировании локального отчета выбрать МО формирующей отчет. Далее нажать на кнопку «Сформировать» (Рис. 3,4).

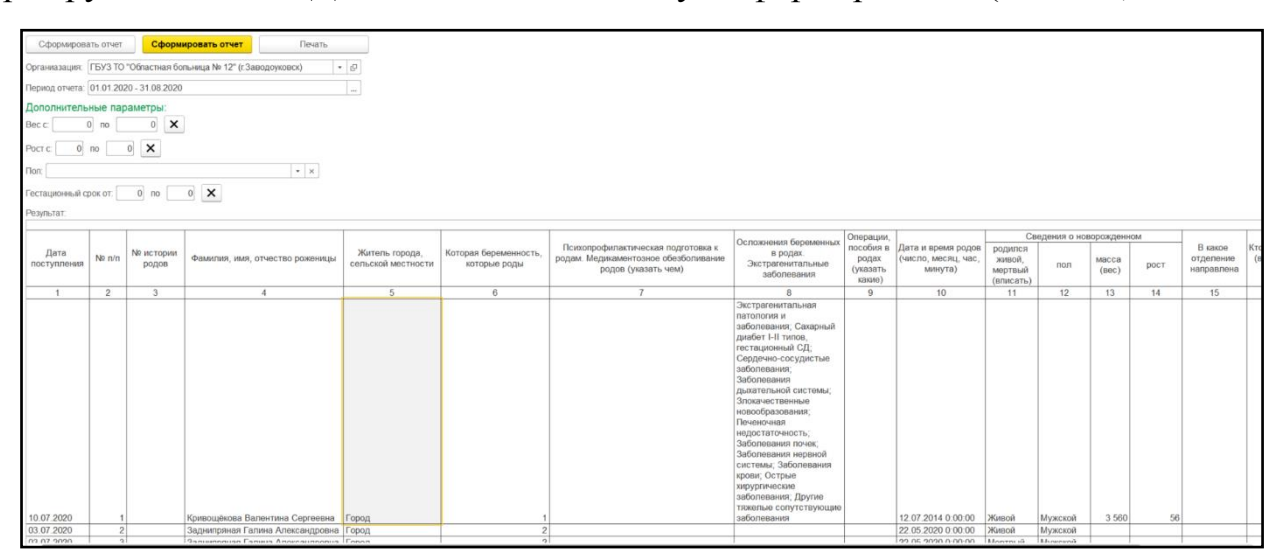

Рисунок 3. Локальный отчет форма 010/у

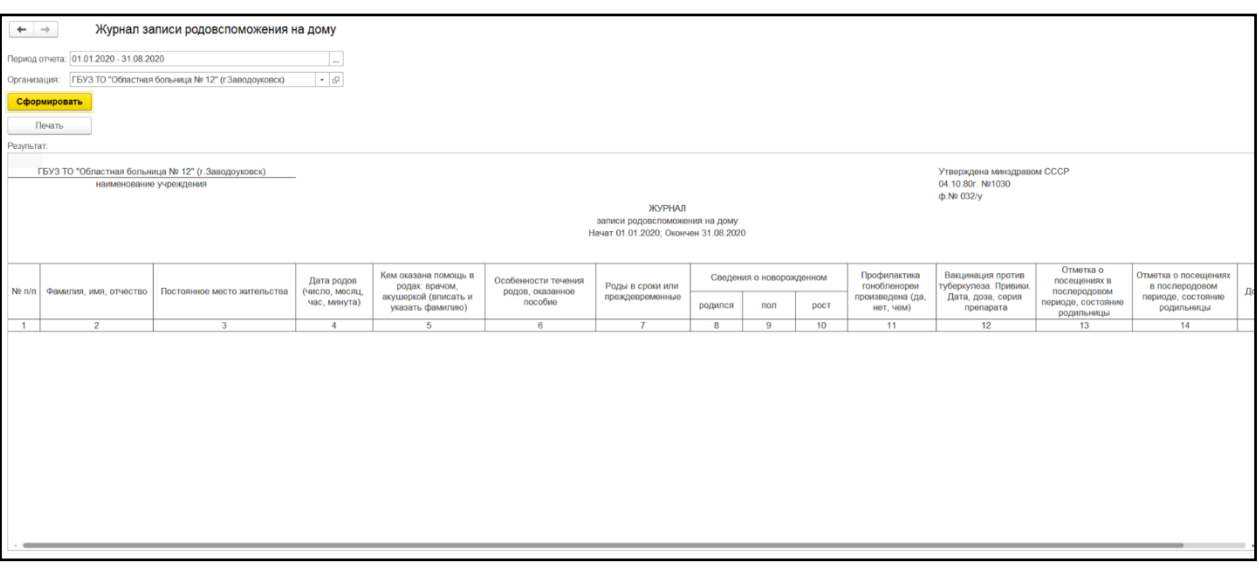

Рисунок 4. Локальный отчет форма 032/у

Формирование сводного отчета необходимо производить в центральной базе. В поле «Период отчета» дату начала и дату окончания формирования отчета, поле «Организации» при пустом значении формирует отчет по всем МО, если необходимо сформировать отчет по определенной МО, тогда выбрать организацию и нажать на кнопку «Сформировать».

#### <span id="page-31-0"></span>**3.16 Ведение журнала учета абортов**

Для формирования отчета перейти в подсистему «Мониторинг беременных», далее перейти по ссылке «Дополнительные отчеты» (Рис. 1).

|      | вкция 1.4 (1С:Предприятие)  |                                     |                                                             |                                  | BARETMM+M-Q |                                                               |
|------|-----------------------------|-------------------------------------|-------------------------------------------------------------|----------------------------------|-------------|---------------------------------------------------------------|
|      |                             |                                     |                                                             |                                  |             |                                                               |
|      |                             |                                     |                                                             |                                  |             | Поиск (Ctrl+F                                                 |
| ости | Справочная информация       |                                     |                                                             | Отчеты                           |             |                                                               |
| дам  | Виды аборта                 | Исход лечения бесплодия методом ВРТ |                                                             | Дополнительные отчеты            |             | Информация о числе рождений, младенческой и материнской сме   |
|      | Исходы беременности         | Методы прерывания беременности      |                                                             |                                  |             | Мониторинг «Осложнения беременности. Экстрагенитальная пато.  |
|      |                             |                                     | Регистрация соответствия медицинской карты матери и ребенка | Сервис                           |             |                                                               |
| сти  |                             |                                     | Регистрация сроков назначения по видам маршрутного листа    |                                  |             | Использовать регистр пациентов состоящих на учете по бесплоди |
|      | Решение ВК для оказания ВРТ |                                     |                                                             | Тмб медицинская карта беременной |             |                                                               |
|      | Родоразрешение              |                                     |                                                             |                                  |             |                                                               |

Рисунок 1. Переход по ссылке «Дополнительные отчеты»

В появившемся окне выбираем «Журнал учета абортов» (Рис. 2).

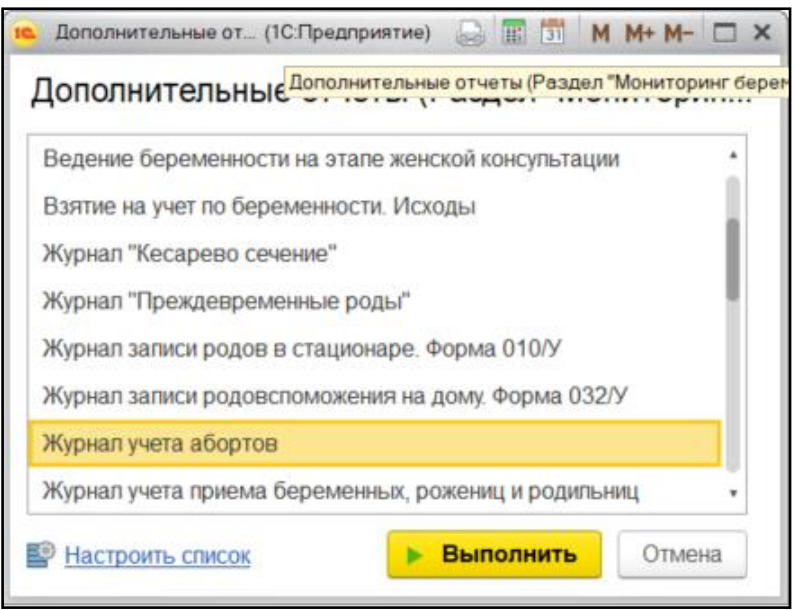

#### Рисунок 2. Выбор отчета

Перед тем как сформировать отчет, нужно указать в поле «Период» дату начала и дату окончания формирования отчета. Далее нажать на кнопку «Сформировать» (Рис. 3). Присутствует фильтрация по параметрам: срок беременности (от — до / больше / меньше), первобеременная (отметка да / нет), метод прерывания, тип прерывания, беременность по счету (от — до / больше / меньше).

| Период          |                                            |                | w.                 | Метод прерывания:                       |                 |                             | $\star$ $\times$ $\varrho$     |                                    |                                |                                                |                            |
|-----------------|--------------------------------------------|----------------|--------------------|-----------------------------------------|-----------------|-----------------------------|--------------------------------|------------------------------------|--------------------------------|------------------------------------------------|----------------------------|
|                 | 01.01.2020 - 31.08.2020                    |                |                    |                                         |                 |                             |                                |                                    |                                |                                                |                            |
| Пациент         |                                            |                |                    | $\cdot$ $\times$ $\beta$ Tim прерывания |                 |                             | $\star$ $\times$ $\varnothing$ |                                    |                                |                                                |                            |
| Подразделение:  |                                            |                |                    | • × 10 Вид аборта:                      |                 |                             | $\star$ $\times$ $\varnothing$ |                                    |                                |                                                |                            |
| Bpay            |                                            |                |                    | $\cdot$ $\times$ $\phi$ Tim abopta:     |                 |                             | $\bullet\ \times\ \varnothing$ |                                    |                                |                                                |                            |
| Первобеременная | ○ Все ○ Да ○ Нет                           |                |                    |                                         |                 |                             |                                |                                    |                                |                                                |                            |
|                 | Внематочная беременность: ○ Все ○ Да ○ Нет |                |                    |                                         |                 |                             |                                |                                    |                                |                                                |                            |
|                 |                                            |                |                    |                                         |                 |                             |                                |                                    |                                |                                                |                            |
|                 | Срок беременности от: 0 до: 0 недель       |                |                    |                                         |                 |                             |                                |                                    |                                |                                                |                            |
|                 | Беременность по счету от: 0 до: 0          |                |                    |                                         |                 |                             |                                |                                    |                                |                                                |                            |
|                 |                                            |                |                    |                                         |                 |                             |                                |                                    |                                |                                                |                            |
| Подразделение   |                                            |                |                    |                                         |                 |                             |                                |                                    |                                |                                                |                            |
| Bpay            |                                            |                |                    |                                         |                 |                             |                                |                                    |                                |                                                |                            |
|                 | Пациент                                    | Диагноз        | Дата<br>прерывания | Срок<br>беременности.<br>недели         | Первобеременная | Внематочная<br>беременность | Вид аборта                     | Тип аборта                         | Метод<br>прерывания            | Тип прерывания                                 | Беременность<br>(по счету) |
|                 |                                            |                | беременности       |                                         |                 |                             |                                |                                    |                                |                                                |                            |
|                 |                                            |                |                    |                                         |                 |                             |                                |                                    |                                |                                                |                            |
|                 |                                            |                |                    |                                         |                 |                             |                                |                                    |                                |                                                |                            |
|                 |                                            | Z30.3          | 2020               | $\overline{\mathbf{3}}$                 | Нет             | Нет                         | Искусственный                  | Медикаментозный                    | Медикаментозный                | Легальный медицинский                          |                            |
|                 |                                            | O03.4          | 2020               | 12                                      | Да              | Her                         | Искусственный                  | Медикаментозный                    | Медикаментозный                | Медицинские показания                          |                            |
|                 |                                            | 005.4          | 2020               | 13                                      | Нет             | Нет                         | Самопроизвольный               | Выкидыш                            | Другой                         | Социальные показания                           |                            |
|                 |                                            | 002.1<br>O03.4 | 2020               | 10 <sup>°</sup><br>14                   | Да              | Нет<br>Her                  | Искусственный<br>Искусственный | Медикаментозный<br>Медикаментозный | Медикаментозный                | Легальный медицинский<br>Легальный медицинский |                            |
|                 |                                            | 004.4          | 2020<br>2020       | 22                                      | Да<br>Нет       | Her                         | Искусственный                  | Хирургический                      | Медикаментозный<br>Оперативный | Медицинские показания                          |                            |
|                 |                                            | 004.0          | 2020               | 29                                      | Да              | Да                          | Искусственный                  | Медикаментозный                    | Оперативный                    | Медицинские показания                          |                            |
|                 |                                            | 004.0          | 2020               | 29                                      | Да              | Да                          | Самопроизвольный               | Выкидыш                            |                                |                                                |                            |

Рисунок 3. Локальный отчет

Формирование сводного отчета необходимо производить в центральной базе. В поле «Период отчета» дату начала и дату окончания формирования отчета, поле «Выбранные организации» при пустом значении формирует отчет по всем МО, если необходимо сформировать отчет по определенной МО, тогда выбрать организацию и нажать на кнопку «Сформировать» (Рис. 4).

|                         | 01.01.2020 - 31.08.2020                    |                |                            | Метод прерывания:                   |                 |              | $\cdot$ $\times$ $\phi$                      |                                              |                                                          |                                                      |              |
|-------------------------|--------------------------------------------|----------------|----------------------------|-------------------------------------|-----------------|--------------|----------------------------------------------|----------------------------------------------|----------------------------------------------------------|------------------------------------------------------|--------------|
| Пациент:                |                                            |                |                            | • х ф Типпрерывания:                |                 |              | $\star$ $\times$ $\varnothing$               |                                              |                                                          |                                                      |              |
| Организация:            | АУ СОН ТО "ОРЦ "Родник"                    |                |                            | $\star$ $\times$ $\beta$ Bunadopta: |                 |              | $\star$ $\times$ $\varnothing$               |                                              |                                                          |                                                      |              |
|                         |                                            |                |                            |                                     |                 |              |                                              |                                              |                                                          |                                                      |              |
| Первобеременная:        | ○ Bce ○ Да ○ Нет                           |                |                            | Тип аборта:                         |                 |              | $\bullet$ $\times$ $\mathcal{Q}$             |                                              |                                                          |                                                      |              |
|                         | Внематочная беременность: ○ Все ○ Да ○ Нет |                |                            |                                     |                 |              |                                              |                                              |                                                          |                                                      |              |
|                         | □ Срок беременности от: 0 до: 0 недель     |                |                            |                                     |                 |              |                                              |                                              |                                                          |                                                      |              |
|                         |                                            |                |                            |                                     |                 |              |                                              |                                              |                                                          |                                                      |              |
|                         | □ Беременность по счету от: 0 до: 0        |                |                            |                                     |                 |              |                                              |                                              |                                                          |                                                      |              |
| Организация             |                                            |                |                            |                                     |                 |              |                                              |                                              |                                                          |                                                      |              |
| Подразделение           |                                            |                |                            |                                     |                 |              |                                              |                                              |                                                          |                                                      |              |
| Bpay                    |                                            |                |                            |                                     |                 |              |                                              |                                              |                                                          |                                                      |              |
|                         |                                            |                | Дата                       | Срок                                |                 | Внематочная  |                                              |                                              |                                                          |                                                      | Беременность |
|                         | Пациент                                    | Диагноз        | прерывания<br>беременности | беременности,<br>недели             | Первобеременная | беременность | Вид аборта                                   | Тип аборта                                   | Метод прерывания                                         | Тип прерывания                                       | (no cyery)   |
| АУ СОН ТО "ОРЦ "Родник" |                                            |                |                            |                                     |                 |              |                                              |                                              |                                                          |                                                      |              |
|                         |                                            |                |                            |                                     |                 |              |                                              |                                              |                                                          |                                                      |              |
| ⊟                       |                                            |                |                            |                                     |                 |              |                                              |                                              |                                                          |                                                      |              |
|                         |                                            | O02.1          |                            | 10                                  | Да              | Her          | Вид аборта не найден                         | Тип аборта не найден                         | Метод прерывания не найден                               | Тип прерывания не найден                             |              |
|                         |                                            | O03.3          |                            | 10                                  | Да              | Her          | Вид аборта не найден                         | Тип аборта не найден                         | Метод прерывания не найден                               | Тип прерывания не найден                             |              |
|                         |                                            |                |                            | 10 <sub>1</sub>                     | Да              | Her          | Вид аборта не найден                         | Тип аборта не найден                         | Метод прерывания не найден                               | Тип прерывания не найден                             |              |
|                         |                                            | O03.3          |                            |                                     |                 |              | Вид аборта не найден                         | Тип аборта не найден                         | Метод прерывания не найден                               | Тип прерывания не найден                             |              |
|                         |                                            | O00.2          |                            | 10                                  | Her             | Her          |                                              |                                              |                                                          |                                                      |              |
|                         |                                            | O36.5          |                            | 10                                  | Нет             | Her          | Вид аборта не найден                         | Тип аборта не найден                         | Метод прерывания не найден                               | Тип прерывания не найден                             |              |
|                         |                                            | O47.0          |                            | $\mathbf{8}$                        | Да              | да           | Вид аборта не найден                         | Тип аборта не найден                         | Метод прерывания не найден                               | Тип прерывания не найден                             |              |
|                         |                                            | 004.0          |                            | 19                                  | Да              | Нет          | Вид аборта не найден                         | Тип аборта не найден                         | Метод прерывания не найден                               | Тип прерывания не найден                             |              |
|                         |                                            | Z32.1          |                            | 16                                  | Да              | Да           | Вид аборта не найден                         | Тип аборта не найден                         | Метод прерывания не найден                               | Тип прерывания не найден                             |              |
|                         |                                            | O47.0          |                            | 12                                  | Her             | Да           | Вид аборта не найден                         | Тип аборта не найден                         | Метод прерывания не найден                               | Тип прерывания не найден                             |              |
|                         |                                            | O04.0<br>O04.0 |                            | 18<br>18                            | Да<br>Лa        | Нет<br>Her   | Вид аборта не найден<br>Вид аборта не найден | Тип аборта не найден<br>Тип аборта не найден | Метод прерывания не найден<br>Метод прерывания не найден | Тип прерывания не найден<br>Тип прерывания не найден |              |

Рисунок 4. Сводный отчет

# <span id="page-33-0"></span>**3.17 Отчетная форма «Ведение журнала учета приема беременных, рожениц и родильниц (форма 002/у)»**

Для формирования отчета перейти в подсистему «Мониторинг беременных», далее перейти по ссылке «Дополнительные отчеты» (Рис. 1).

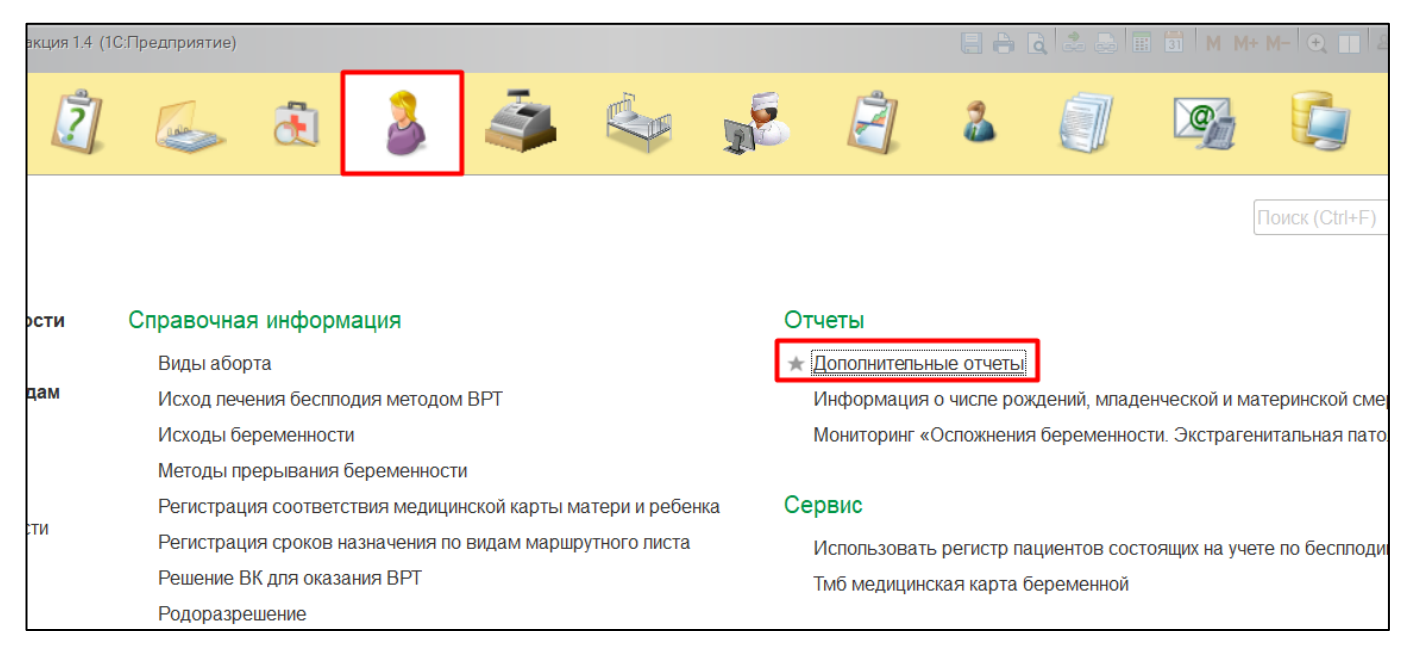

Рисунок 1. Переход по ссылке «Дополнительные отчеты»

В появившемся окне выбираем «Журнал учета приема беременных, рожениц и родильниц» (Рис. 2).

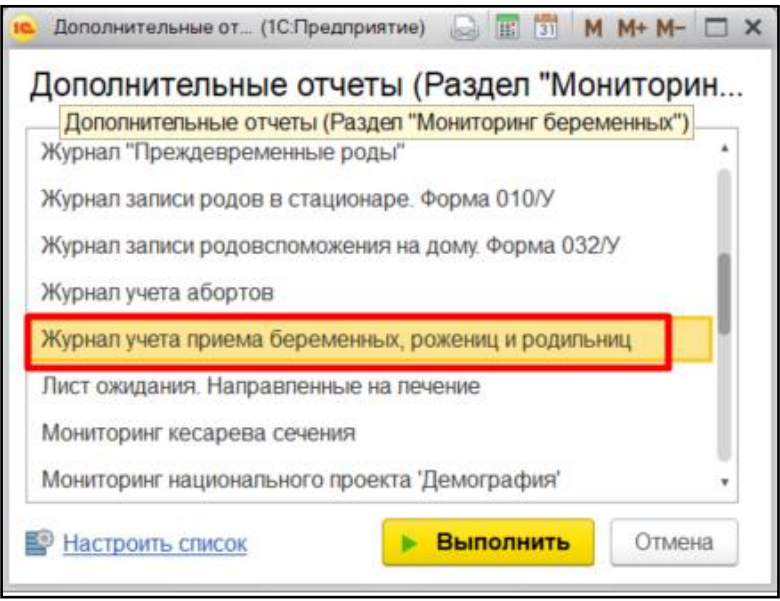

Рисунок 2. Выбор отчета

Перед тем как сформировать отчет, нужно указать в поле «Период» дату начала и дату окончания формирования отчета. Далее нажать на кнопку «Сформировать» (Рис. 3).

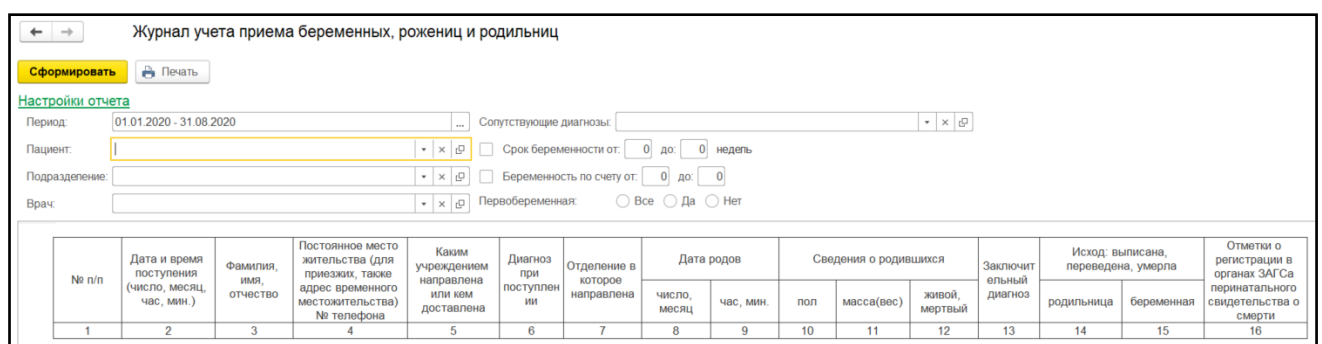

Формирование сводного отчета необходимо производить в центральной базе. В поле «Период» дату начала и дату окончания формирования отчета, поле «Организация» при пустом значении формирует отчет по всем МО, если необходимо сформировать отчет по определенной МО, тогда выбрать организацию и нажать на кнопку «Сформировать» (Рис. 4).

|                                  |                            |                  |                                                        |                                                                                      | Журнал учета приема беременных, рожениц и родильниц |                                                                   |                           |            |     |                       |                   |                    |                  |                                                                                      |                                             |
|----------------------------------|----------------------------|------------------|--------------------------------------------------------|--------------------------------------------------------------------------------------|-----------------------------------------------------|-------------------------------------------------------------------|---------------------------|------------|-----|-----------------------|-------------------|--------------------|------------------|--------------------------------------------------------------------------------------|---------------------------------------------|
| Сформировать<br>Настройки отчета | В Печать                   |                  |                                                        |                                                                                      |                                                     |                                                                   |                           |            |     |                       |                   |                    |                  |                                                                                      |                                             |
| Период                           | 01.01.2020 - 31.08.2020    |                  |                                                        | $\cdots$                                                                             | Сопутствующие диагнозы:                             |                                                                   |                           |            |     |                       | <b>*</b> × 日      |                    |                  |                                                                                      |                                             |
| Пациент.                         |                            |                  | * × <i>日</i>                                           |                                                                                      | Срок беременности от:                               | $0$ $10$                                                          |                           | 0 недель   |     |                       |                   |                    |                  |                                                                                      |                                             |
| Организация:                     | АУ СОН ТО "ОРЦ "Родник"    |                  | $\cdot$ $\times$ $\circ$                               |                                                                                      |                                                     | Беременность по счету от:                                         | $0$ $\mu$ o:<br>$\vert$ 0 |            |     |                       |                   |                    |                  |                                                                                      |                                             |
|                                  |                            |                  |                                                        | Первобеременная                                                                      |                                                     |                                                                   | © Bce ○ Да ○ Нет          |            |     |                       |                   |                    |                  |                                                                                      |                                             |
| $Ne$ $\pi$ / $\pi$               | Дата и время<br>поступения | Фамилия.<br>имя. | Постоянное место<br>жительства (для<br>приезжих, также | Каким<br>чреждением                                                                  | Диагноз<br>при                                      | Отделение                                                         |                           | Дата родов |     | Сведения о родившихся |                   | Заключи<br>тельный | Исход: выписана, | переведена, умерла                                                                   | Отметки о<br>регистрации в<br>органах ЗАГСа |
|                                  | число, месяц<br>час, мин.) | отчество         | адрес временного<br>местожительства)<br>№ телефона     | направлена<br>или кем<br>доставлена                                                  | поступле<br>нии                                     | в которое<br>направлена                                           | число.<br>месяц           | час, мин.  | пол | масса(вес)            | живой.<br>мертвый | диагноз            |                  | родильница   беременная                                                              | перинатального<br>свидетельства о<br>смерти |
| $\mathbf{1}$                     | $\overline{2}$             | 3                | $\overline{4}$                                         | 5                                                                                    | $\,$ 6                                              | $\overline{7}$                                                    | 8                         | 9          | 10  | 11                    | 12                | 13                 | 14               | 15                                                                                   | 16                                          |
|                                  | АУ СОН ТО "ОРЦ "Родник"    |                  |                                                        |                                                                                      |                                                     |                                                                   |                           |            |     |                       |                   |                    |                  |                                                                                      |                                             |
| 1                                | 04.01 15:33                |                  |                                                        | ГБУЗ ТО<br>"Областная<br>больница Nº<br>3"<br>(г. Тобольск)                          | Z34.8                                               | Приемное<br>отделение<br>перинаталь<br>ного центра                |                           |            |     |                       |                   | Z34.8              |                  | Переведена<br>(Акушерское<br>отделение<br>патологии<br>беременнос<br>TW)             |                                             |
| $\overline{2}$                   | 04.01 16:02                |                  |                                                        | Приемное<br>отделение<br><b>еринатально</b><br>го центра                             | Z34.8                                               | Акушерское<br>отделение<br>патологии<br>беременнос<br>TM          |                           |            |     |                       |                   | O80.0              |                  | Выписана<br>(Без<br>перемен)                                                         |                                             |
| $\mathbf{3}$                     | 09.01 03:49                |                  |                                                        |                                                                                      | Z34.9                                               | Приемное<br>отделение<br>перинаталь<br>ного центра                |                           |            |     |                       |                   | Z34.9              |                  | Переведена<br>(Акушерское<br>отделение<br>патологии<br>беременнос<br>TM)             |                                             |
| $\sqrt{4}$                       | 09.01 04:11                |                  |                                                        | Приемное<br>отделение<br>еринатально<br>го центра                                    | Z34.9                                               | Акушерское<br>отделение<br>патологии<br>беременнос<br>TW.         |                           |            |     |                       |                   | O80.0              |                  | Выписана<br>(Выздоровле<br>ние)                                                      |                                             |
| 5                                | 20.01 09:52                |                  |                                                        | ГБУЗ ТО<br>"Областная<br>больница №<br>3"<br>(г. Тобольск)                           | Z34.9                                               | Приемное<br>отделение<br>перинаталь                               |                           |            |     |                       |                   | Z34.9              |                  | Переведена<br>(Акушерское<br>отделение<br>патологии<br>беременнос<br>TW)             |                                             |
|                                  |                            |                  |                                                        | Приемное<br>отделение<br>еринатально                                                 |                                                     | ного центра<br>Акушерское<br>отделение<br>патологии<br>беременнос |                           |            |     |                       |                   |                    |                  | Выписана                                                                             |                                             |
| 6<br>7                           | 20.01 10:14<br>27.01 12:22 |                  |                                                        | го центра<br>ГБУЗ ТО<br>"Областная<br>больница Ne<br>3 <sup>n</sup><br>(г. Тобольск) | Z34.9<br>Z34.8                                      | TM<br>Приемное<br>отделение<br>перинаталь<br>ного центра          |                           |            |     |                       |                   | 082.1<br>Z34.8     |                  | (Здоров)<br>Переведена<br>(Акушерское<br>отделение<br>патологии<br>беременнос<br>TW) |                                             |

Рисунок 4. Сводный отчет

## <span id="page-35-0"></span>**3.18 Ведение журнала аудиологического скрининга**

Для формирования отчета перейти в подсистему «Мониторинг беременных», далее перейти по ссылке «Дополнительные отчеты» (Рис. 1).

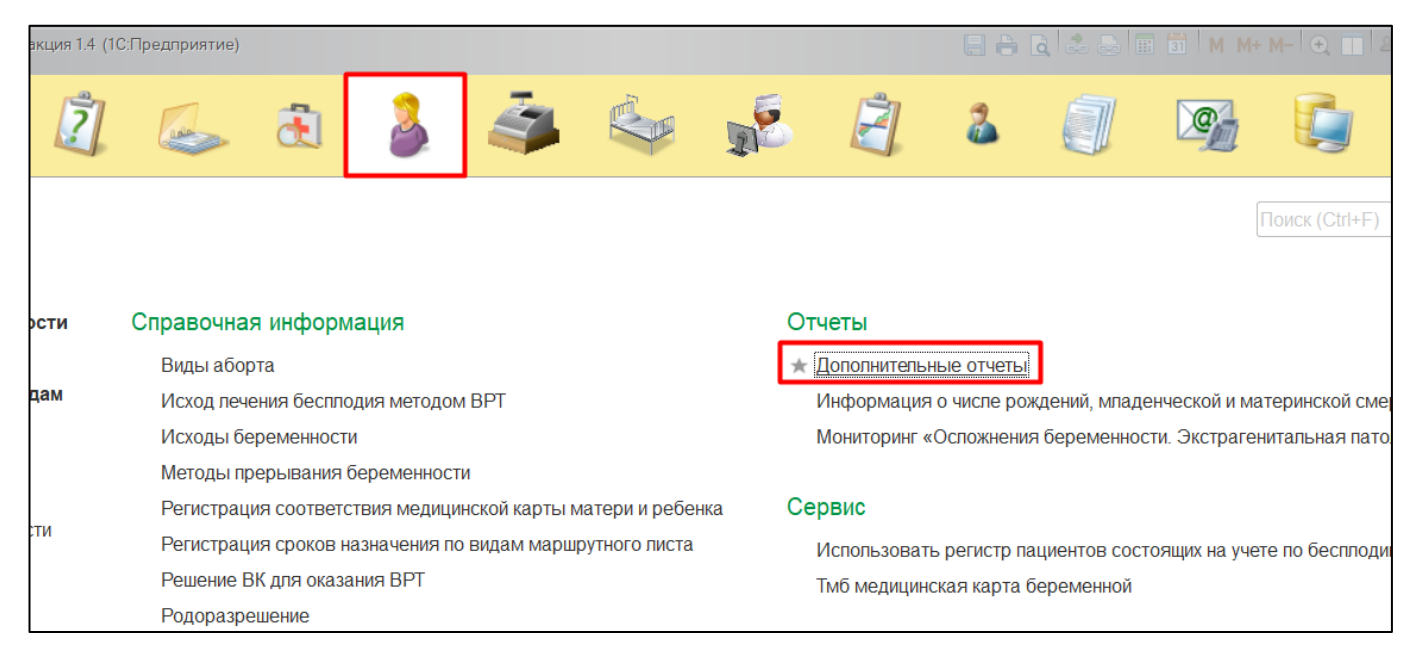

Рисунок 1. Переход по ссылке «Дополнительные отчеты»

В появившемся окне выбираем «Ведение журнала аудиологического скрининга» (Рис. 2).

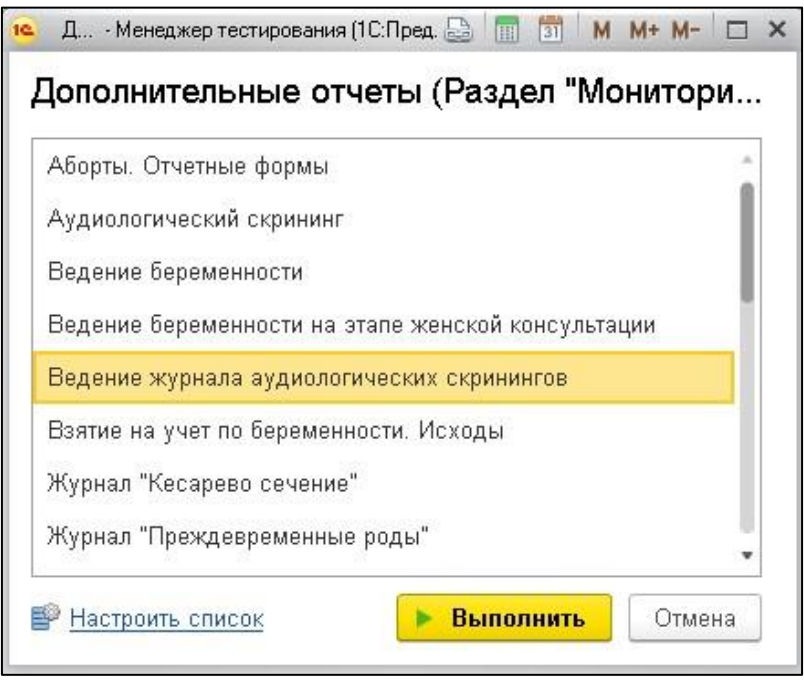

Рисунок 2. Выбор отчета

Перед тем как сформировать отчет, нужно указать в поле «Период» дату начала и дату окончания формирования отчета. Далее нажать на кнопку «Сформировать» (Рис. 3).

| $\rightarrow$<br>$\leftarrow$                            | Ведение журнала аудиологических скринингов         |           |        |                  |                               |                  |                                 |                                                   |                     |                                               |
|----------------------------------------------------------|----------------------------------------------------|-----------|--------|------------------|-------------------------------|------------------|---------------------------------|---------------------------------------------------|---------------------|-----------------------------------------------|
| Сформировать                                             | Выбрать вариант                                    | Настройки |        |                  |                               |                  |                                 |                                                   |                     |                                               |
| Организация:                                             |                                                    |           |        |                  |                               |                  | Рост мин:                       | Больше или равно                                  | $\scriptstyle\star$ |                                               |
| Период:                                                  | 01.01.2020 - 31.08.2020                            |           |        |                  |                               |                  | Poct Max:                       | Меньше или равно                                  | $\scriptstyle\star$ |                                               |
| <b>Ton:</b>                                              |                                                    |           |        |                  |                               | $_{\rm v}$       | Вес мин:                        | Больше или равно                                  | $\scriptstyle\star$ |                                               |
|                                                          |                                                    |           |        |                  |                               |                  |                                 |                                                   |                     |                                               |
| ФИО:                                                     |                                                    |           |        |                  |                               |                  | Bec Max:                        | Меньше или равно                                  | $\scriptstyle\rm v$ |                                               |
| Тип родов:                                               |                                                    |           |        |                  |                               | $_{\rm v}$       | Гестационный срок мин:          | Больше или равно                                  | $\scriptstyle\star$ |                                               |
| Тип родоразрешения:                                      |                                                    |           |        |                  |                               | $_{\rm v}$       | Гестационный срок мах:          | Меньше или равно                                  | $\scriptstyle\star$ |                                               |
|                                                          |                                                    |           |        |                  |                               |                  |                                 |                                                   |                     |                                               |
|                                                          |                                                    |           |        |                  |                               | $_{\rm v}$       |                                 |                                                   |                     |                                               |
| <b>Организация</b>                                       |                                                    |           |        |                  |                               |                  |                                 |                                                   |                     |                                               |
| Родоразрешение:<br>Ŧ<br>N <sub>2</sub><br>Пациент<br>n/n |                                                    |           | Пол    | Возраст          | <b>Результат</b><br>скрининга | скрининга        | Возраст на момент<br>проведения | <b>Рекомендовано</b><br>повторное<br>обследование |                     | Провели<br>аудиологический<br><b>СКРИНИНГ</b> |
|                                                          | ГБУЗ ТО "Областная больница № 12" (г.Заводоуковск) |           |        |                  |                               |                  |                                 |                                                   |                     |                                               |
| $\mathbf{1}$                                             |                                                    |           | M      | 1 день           |                               | 1 день           |                                 |                                                   | Нет                 |                                               |
| $\overline{2}$                                           |                                                    |           | M      | 1 день           |                               | 1 день           |                                 |                                                   | Нет                 |                                               |
| $\overline{3}$<br>$\Delta$                               |                                                    |           | M      | 4 месяца 13 дней |                               |                  | 4 месяца 13 дней                |                                                   | Нет                 |                                               |
| 5                                                        |                                                    |           | M<br>M | 5 дней<br>5 дней |                               | 5 дней<br>5 дней |                                 |                                                   | Нет<br>Нет          |                                               |
| 6                                                        |                                                    |           | lм     | 5 месяцев 3 дня  |                               |                  | 5 месяцев 3 дня                 |                                                   | Нет                 |                                               |
| $\overline{7}$                                           |                                                    |           | M      | 6 дней           |                               | 6 дней           |                                 |                                                   | Нет                 |                                               |
| 8<br>9                                                   |                                                    |           | M<br>Ж | 6 дней<br>6 дней |                               | 6 дней<br>6 дней |                                 |                                                   | Нет<br>Her          |                                               |

Рисунок 3. Локальный отчет

Формирование сводного отчета необходимо производить в центральной базе. В поле «Период» дату начала и дату окончания формирования отчета, поле «Организация» при пустом значении формирует отчет по всем МО, если необходимо сформировать отчет по определенной МО, тогда выбрать организацию и нажать на кнопку «Сформировать» (Рис. 4).

|                                         | Ведение журнала аудиологических скринингов              |        |                  |                        |                                      |                                 |                            |                     |                 |
|-----------------------------------------|---------------------------------------------------------|--------|------------------|------------------------|--------------------------------------|---------------------------------|----------------------------|---------------------|-----------------|
| Сформировать                            | Настройки<br>Выбрать вариант                            |        |                  |                        |                                      |                                 |                            |                     |                 |
| Организация:                            | ✓<br>ГБУЗ ТО "Областная больница № 12" (г.Заводоуковск) |        |                  |                        |                                      | Рост мин:                       | Больше или равно           | $_{\rm \tau}$       |                 |
| Период:                                 | 01.01.2020 - 31.08.2020                                 |        |                  |                        |                                      | Poct Max:                       | Меньше или равно           | $\scriptstyle\star$ |                 |
| Пол:                                    |                                                         |        |                  |                        | $\cdot$                              | Вес мин:                        | Больше или равно           | $\scriptstyle\rm w$ |                 |
| ФИО:                                    |                                                         |        |                  |                        |                                      | Bec Max:                        | Меньше или равно           | $\scriptstyle\star$ |                 |
| Тип родов:                              |                                                         |        |                  |                        |                                      | Гестационный срок мин:          | Больше или равно           | $\scriptstyle\star$ |                 |
| Тип родоразрешения:                     |                                                         |        |                  |                        | $\scriptstyle\rm v$                  | Гестационный срок мах:          | Меньше или равно           | $_{\rm v}$          |                 |
| Родоразрешение:                         |                                                         |        |                  |                        | $\scriptstyle\overline{\phantom{a}}$ |                                 |                            |                     |                 |
| Đ                                       |                                                         |        |                  |                        |                                      |                                 |                            |                     |                 |
| Организация                             |                                                         |        |                  |                        |                                      |                                 |                            |                     |                 |
| N <sub>2</sub><br><b>Пациент</b><br>n/n |                                                         | Пол    | <b>Возраст</b>   | Результат<br>скрининга |                                      | Возраст на момент<br>проведения | Рекомендовано<br>повторное | Провели             | аудиологический |
|                                         |                                                         |        |                  |                        | скрининга                            |                                 | обследование               | <b>СКРИНИНГ</b>     |                 |
| A                                       | ГБУЗ ТО "Областная больница № 12" (г.Заводоуковск)      |        |                  |                        |                                      |                                 |                            |                     |                 |
|                                         |                                                         | M      | 1 день           |                        | 1 день                               |                                 |                            | Her                 |                 |
| $\overline{2}$                          |                                                         | M      | 1 день           |                        | 1 день                               |                                 |                            | Нет                 |                 |
| 3                                       |                                                         | M      | 4 месяца 13 дней |                        |                                      | 4 месяца 13 дней                |                            | Her                 |                 |
| 4                                       |                                                         | M      | 5 дней           |                        | 5 дней                               |                                 |                            | Нет                 |                 |
| 5                                       |                                                         | M      | 5 дней           |                        | 5 дней                               |                                 |                            | Нет                 |                 |
| 6                                       |                                                         | M      | 5 месяцев 3 дня  |                        |                                      | 5 месяцев 3 дня                 |                            | Her                 |                 |
| $\overline{7}$<br>8                     |                                                         | M<br>M | 6 дней<br>6 дней |                        | 6 дней<br>6 дней                     |                                 |                            | Нет<br>Her          |                 |

Рисунок 4. Сводный отчет

#### <span id="page-37-0"></span>**3.19 Ведение журнала учета новорожденных**

Для формирования отчета перейти в подсистему «Мониторинг беременных», далее перейти по ссылке «Дополнительные отчеты» (Рис. 1).

|      | акция 1.4 (1С:Предприятие)  |                                     |                                                             |                       |                                  | $\Box$ $\ominus$ $\Box$ $\triangle$ $\ominus$ $\Box$ $\Box$ $\Box$ $\Box$ $\Box$ $\Box$ |
|------|-----------------------------|-------------------------------------|-------------------------------------------------------------|-----------------------|----------------------------------|-----------------------------------------------------------------------------------------|
|      |                             |                                     |                                                             |                       |                                  |                                                                                         |
|      |                             |                                     |                                                             |                       |                                  | Поиск (Ctrl+F)                                                                          |
| ости | Справочная информация       |                                     |                                                             | Отчеты                |                                  |                                                                                         |
|      | Виды аборта                 |                                     |                                                             | Дополнительные отчеть |                                  |                                                                                         |
| дам  |                             | Исход лечения бесплодия методом ВРТ |                                                             |                       |                                  | Информация о числе рождений, младенческой и материнской сме                             |
|      | Исходы беременности         |                                     |                                                             |                       |                                  | Мониторинг «Осложнения беременности. Экстрагенитальная пато                             |
|      |                             | Методы прерывания беременности      |                                                             |                       |                                  |                                                                                         |
|      |                             |                                     | Регистрация соответствия медицинской карты матери и ребенка | Сервис                |                                  |                                                                                         |
| tти  |                             |                                     | Регистрация сроков назначения по видам маршрутного листа    |                       |                                  | Использовать регистр пациентов состоящих на учете по бесплоди                           |
|      | Решение ВК для оказания ВРТ |                                     |                                                             |                       | Тмб медицинская карта беременной |                                                                                         |
|      | Родоразрешение              |                                     |                                                             |                       |                                  |                                                                                         |

Рисунок 1. Переход по ссылке «Дополнительные отчеты»

В появившемся окне выбираем «Ведение журнала новорожденных» (Рис. 2).

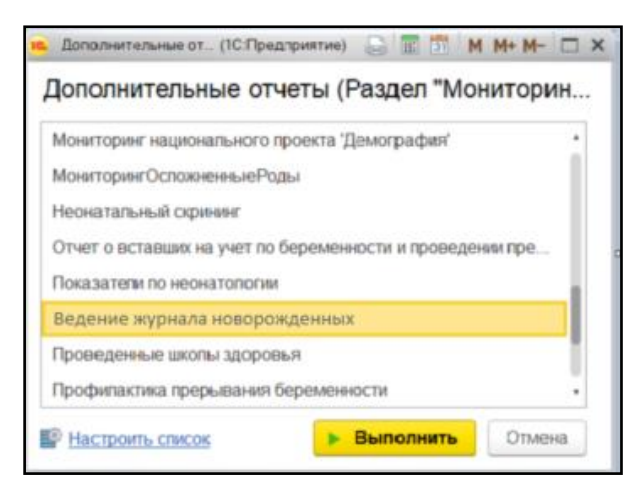

Рисунок 2. Выбор отчета

Перед тем как сформировать отчет, нужно указать в поле «Период» дату начала и дату окончания формирования отчета. Далее нажать на кнопку «Сформировать» (Рис. 3).

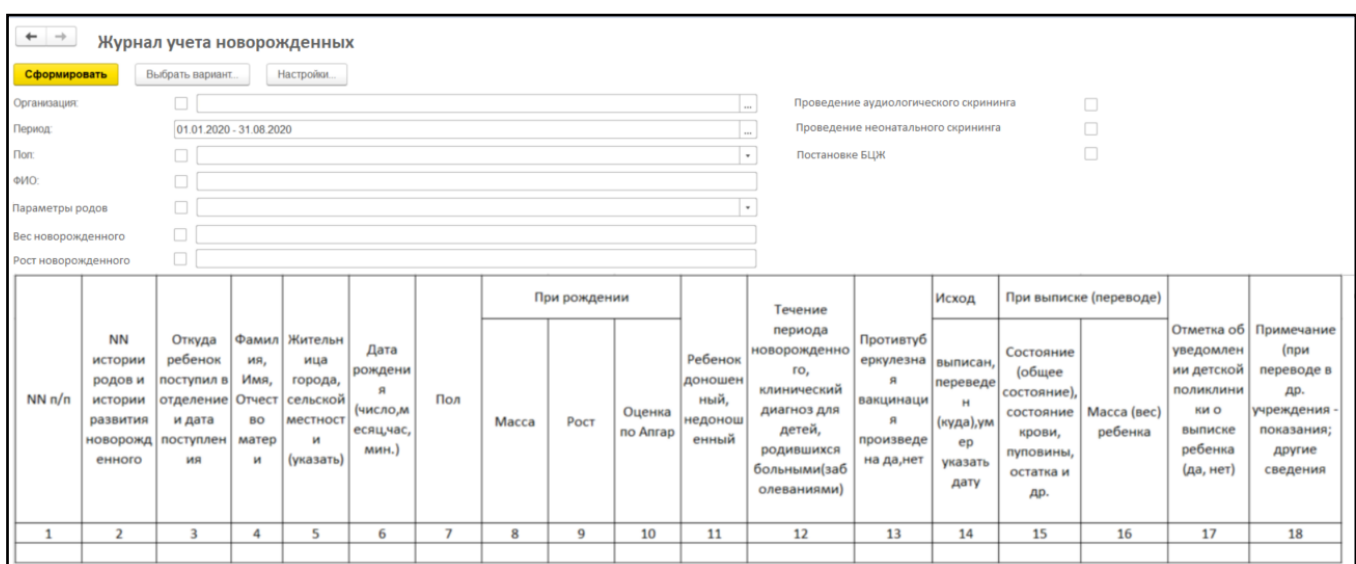

Формирование сводного отчета необходимо производить в центральной базе. В поле «Период» дату начала и дату окончания формирования отчета, поле «Организация» при пустом значении формирует отчет по всем МО, если необходимо сформировать отчет по определенной МО, тогда выбрать организацию и нажать на кнопку «Сформировать» (Рис. 4).

| $\rightarrow$<br>$\leftarrow$ |                                                                              | Журнал учета новорожденных                                                       |                                        |                                                                           |                                                        |                |       |              |                    |                                                |                                                                                                    |                                                                         |                                                                 |                                                                                            |                        |                                                                                 |                                                                                                    |
|-------------------------------|------------------------------------------------------------------------------|----------------------------------------------------------------------------------|----------------------------------------|---------------------------------------------------------------------------|--------------------------------------------------------|----------------|-------|--------------|--------------------|------------------------------------------------|----------------------------------------------------------------------------------------------------|-------------------------------------------------------------------------|-----------------------------------------------------------------|--------------------------------------------------------------------------------------------|------------------------|---------------------------------------------------------------------------------|----------------------------------------------------------------------------------------------------|
| Сформировать                  |                                                                              | Выбрать вариант.                                                                 |                                        | Настройки                                                                 |                                                        |                |       |              |                    |                                                |                                                                                                    |                                                                         |                                                                 |                                                                                            |                        |                                                                                 |                                                                                                    |
| Организация:                  |                                                                              |                                                                                  |                                        |                                                                           | ● ГБУЗ ТО "Областная больница № 12" (г.Заводоуковск)   |                |       |              |                    |                                                | $\sim$                                                                                                    | Проведение аудиологического скрининга                                   |                                                                 |                                                                                            | $\Box$                 |                                                                                 |                                                                                                    |
| Период:                       |                                                                              | 01.01.2020 - 31.08.2020                                                          |                                        |                                                                           |                                                        |                |       |              |                    |                                                | $\cdots$                                                                                                    | Проведение неонатального скрининга                                      |                                                                 |                                                                                            | $\Box$                 |                                                                                 |                                                                                                    |
| <b>Поп:</b>                   |                                                                              | n.                                                                               |                                        |                                                                           |                                                        |                |       |              |                    |                                                | Постановке БЦЖ<br>$\bullet$                                                                                         |                                                                         |                                                                 |                                                                                            | $\Box$                 |                                                                                 |                                                                                                    |
| ФИО:                          |                                                                              |                                                                                  |                                        |                                                                           |                                                        |                |       |              |                    |                                                |                                                                                                    |                                                                         |                                                                 |                                                                                            |                        |                                                                                 |                                                                                                    |
| Параметры родов               |                                                                              | - C +                                                                            |                                        |                                                                           |                                                        |                |       |              |                    |                                                | $\sim$                                                                                                    |                                                                         |                                                                 |                                                                                            |                        |                                                                                 |                                                                                                    |
| Вес новорожденного            |                                                                              | $\Box$                                                                           |                                        |                                                                           |                                                        |                |       |              |                    |                                                |                                                                                                    |                                                                         |                                                                 |                                                                                            |                        |                                                                                 |                                                                                                    |
| Рост новорожденного           |                                                                              | $\Box$                                                                           |                                        |                                                                           |                                                        |                |       |              |                    |                                                |                                                                                                    |                                                                         |                                                                 |                                                                                            |                        |                                                                                 |                                                                                                    |
|                               |                                                                              |                                                                                  |                                        |                                                                           |                                                        |                |       | При рождении |                    |                                                | Течение                                                                                                    |                                                                         | Исход                                                           |                                                                                            | При выписке (переводе) |                                                                                 |                                                                                                    |
| $NN \n  n/n$                  | <b>NN</b><br>истории<br>родов и<br>истории<br>развития<br>новорожд<br>енного | Откуда<br>ребенок<br>поступил в<br>отделение Отчест<br>и дата<br>поступлен<br>ия | ия.<br>Имя.<br><b>BO</b><br>матер<br>и | Фамил Жительн<br>ица<br>города,<br>сельской<br>местност<br>и<br>(указать) | Дата<br>рождени<br>я<br>(число,м<br>есяц,час,<br>мин.) | Пол            | Масса | POCT         | Оценка<br>no Anrap | Ребенок<br>доношен<br>ный,<br>недонош<br>енный | периода<br>новорожденно<br>ro,<br>клинический<br>диагноз для<br>детей,<br>родившихся<br>больными(заб<br>олеваниями) | Противтуб<br>еркулезна<br>a<br>вакцинаци<br>я<br>произведе<br>на да,нет | выписан,<br>переведе<br>н<br>(куда),ум<br>ep<br>указать<br>дату | Состояние<br>(общее<br>состояние).<br>состояние<br>крови,<br>пуповины,<br>остатка и<br>др. | Масса (вес)<br>ребенка | уведомлен<br>ии детской<br>ПОЛИКЛИНИ<br>ки о<br>выписке<br>ребенка<br>(да, нет) | Отметка об   Примечание<br>(при<br>переводе в<br>др.<br>учреждения<br>показания;<br>другие<br>сведения |
| $\mathbf{1}$                  | $\overline{2}$                                                               | $\overline{\mathbf{3}}$                                                          | 4                                      | 5                                                                         | 6                                                      | $\overline{7}$ | 8     | 9            | 10                 | 11                                             | 12                                                                                                    | 13                                                                      | 14                                                              | 15                                                                                         | 16                     | 17                                                                              | 18                                                                                                    |
|                               |                                                                              |                                                                                  |                                        |                                                                           |                                                        |                |       |              |                    |                                                |                                                                                                    |                                                                         |                                                                 |                                                                                            |                        |                                                                                 |                                                                                                    |

Рисунок 4. Сводный отчет

#### <span id="page-39-0"></span>**3.20 Ведение журнала неонатального скрининга**

Для формирования отчета перейти в подсистему «Мониторинг беременных», далее перейти по ссылке «Дополнительные отчеты» (Рис. 1).

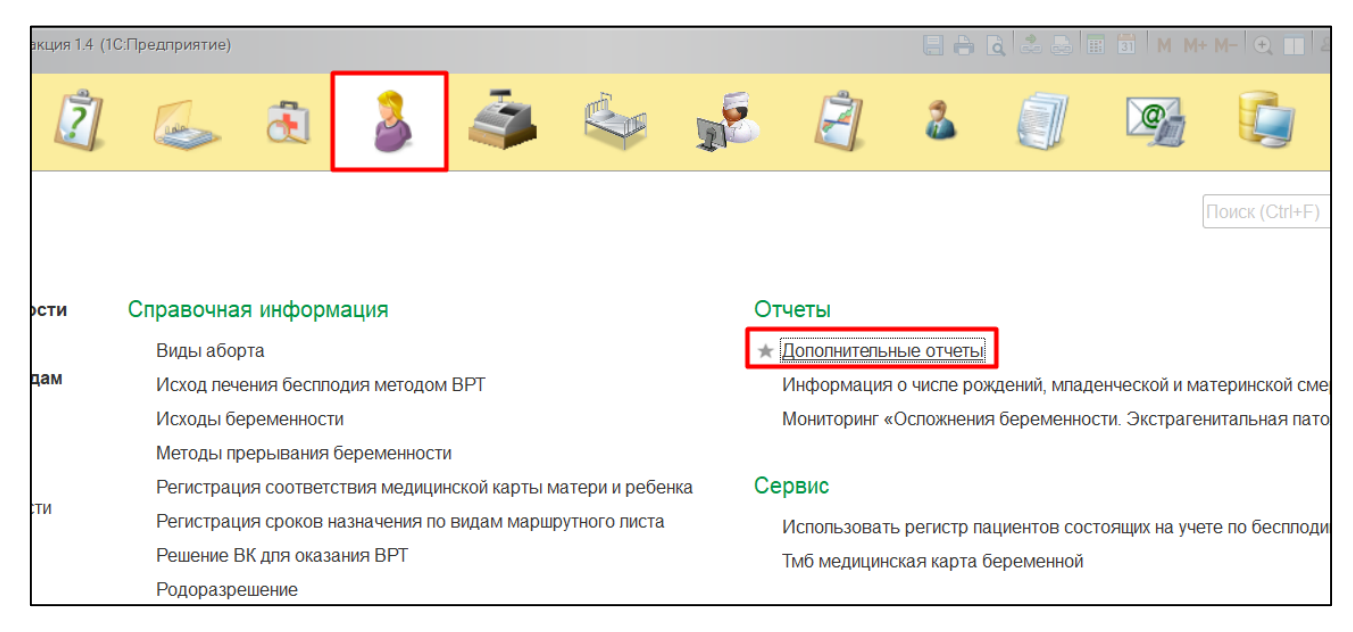

Рисунок 1. Переход по ссылке «Дополнительные отчеты»

В появившемся окне выбираем «Ведение журнала неонатального скрининга» (Рис. 2).

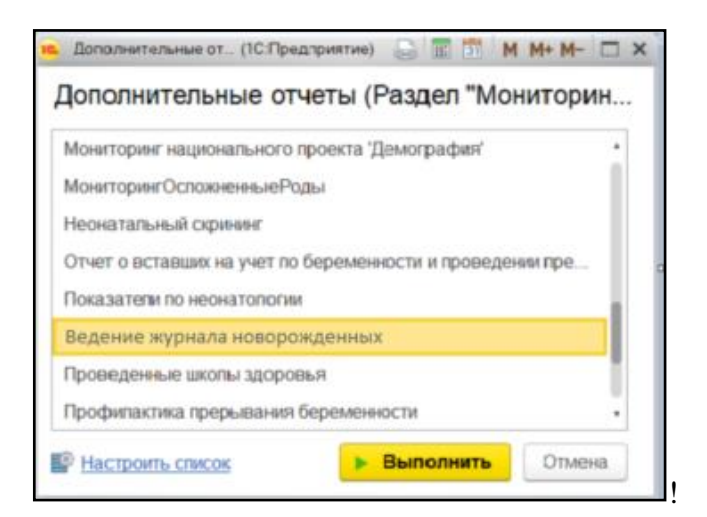

Рисунок 2. Выбор отчета

Перед тем как сформировать отчет, нужно указать в поле «Период» дату начала и дату окончания формирования отчета. Далее нажать на кнопку «Сформировать» (Рис. 3).

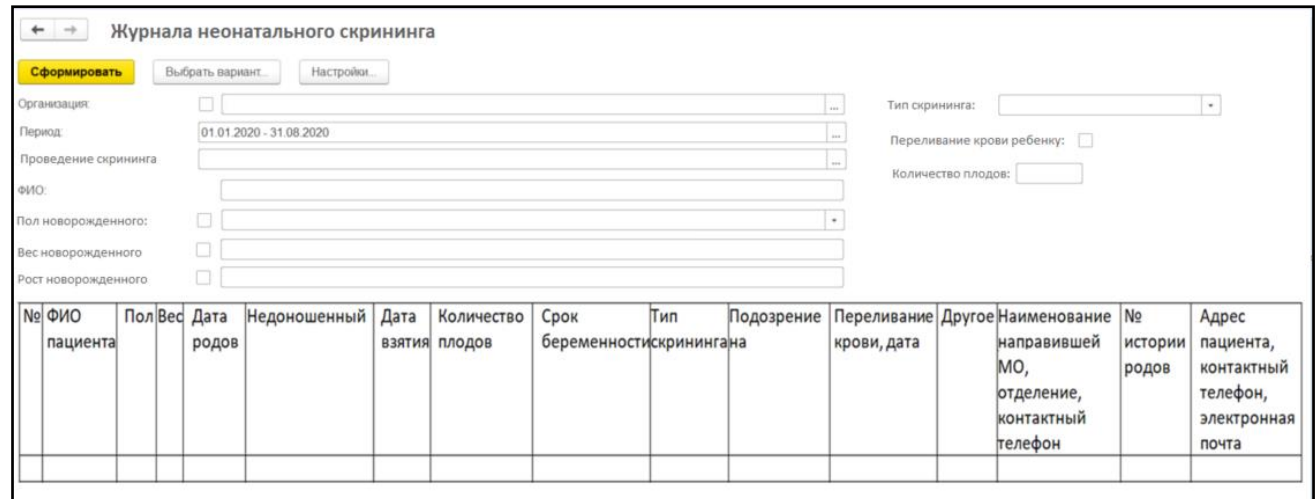

Рисунок 3. Локальный отчет

Формирование сводного отчета необходимо производить в центральной базе. В поле «Период» дату начала и дату окончания формирования отчета, поле «Организация» при пустом значении формирует отчет по всем МО, если необходимо сформировать отчет по определенной МО, тогда выбрать организацию и нажать на кнопку «Сформировать» (Рис. 4).

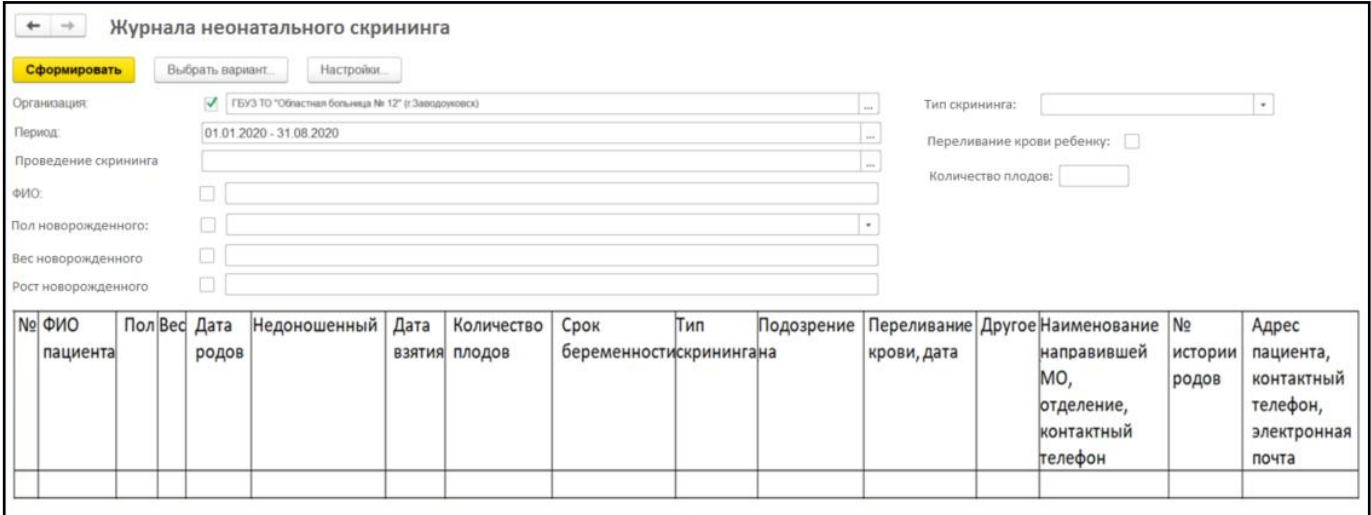

Рисунок 4. Сводный отчет

#### <span id="page-41-0"></span>**3.21 Формирование федеральной формы статистического наблюдения №13 «Сведения о прерывания беременности»**

Для формирования отчета перейти в подсистему «Контроль исполнения», далее перейти по ссылке «Сведения о беременности с абортивным исходом» (Рис. 1).

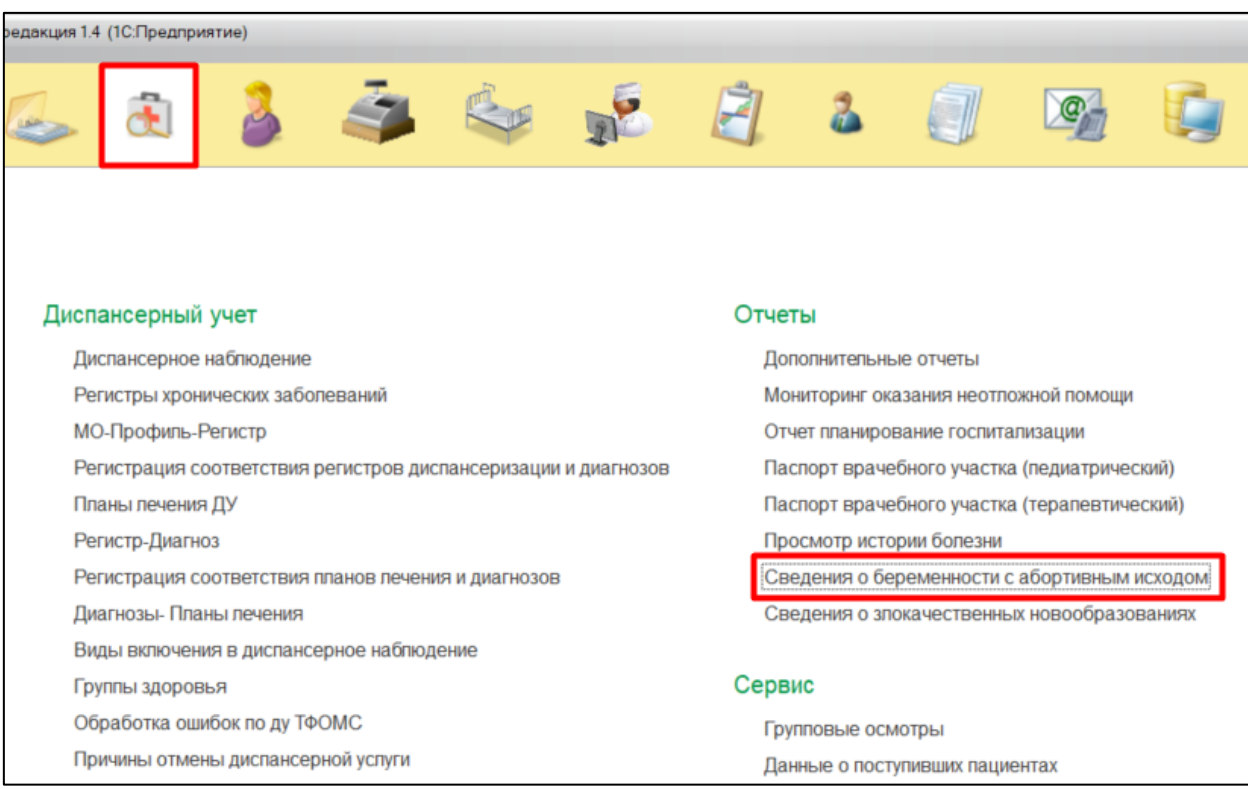

Рисунок 1. Переход по ссылке «Сведения о беременности c абортивным исходом»

В появившемся окне в поле «Организация» выбрать МО (если отчет формируется локально, то организация установится автоматически в МО формирования отчета) в поле «Период» указать за какой год необходимо сформировать отчет (Рис. 2).

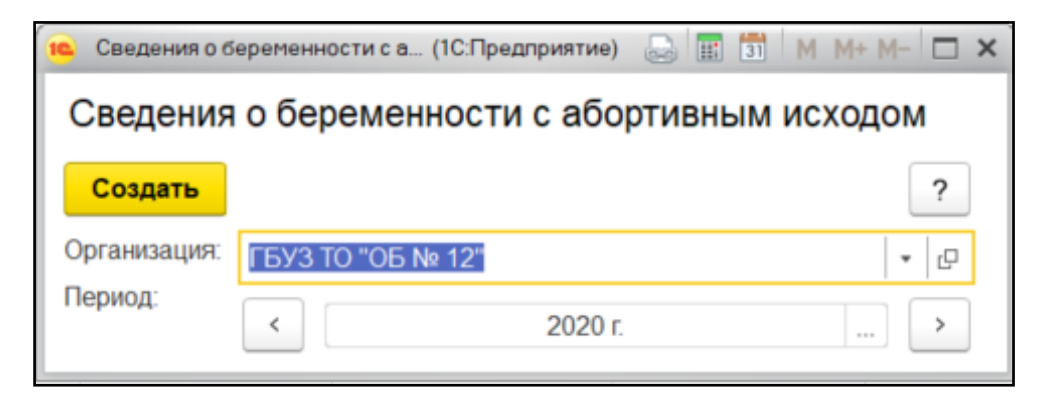

Рисунок 2. Формирование отчета

Перед тем как сформировать отчет, нужно нажать на кнопку «Заполнить» (Рис. 3).

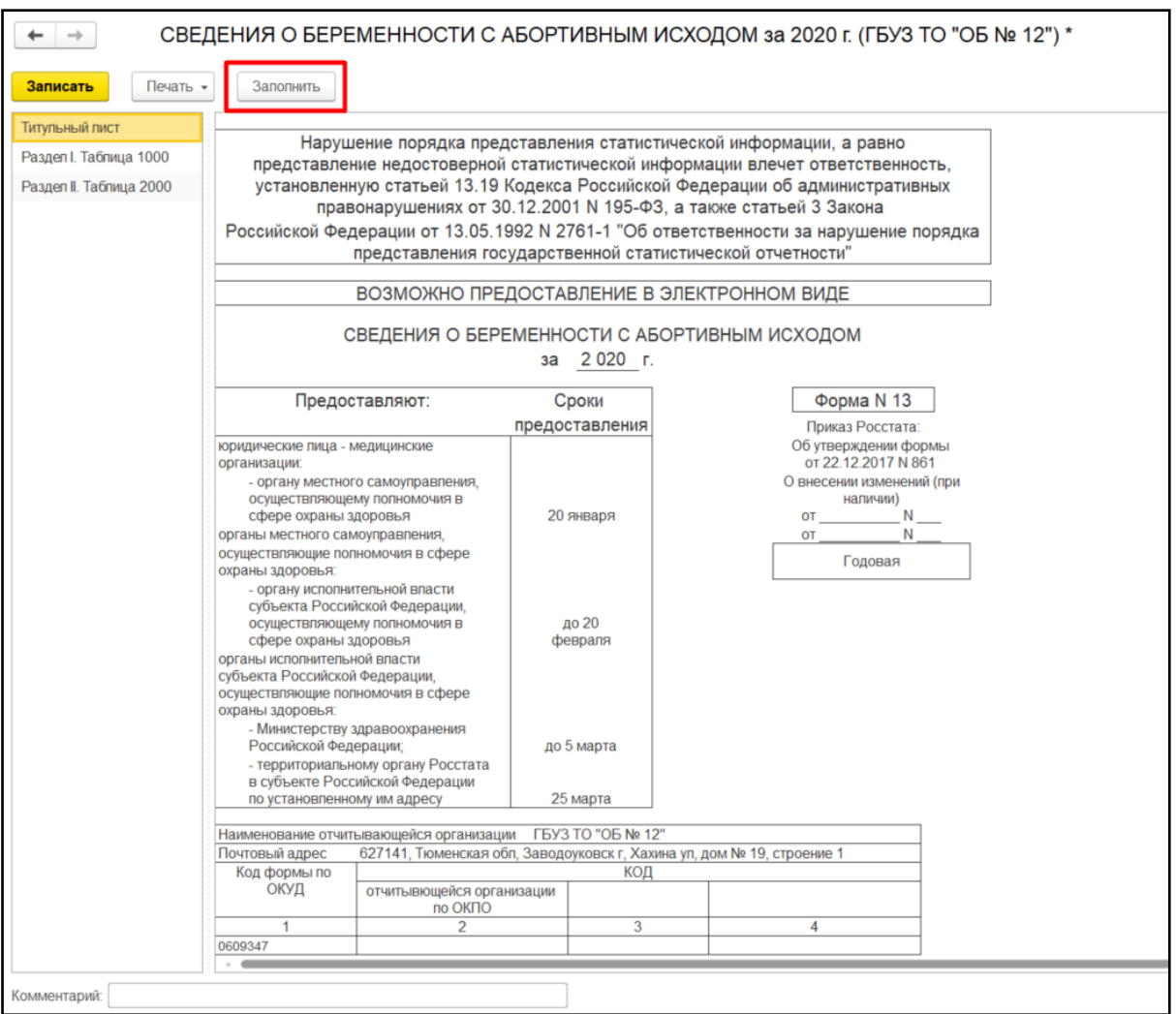

Рисунок 3. Локальный отчет

#### После нажатия кнопки отчет автоматически заполнится (Рис. 4,5).

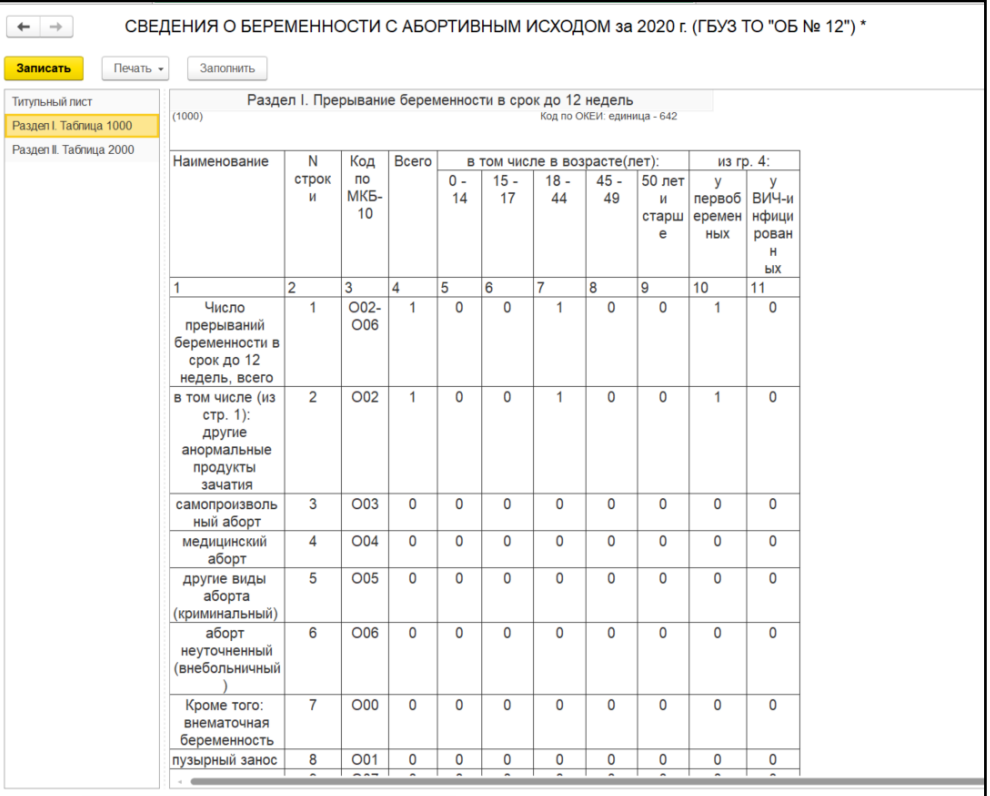

#### Рисунок 4. Заполненный отчет (Раздел 1)

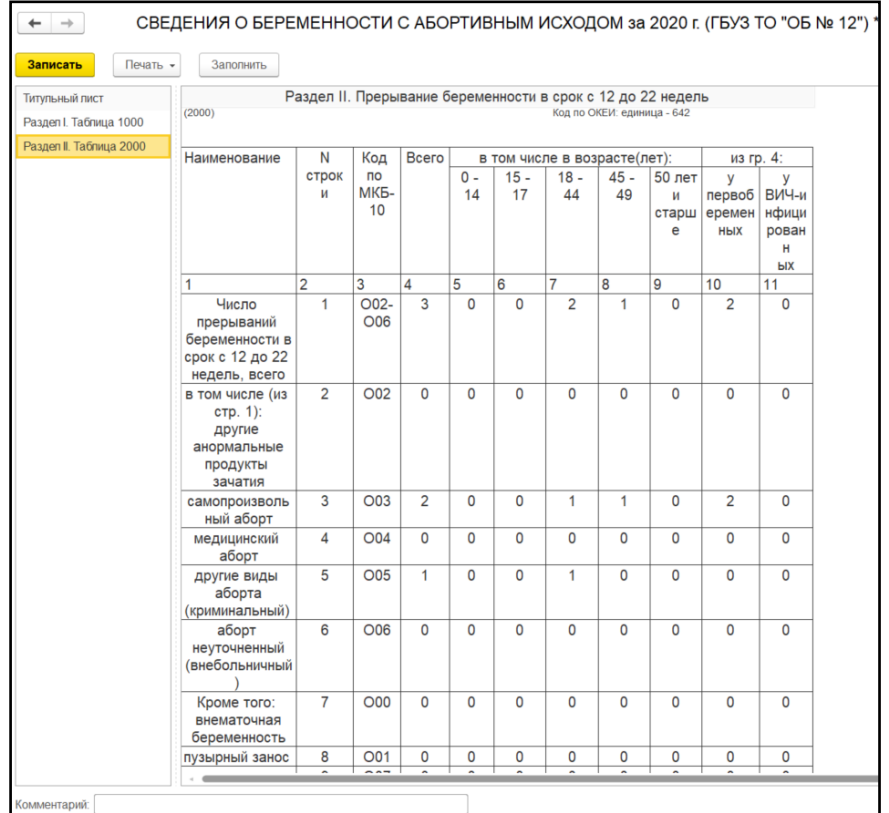

Рисунок 5. Заполненный отчет (Раздел 2)

Формирование сводного отчета необходимо производить в центральной базе. В поле «Период» дату начала и дату окончания формирования отчета, поле «Организация» при пустом значении формирует отчет по всем МО, если необходимо сформировать отчет по определенной МО, тогда выбрать организацию и нажать на кнопку «Создать».

#### <span id="page-44-0"></span>**3.22 Формирование федеральной формы статистического наблюдения №32 «Сведения о медицинской помощи беременным, роженицам и родильницам»**

Для формирования отчета перейти в подсистему «Контроль исполнения», далее перейти по ссылке «Сведения о медицинской помощи беременным, роженицам и родильницам» (Рис. 1).

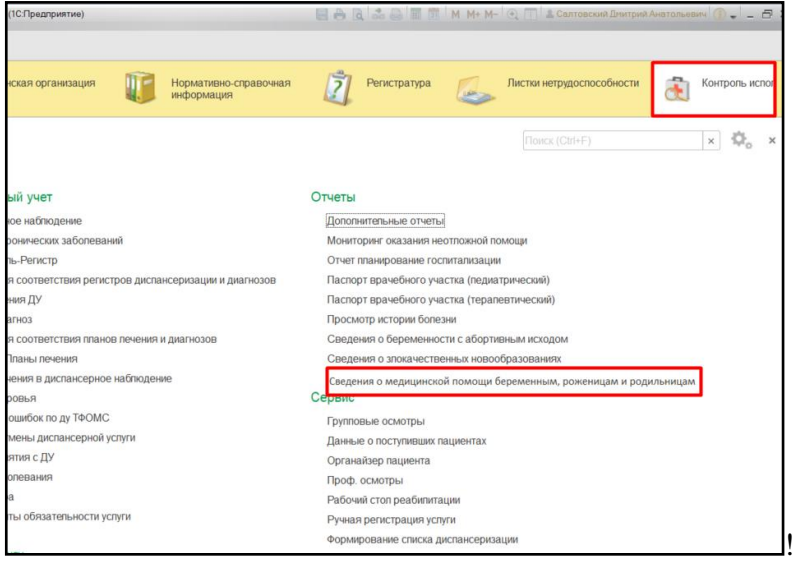

Рисунок 1. Переход по ссылке «Сведения о медицинской помощи беременным, роженицам и родильницам»

Перед тем как сформировать отчет, нужно указать в поле «Период» дату начала и дату окончания формирования отчета. Далее нажать на кнопку «Сформировать отчет» (Рис. 2,3). При двойном клике по ячейке со значением открывается новая вкладка с расшифровкой (Рис. 4).

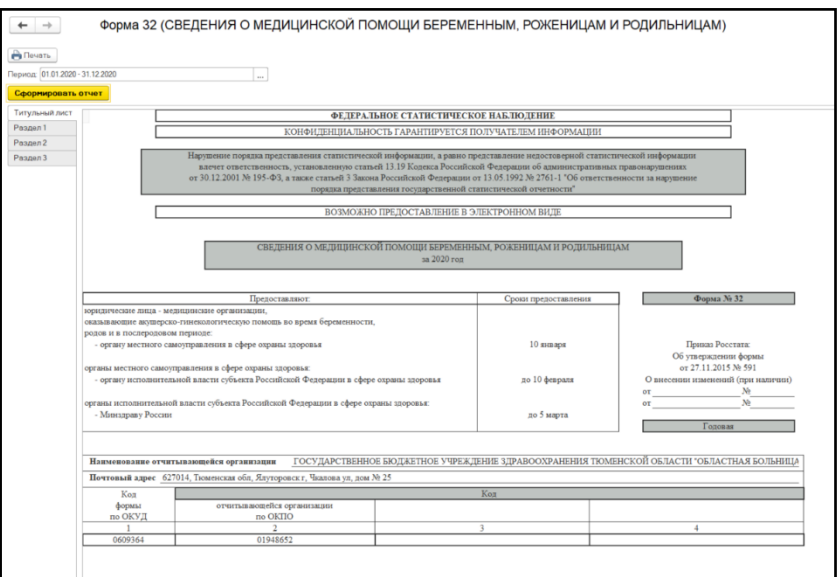

Рисунок 2. Сформированный отчет (Титульный лист)

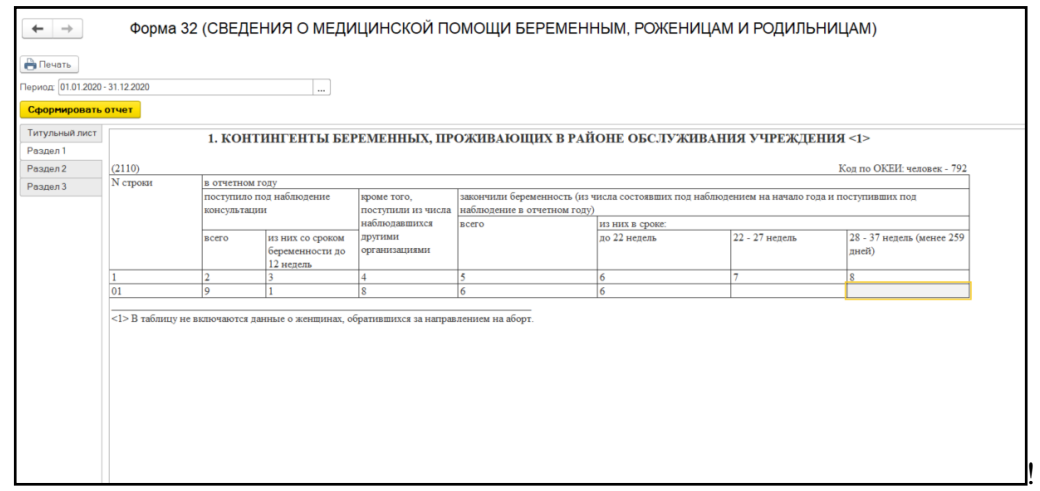

Рисунок 3. Сформированный отчет (Раздел 1)

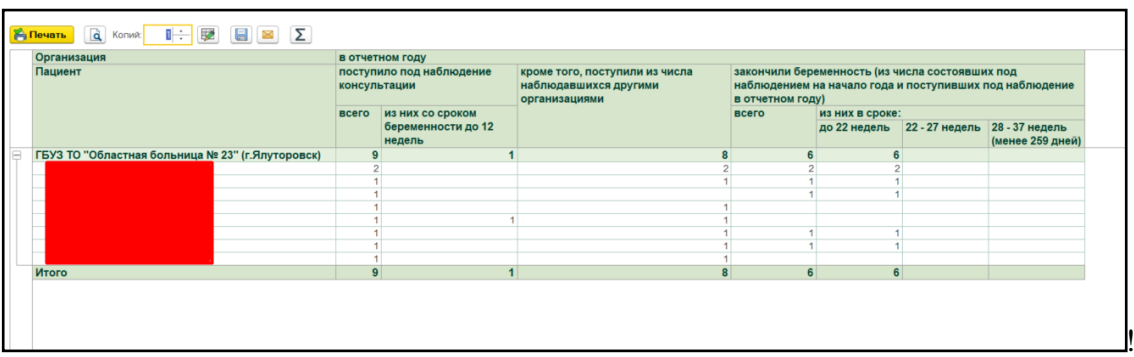

Рисунок 4. Расшифровка

Формирование сводного отчета необходимо производить в центральной базе. В поле «Период» дату начала и дату окончания формирования отчета, поле «Организация» при пустом значении формирует отчет по всем МО, если необходимо сформировать отчет по определенной МО, тогда выбрать организацию и нажать на кнопку «Сформировать отчет».

#### <span id="page-46-0"></span>**3.23 Ведение беременности, родов и послеродового периода на этапе родильного дома**

Для формирования отчета перейти в подсистему «Мониторинг беременных», далее перейти по ссылке «Дополнительные отчеты» (Рис. 1).

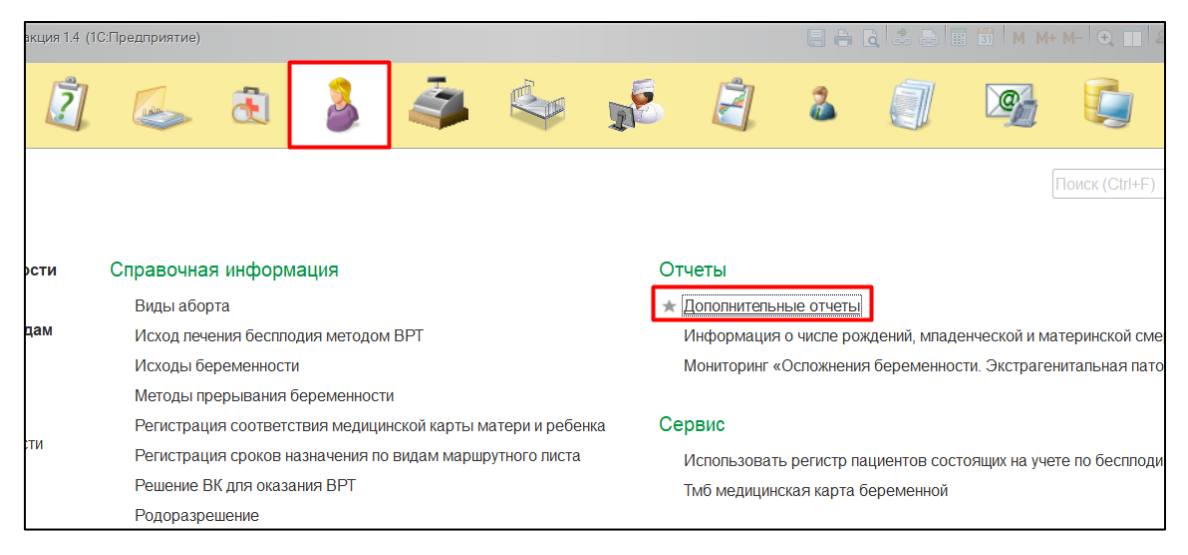

Рисунок 1. Переход по ссылке «Дополнительные отчеты»

В появившемся окне выбираем «Ведение беременности, родов и послеродового периода на этапе родильного дома» (Рис. 2).

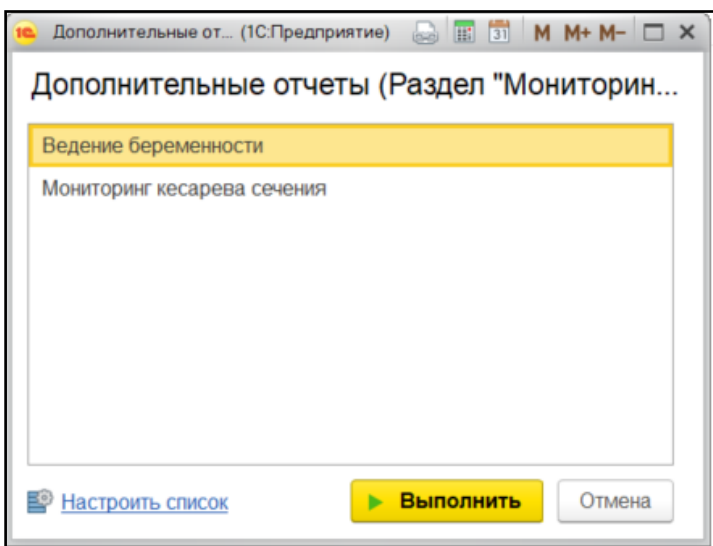

Рисунок 2. Выбор отчета

Перед тем как сформировать отчет, нужно указать в поле «Период» дату начала и дату окончания формирования отчета. Далее нажать на кнопку «Сформировать» (Рис.

3).

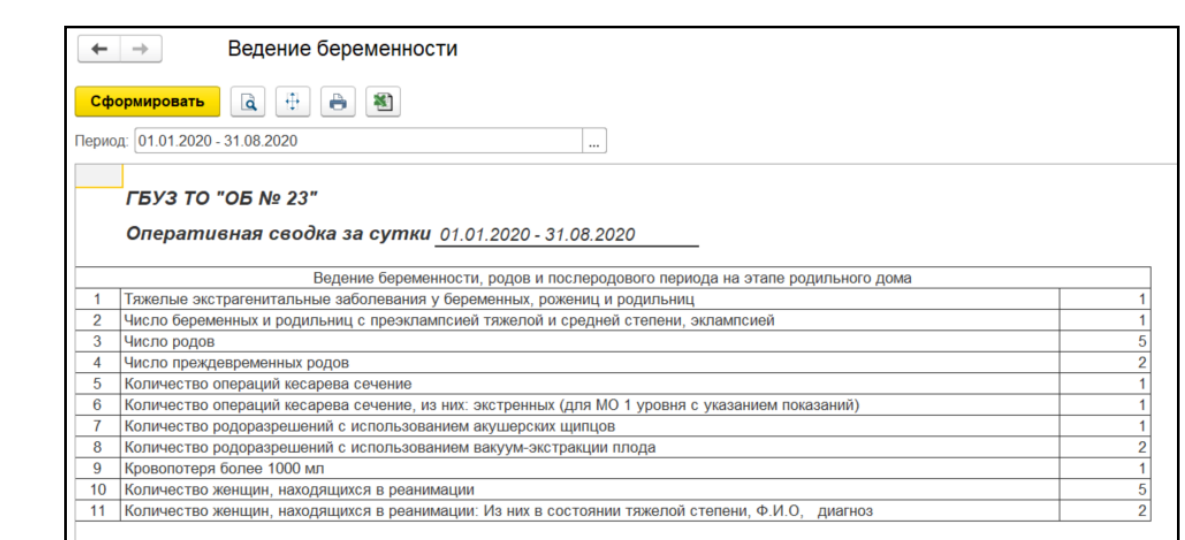

Рисунок 3. Локальный отчет

## <span id="page-47-0"></span>**3.24 Отчетная форма «Показатели по неонатологии»**

Для формирования отчета перейти в подсистему «Мониторинг беременных», далее перейти по ссылке «Дополнительные отчеты» (Рис. 1).

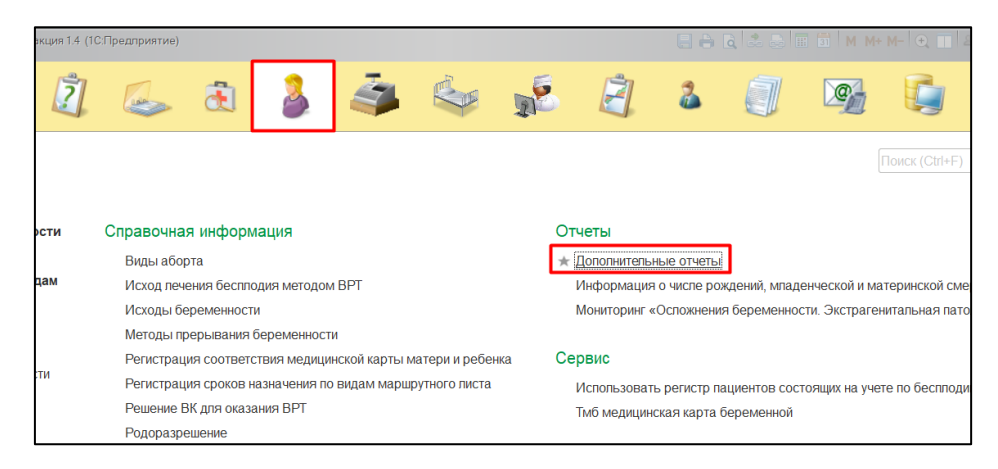

Рисунок 1. Переход по ссылке «Дополнительные отчеты»

В появившемся окне выбираем «Показатели по неонатологии» (Рис. 2).

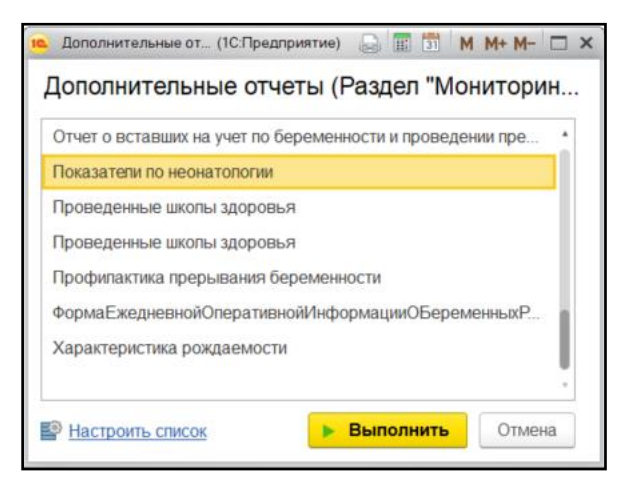

#### Рисунок 2. Выбор отчета

Перед тем как сформировать отчет, нужно указать в поле «Период отчета» дату начала и дату окончания формирования отчета. Далее нажать на кнопку «Сформировать отчет» (Рис. 3).

| Период отчета: 01.01.2020 - 31.12.2020<br>$\cdots$                                                                  |                |
|----------------------------------------------------------------------------------------------------|----------------|
| ГБУЗ ТО "Областная больница № 12" (г.Заводоуковс<br>Медицинская организация:<br>Оперативная сводка за сутки 2020 г. |                |
| <b>НаименованиеМО</b>                                                                                               |                |
| Показатели по неонатологии                                                                                          |                |
| Число новорожденных, из них:                                                                                        | 10             |
| - живорожденных                                                                                                    | 7              |
| - мертворожденных (Ф.И.О, диагноз, код по МКБ)                                                                      | 3              |
| Число родившихся в асфиксии (по шкале Апгар 6 баллов и менее),<br>Ф.И.О, срок беременности                          | 6              |
| Число родившихся с ВПР (с указанием вида ВПР)                                                                       | $\overline{a}$ |
| Ранняя неонатальная смертность, абс. число, Ф.И.О, возраст,<br>диагноз, код по МКБ                                  | 6              |
| Младенческая смертность, абс. Число, Ф.И.О                                                                          | 2              |
| Число новорожденных, находящихся в ПИТ                                                                              | 5              |
| Из них доношенные                                                                                                   | 3              |
| - ИВЛ, Ф.И.О                                                                                                    | 1              |
| $- CIPAP, \Phi.M.O$                                                                                                 | $\overline{2}$ |
| Недоношенные                                                                                                    | $\overline{2}$ |
| - в том числе весом до 1000 гр.                                                                                     | 0              |
| - ИВЛ, Ф.И.О                                                                                                    | 1              |
| $-$ СІРАР, Ф.И.О                                                                                                    | 1              |

Рисунок 3. Локальный отчет

#### <span id="page-48-0"></span>**3.25 Отчетная форма «Показатели по неонатологии»**

Для формирования отчета перейти в подсистему «Мониторинг беременных», далее перейти по ссылке «Дополнительные отчеты» (Рис. 1).

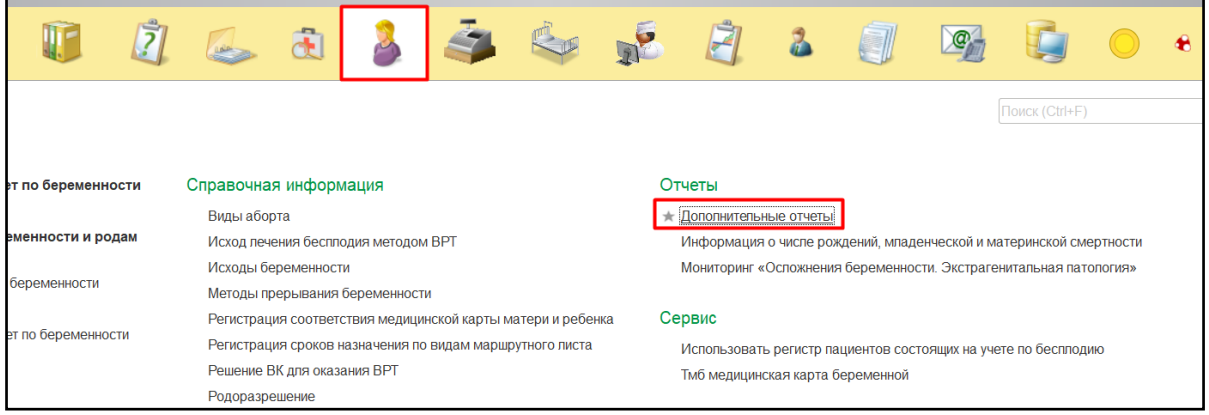

Рисунок 1. Переход по ссылке «Дополнительные отчеты»

В появившемся окне выбираем «Мониторинг «Результаты ультразвукового исследования»» (Рис. 2).

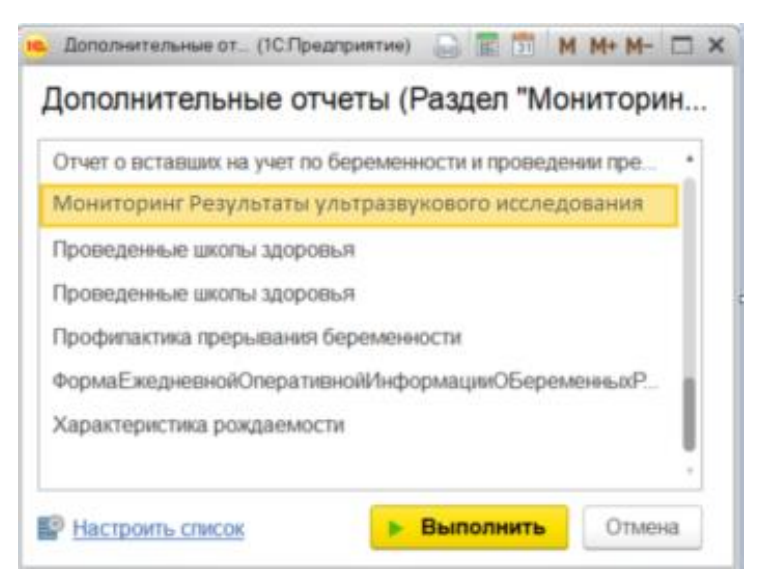

Рисунок 2. Выбор отчета

Перед тем как сформировать отчет, нужно указать в поле «Период отчета» дату начала и дату окончания формирования отчета. Далее нажать на кнопку «Сформировать» (Рис. 3).

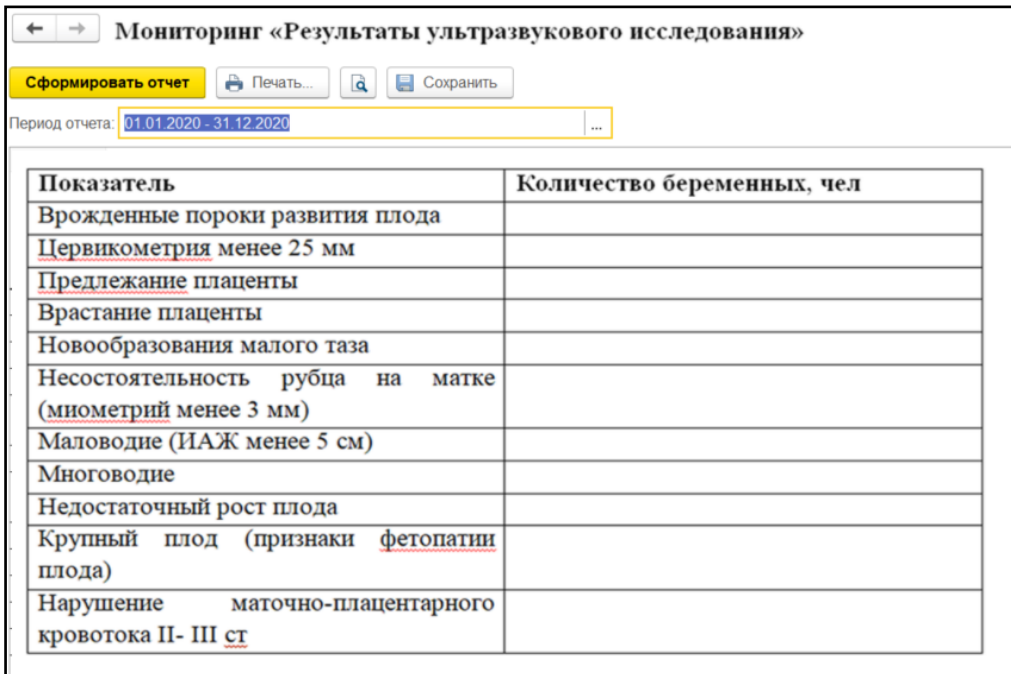

Рисунок 3. Локальный отчет

Формирование сводного отчета необходимо производить в центральной базе. В поле «Период» дату начала и дату окончания формирования отчета, поле «Организация» при пустом значении формирует отчет по всем МО, если необходимо сформировать отчет по определенной МО, тогда выбрать организацию и нажать на кнопку «Сформировать».

## <span id="page-50-0"></span>**3.26 Отчетная форма «Мониторинг «Осложнения беременности. Экстрагенитальная патология»**

Для формирования отчета перейти в подсистему «Мониторинг беременных», далее перейти по ссылке «Мониторинг «Осложнения беременности. Экстрагенитальная патология»» (Рис. 1).

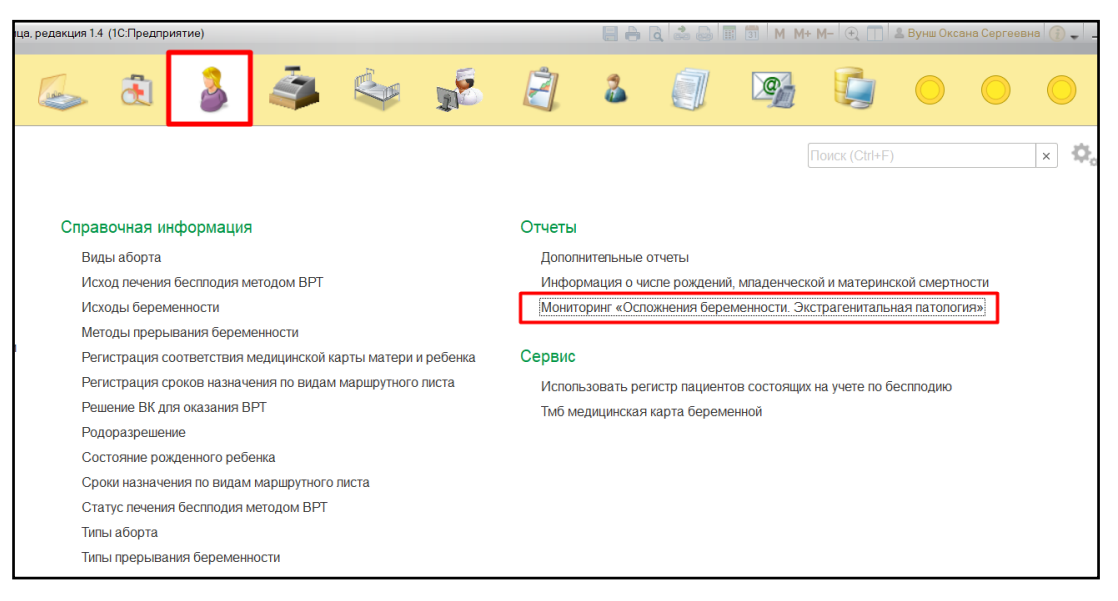

Рисунок 1. Переход по ссылке «Дополнительные отчеты»

Перед тем как сформировать отчет, нужно указать в поле «Период отчета» дату начала и дату окончания формирования отчета. Далее нажать на кнопку «Сформировать» (Рис. 2).

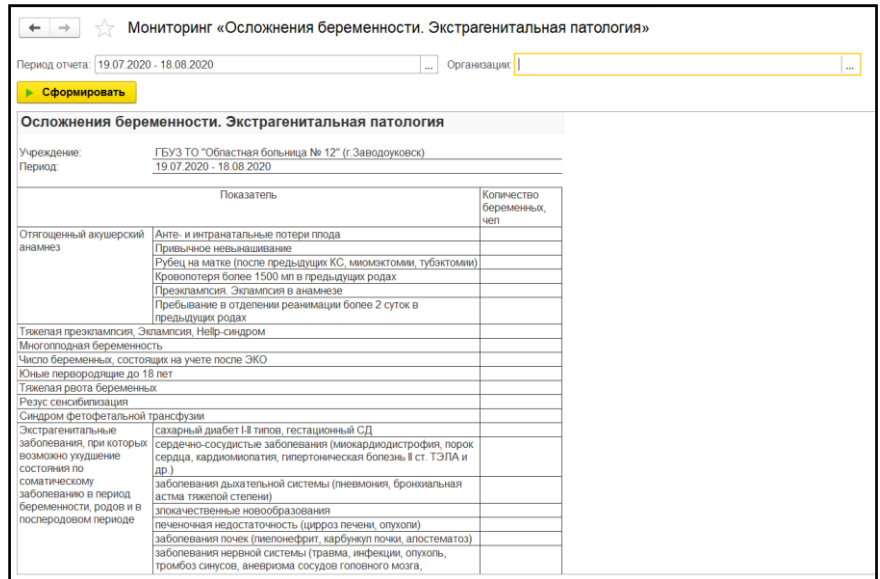

Рисунок 2. Локальный отчет

Формирование сводного отчета необходимо производить в центральной базе. В поле «Период» дату начала и дату окончания формирования отчета, поле «Организации» при пустом значении формирует отчет по всем МО, если необходимо сформировать отчет по определенной МО, тогда выбрать организацию и нажать на кнопку «Сформировать».

## <span id="page-51-0"></span>**3.27 Отчетная форма «Мониторинг «Осложненные роды»**

Для формирования отчета перейти в подсистему «Мониторинг беременных», далее перейти по ссылке «Дополнительные отчеты» (Рис. 1).

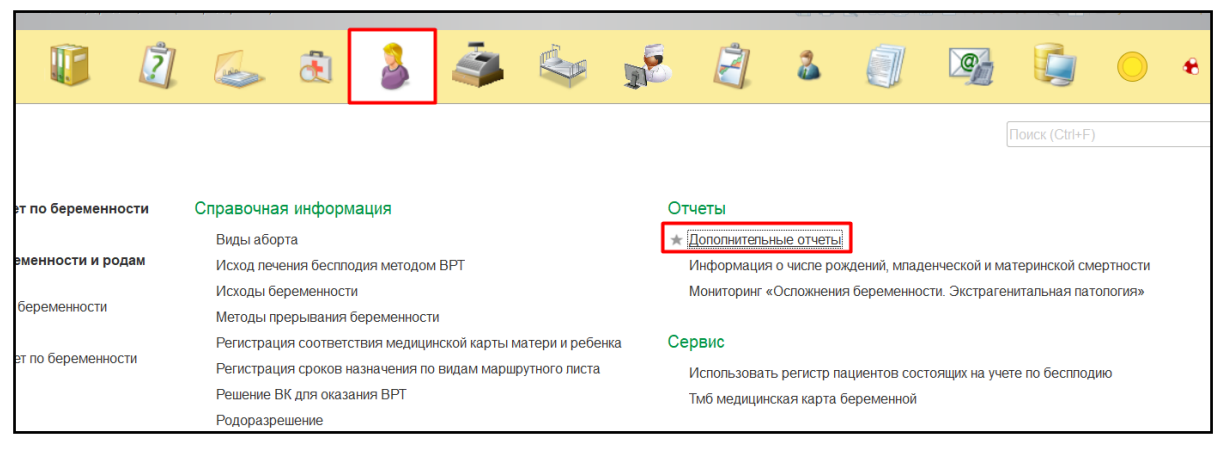

Рисунок 1. Переход по ссылке «Дополнительные отчеты»

В появившемся окне выбираем «Мониторинг «Осложненные роды» (Рис. 2).

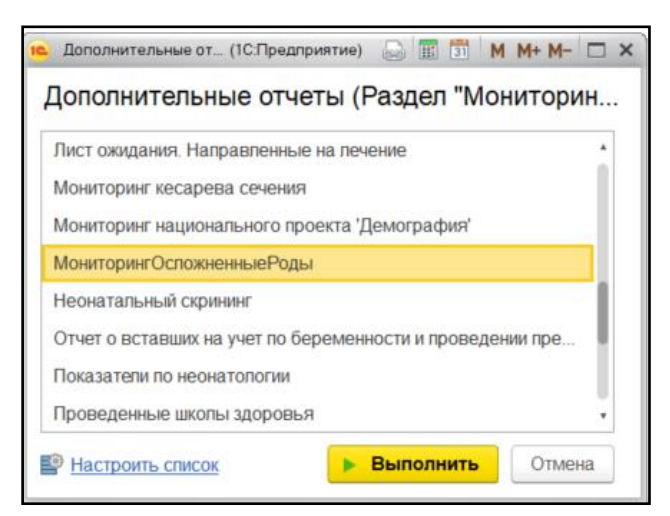

Рисунок 2. Выбор отчета

Перед тем как сформировать отчет, нужно указать в поле «Период» дату начала и дату окончания формирования отчета. Далее нажать на кнопку «Сформировать» (Рис. 3).

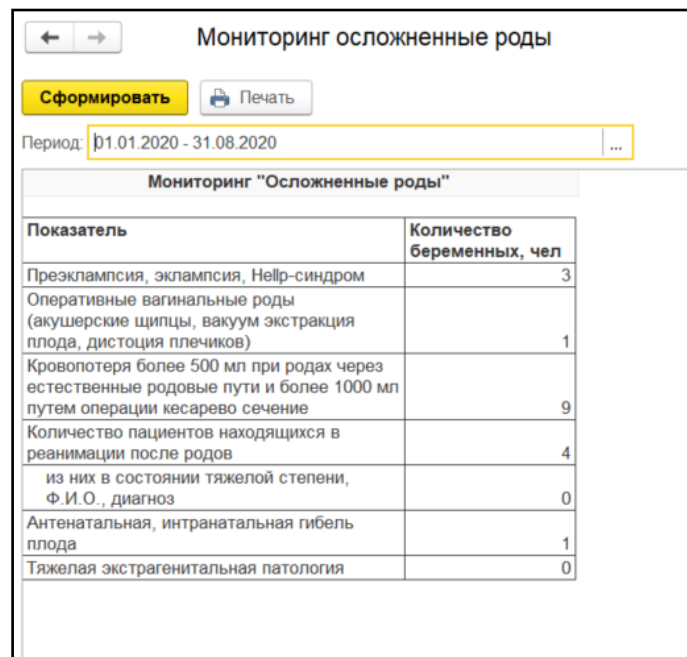

Рисунок 3. Локальный отчет

Формирование сводного отчета необходимо производить в центральной базе. В поле «Период» дату начала и дату окончания формирования отчета, поле «Организация» при пустом значении формирует отчет по всем МО, если необходимо сформировать отчет по определенной МО, тогда выбрать организацию и нажать на кнопку «Сформировать».